# **Handleiding voor de Telefax 381/382**

#### **© Copyright augustus 1999 KPN Telecom B.V.**

KPN Telecom behoudt zich het recht voor wijzigingen aan te brengen, zonder voorafgaand bericht. KPN Telecom kan niet aansprakelijk worden gesteld voor schade of letsel die het gevolg is van verkeerd gebruik of gebruik dat niet in overeenstemming is met de instructies uit deze handleiding.

De diensten en producten die zijn aangeduid met ®, zijn geregistreerde merken van KPN N.V.

De Telefax 381/382 voldoet aan de eisen zoals die zijn gesteld in de richtlijnen CTR21:1998 en EG201121 (V1.1.2): 1998.

Als zodanig voldoet de Telefax 381/382 aan de gestelde eisen om te functioneren op het Nederlandse openbare telefoonnet.

CE

Het product voldoet aan de bepalingen van de EG-richtlijnen: Elektromagnetische Compatibiliteit-richtlijn (89/336/EEG) (radiostoring) en Laagspanningsrichtlijn (73/23/EEG) (elektrische veiligheid). Deze richtlijnen zijn essentiële eisen van de Randapparatuurrichtlijn (91/263/EEG).

# **Inhoudsopgave**

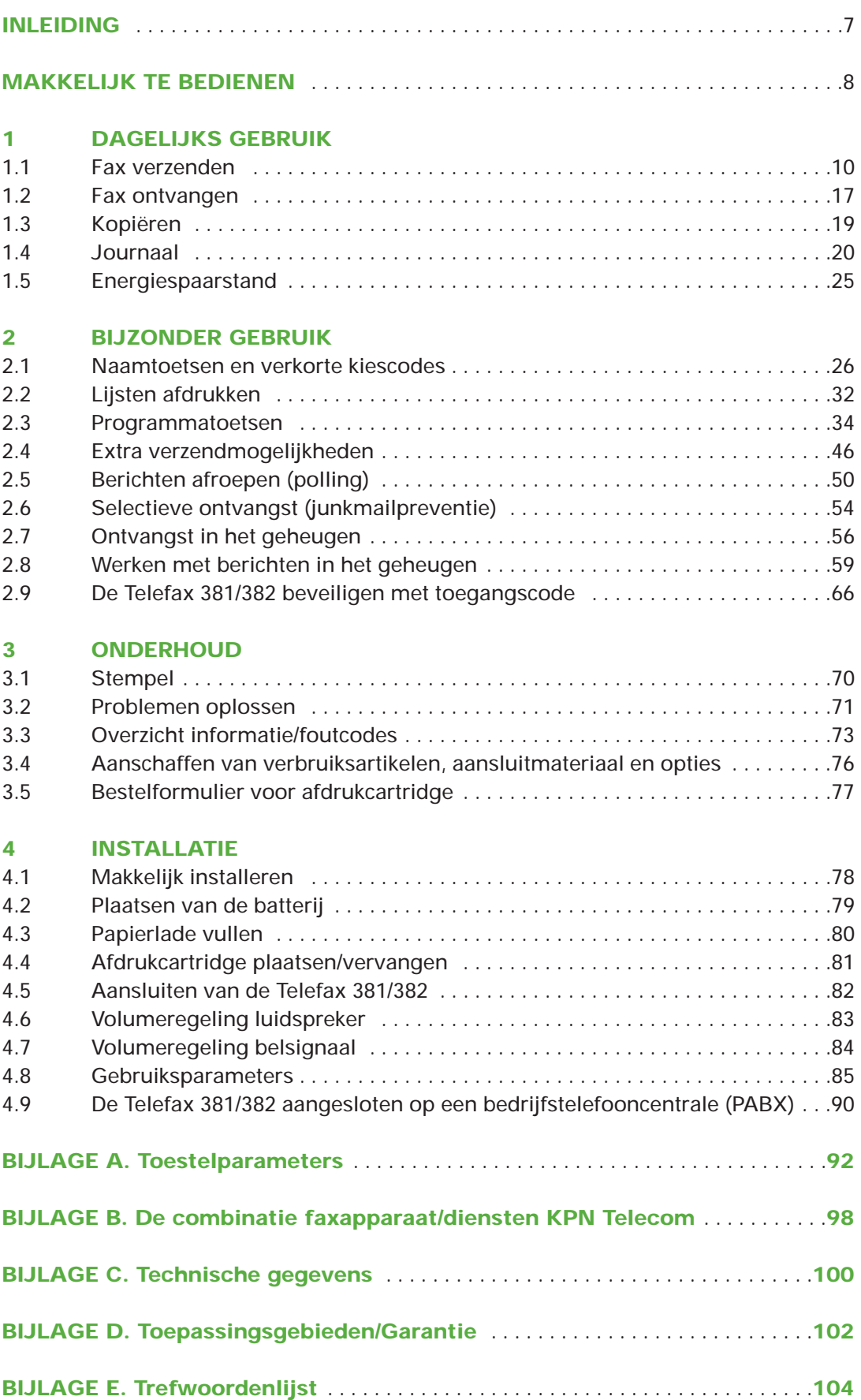

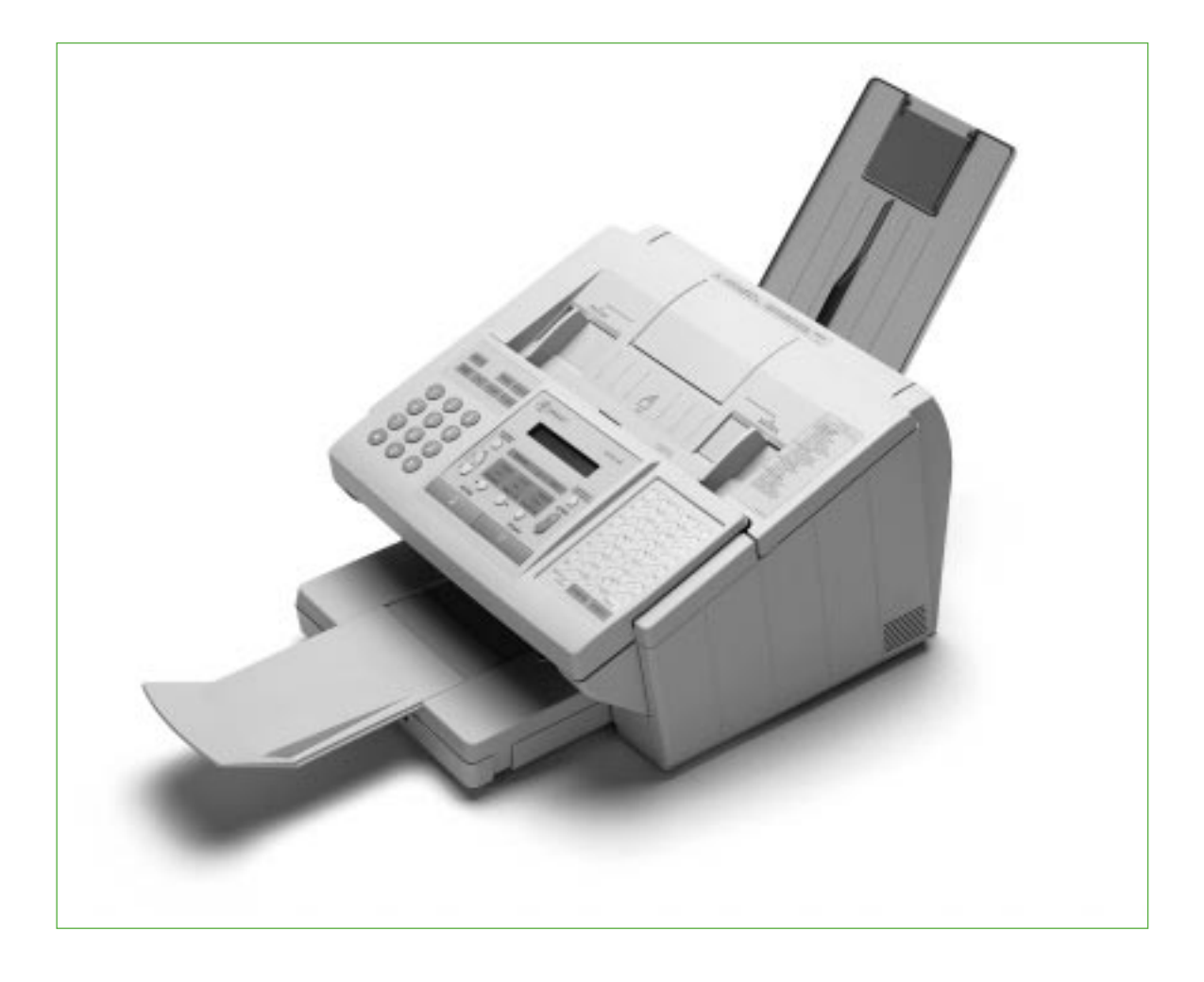

## **Inleiding**

**De Telefax 381/382 is een fax en kopieermachine in één. Nadat u het apparaat hebt aangesloten, kunt u direct faxberichten verzenden/ontvangen en kopiëren. Voor het in gebruik nemen van de Telefax 381/382 dient u slechts de datum en tijd, uw (bedrijfs)naam en uw telefoonnummer in te voeren. Deze functies staan beschreven in hoofdstuk 4.8 (pag. 85). In deze handleiding worden zowel de Telefax 381 als de Telefax 382 beschreven. Beide modellen zijn nagenoeg aan elkaar gelijk. Indien er in functies of specificaties verschillen zijn, wordt dit in de handleiding vermeld.**

## **Waar vindt u belangrijke informatie en waarom daar?**

Informatie die u regelmatig nodig hebt, staat beschreven in hoofdstuk 1 (dagelijks gebruik). Mogelijkheden en functies die u af en toe gebruikt staan beschreven in hoofdstuk 2 (bijzonder gebruik). Omdat u doorgaans de installatie maar één keer uitvoert, staan de installatieprocedure en alle aansluitmogelijkheden beschreven in hoofdstuk 4 (installatie).

## **Tekstindeling**

De handelingen die u moet verrichten zijn opgenomen in een 'stappenplan'. De teksten van dit stappenplan zijn verdeeld over twee kolommen. In de linkerkolom staan de handelingen. Dit kan in de vorm zijn van een korte omschrijving, maar ook via de afbeelding van slechts één toets. Dit betekent dat u deze toets van de Telefax 381/382 moet indrukken. In de rechterkolom ziet u welke tekst in het display verschijnt. Voorbeeld:

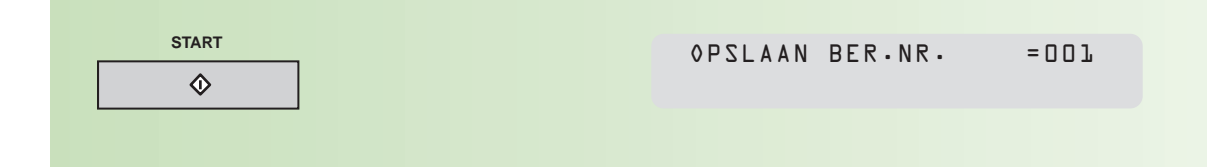

## **Trefwoorden**

Voor het snel zoeken van functies en mogelijkheden is achterin deze handleiding een trefwoordenlijst opgenomen. De meest gebruikte mogelijkheden kunt u terugvinden op de kaart 'Snelzoeken'.

## **Handig om te weten**

Bij problemen met de installatie of het gebruik van de Telefax 381/382, kunt u hem laten installeren of telefonische hulp krijgen. Bel een van de volgende gratis telefoonnummers:

0800-0403: Telefax 381/382 laten installeren 0800-0407: Telefonische hulp voor installatie en gebruik

## **Makkelijk te bedienen**

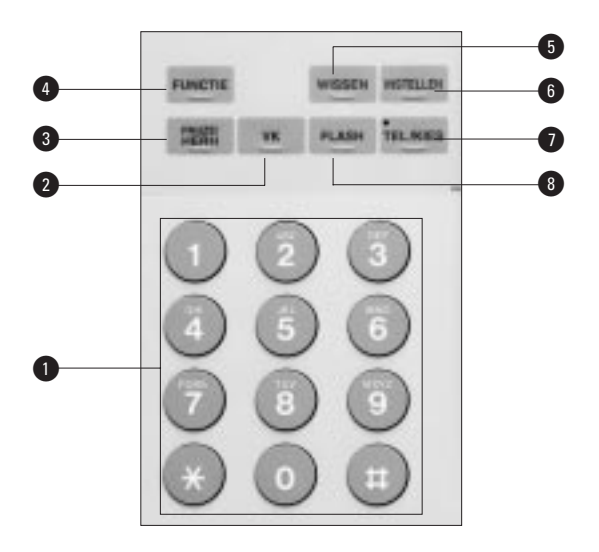

## $\bullet$  **CIJFERTOETSEN**

Voor het handmatig kiezen van nummers, invoeren van nummers en verkorte kiescodes, en voor het kiezen van functies.

## @ **VK**

Voor het werken met verkorte kiescodes.

#### **8 PAUZE/HERH**

Invoegen van een pauze bij het programmeren van een telefoonnummer (kiestoonpauze bij gebruik van een

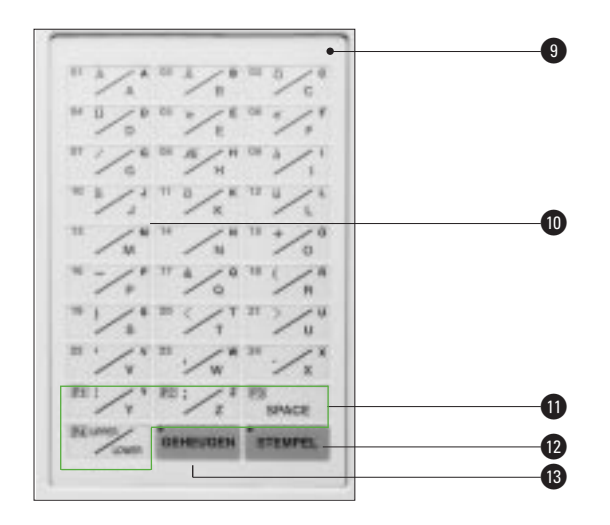

**I** Het plastic afdekblad is los en kan verwijderd worden. U kunt onder het transparante afdekblad een eigen naamtoetsenlijst plaatsen.

#### ) **NAAMTOETSEN (01-24)**

Voor snelle nummerkeuze, tevens voor het ingeven van letters.

bedrijfstelefooncentrale) of voor herhaald kiezen van het laatstgekozen nummer.

#### **<sup>O</sup>** FUNCTIE

Voor het selecteren van de functies.

#### **6 WISSEN**

Voor het verwijderen van ingevoerde gegevens.

#### **<sup><b>O** INSTELLEN</sup>

Bevestigen van een instelling aan het einde van of tijdens een programmeringshandeling.

#### & **TEL/KIES**

Voor het handmatig invoeren van faxnummers.

### **8 FLASH**

Voor het invoeren van een flash voor functies in de bedrijfstelefooncentrale waar de Telefax 381/382 op is aangesloten, of voor de ondersteuning van (toekomstige) diensten in het openbare telefoonnet.

#### ¡ **PROGRAMMATOETSEN (P1 - P4)**

Voor het maken van een groep bestemmingen die regelmatig documenten moet ontvangen. Ook voor het opslaan van uitgesteld zenden of afroepen. Tevens te gebruiken als extra naamtoets.

#### $\bullet$  **STEMPEL**

Het aan- (lampje brandt) of uitzetten van de controlestempel voor bevestiging van met succes verzonden of opgeslagen documenten.

#### **B** GEHEUGEN

Kiezen tussen verzending vanuit het geheugen (lampje brandt) en rechtstreeks via de documentinvoer.

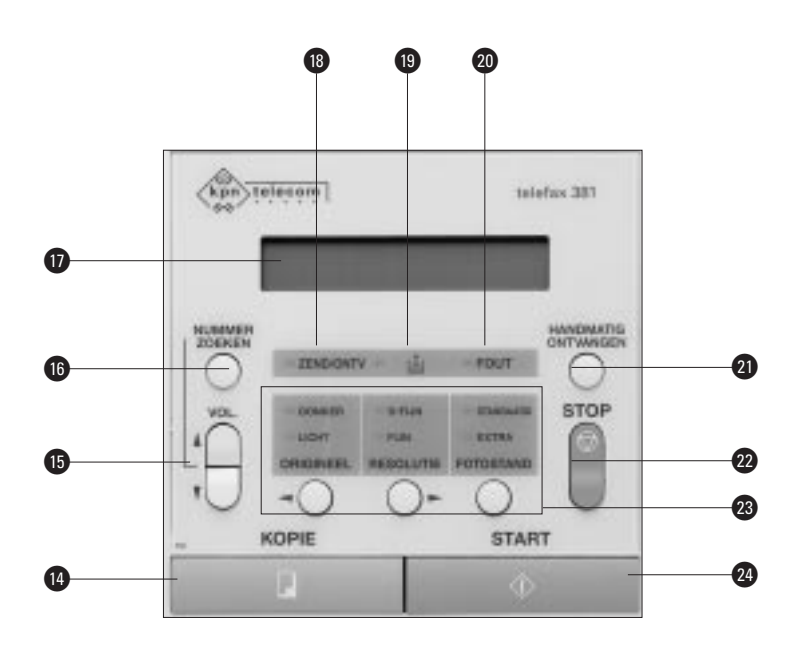

## ¢ **KOPIE**

Voor het maken van kopieën.

## ∞ **VOL.**

Regelen van het luidsprekervolume. Tevens voor het bladeren bij zoeken via de index en door de functielijst(en).

## § **NUMMERZOEKEN**

Opzoeken van bestemmingen via de index.

## ß **LCD-display**

Geeft datum en tijd en de lopende opdracht of instelling weer.

## **B** ZEND/ONTV

Knippert bij verzending of ontvangst van een document.

**a**  $\therefore$  : knippert wanneer de toner bijna op is.

º **FOUT:** knippert wanneer zich een probleem voordoet.

## **<sup>@</sup> HANDMATIG ONTVANGEN**

Voor het handmatig ontvangen van faxberichten als op de Telefax 381/382 een telefoontoestel is aangesloten.

Elke functie kan worden gestart door op FUNCTIE te drukken en vervolgens het nummer van de gewenste functie in te voeren, of door op de cursorbesturingsknoppen (volumeknop ∞) te drukken totdat de gewenste functie in het display verschijnt. Druk na de selectie op INSTELLEN.

## ¤ **STOP**

Voor het annuleren of beëindigen van opdrachten.

## ‹

## **ORIGINEEL**

Kiezen tussen normaal, licht en donker origineel. Tevens cursorbesturing naar links.

## **RESOLUTIE**

Kiezen tussen standaard, fijne en superfijne resolutie. Bij het kopiëren wordt automatisch de fijne resolutie gekozen. Tevens cursorbesturing naar rechts.

## **FOTOSTAND**

Kies voor STANDAARD als u standaardkwaliteit wenst bij het verzenden van foto's of plaatjes. Kies voor EXTRA wanneer u een hogere kwaliteit wenst.

## **@START**

Voor het starten van een opdracht.

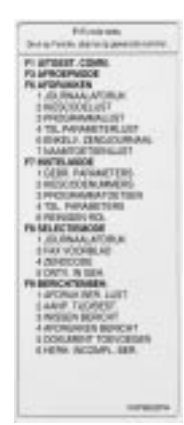

## **1.1 Fax verzenden**

**Voor het in gebruik nemen van de Telefax 381/382 dient u de instructies in hoofdstuk 4, Installatie, uit te voeren.**

De automatische documentinvoer is geschikt voor maximaal 30 pagina's tegelijk. Meer pagina's kunnen tijdens zenden of kopiëren worden bijgeplaatst (tot een maximum van 30).

#### **Documenten verzenden/kopiëren**

Verzend/kopieer alleen documenten die voldoen aan de hieronder vermelde afmetingen. Hebt u documenten die gekreukeld, gescheurd of vochtig zijn (bijvoorbeeld door het gebruik van een correctievloeistof), die vuil zijn of kleiner dan de minimale afmetingen, maak dan gebruik van de standaard plastic documenthouder.

#### AFMETINGEN

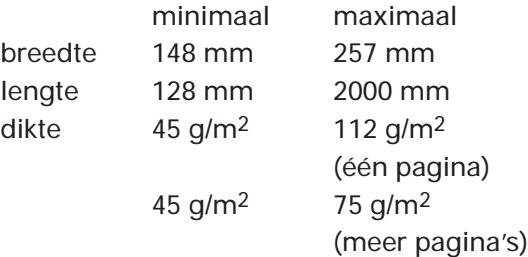

### $N.B.:$

- Twijfelt u aan de kwaliteit van het document dat u wilt verzenden/kopiëren, maak dan eerst een kopie op een kantoorkopieermachine of bestel de standaard plastic documenthouder via het gratis telefoonnummer 0800-0403.
- Er wordt maximaal een breedte van 208 mm afgetast (gescand) en verzonden of gekopieerd.

#### **Instellen contrast, resolutie en fotostand**

Voordat u een faxbericht gaat verzenden, kunt u een aantal instellingen wijzigen. In de meeste gevallen zal dit niet nodig zijn en geven de standaardinstellingen een goed resultaat (het faxbericht komt duidelijk over). Als u eraan twijfelt of u de juiste instelling hebt gekozen, maak dan eerst een kopie van het origineel met de gekozen instellingen. Daaraan kunt u zien hoe het faxbericht ongeveer binnenkomt bij de ontvanger.

#### **Contrast instellen**

Hebt u een donker document, stel dan het contrast in op **licht** (de afdruk wordt lichter). Hebt u een licht document, stel dan het contrast in op **donker** (het document wordt donkerder afgedrukt). U kunt het contrast instellen op normaal (standaard), licht of donker met:

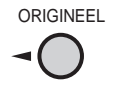

#### **Resolutie instellen**

U kunt de resolutie instellen op normaal (standaard), fijn, of superfijn met:

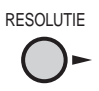

Wilt u een document verzenden met kleine karakters en/of tekeningen, stel dan de resolutie in op **fijn**. Kies **s-fijn** (superfijn) als uw document gedetailleerde tekeningen bevat.

N.B.: Wanneer de Telefax 381/382 verbinding heeft met een faxapparaat dat niet in staat is om in superfijne resolutie (s-fijn) af te drukken, wordt tijdens het verzenden de resolutie automatisch op fijn ingesteld.

#### **Fotostand instellen**

Deze stand gebruikt u als u foto's wilt verzenden of documenten die foto's bevatten. U kiest de fotostand door te drukken op:

FOTOSTAND

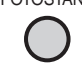

Bij het instellen van de fotostand wordt de resolutie automatisch ingesteld op **fijn.** Kies voor **STANDAARD** wanneer u standaardkwaliteit wenst. Indien u een hogere kwaliteit wenst, kies dan voor **EXTRA** .

N.B.: Houd er rekening mee dat de verzending van het document iets langer zal duren wanneer u de resolutie op fijn of s-fijn of de fotostand hebt ingesteld.

### **Nummerherhaling**

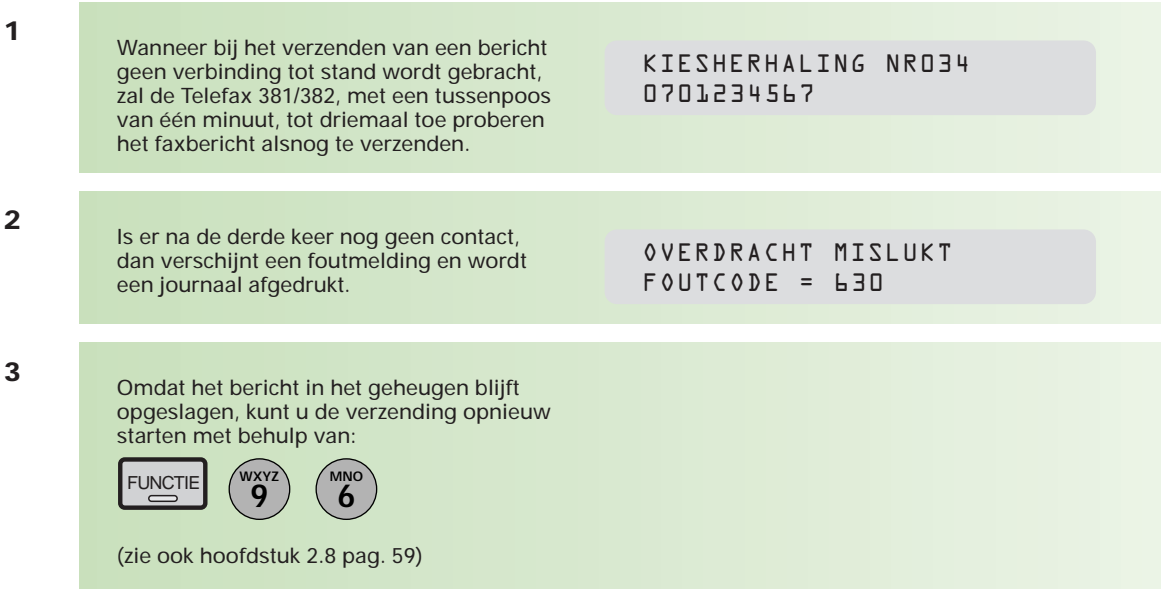

Bij verzenden vanuit de documentinvoer kunt u de verzending opnieuw starten met:

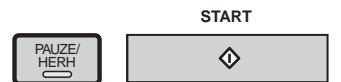

#### **Verzenden stoppen**

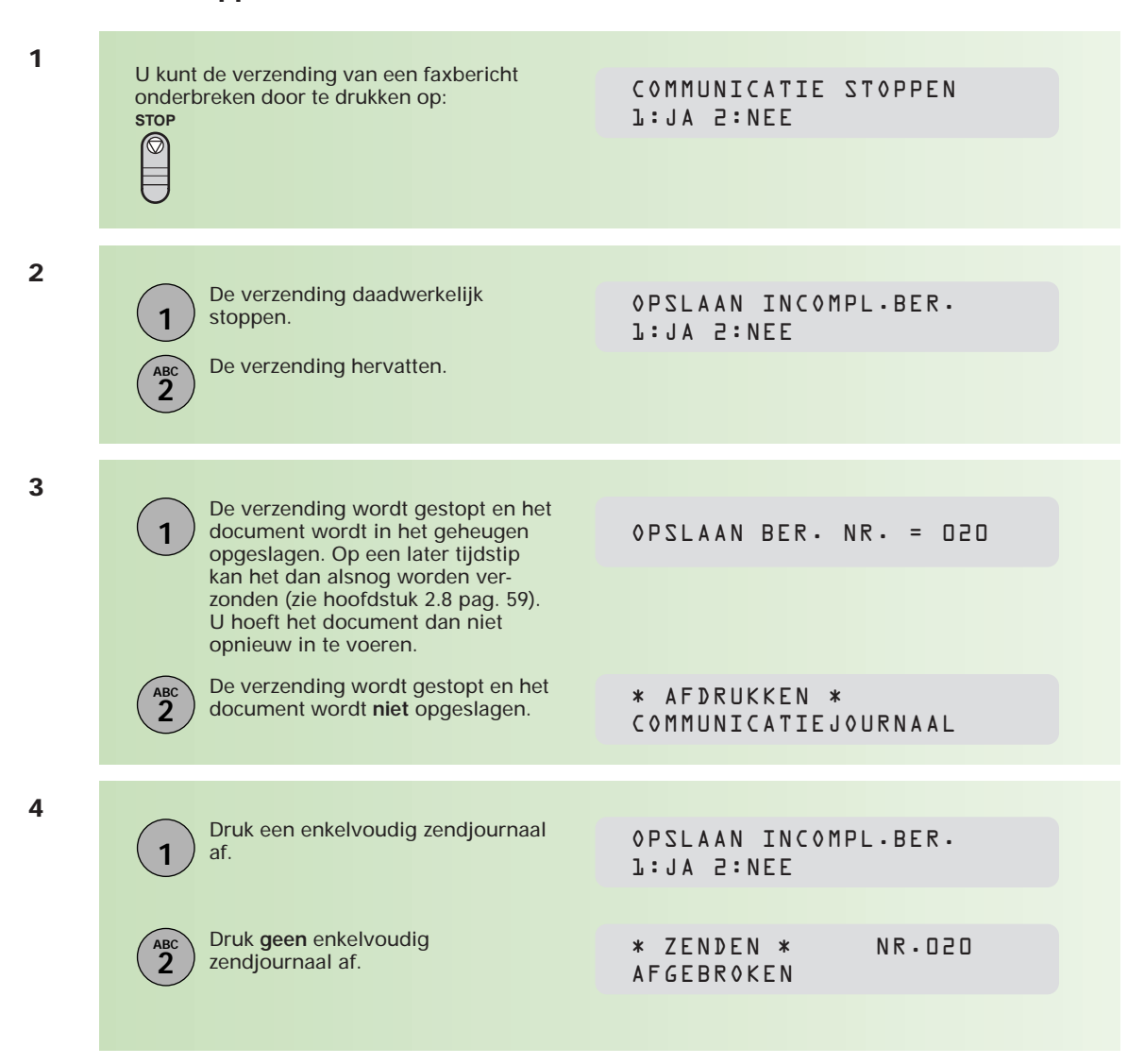

#### **Faxberichten verzenden**

De Telefax 381/382 kent verschillende manieren om een bericht te verzenden. Behalve handmatig, kunt u berichten verzenden door middel van de naamtoetsen, verkorte kiescodes, programmatoetsen en nummerkeuze via de index. Voordat u deze kunt gebruiken, dient u ze te programmeren. Informatie hierover vindt u in hoofdstuk 2.1 (pag. 28) en 2.3 (pag. 36). Naamtoetsen en verkorte kiescodes maken het mogelijk om volledige telefoonnummers onder een toets of code op te slaan. Hierdoor hoeven deze nummers niet steeds opnieuw te worden ingetoetst.

#### **Controlestempel**

Uw verstuurde origineel wordt door de Telefax 381/382 altijd voorzien van een stempel. Hieraan kunt u zien dat een document is verzonden of opgeslagen in het geheugen. Wilt u uw documenten niet voorzien van een controlestempel, dan kunt u deze optie uitzetten met behulp van toestelparameter 04 (stempel na verzenden) en/of toestelparameter 28 (stempel na opslaan in het geheugen). Zie hiervoor bijlage A (pag. 92).

#### **Berichten in het geheugen**

Documenten die u verzendt, worden eerst in het geheugen van de Telefax 381/382 opgeslagen. Elk opgeslagen document krijgt een berichtnummer. Dit nummer is te zien in de rechterbovenhoek van het display en wordt afgedrukt in het journaal. Nadat het document is opgeslagen, wordt het nummer gekozen en het document verzonden.

U kunt documenten ook zonder gebruik van het geheugen verzenden. Druk dan vóór u het bericht verzendt op:

**GEHEUGEN** 

(het lampje erboven is nu uit).

Nadat het bericht verzonden is, wordt automatisch de geheugenfunctie weer geactiveerd (het lampje boven de toets brandt).

#### **Naamtoetsen gebruiken**

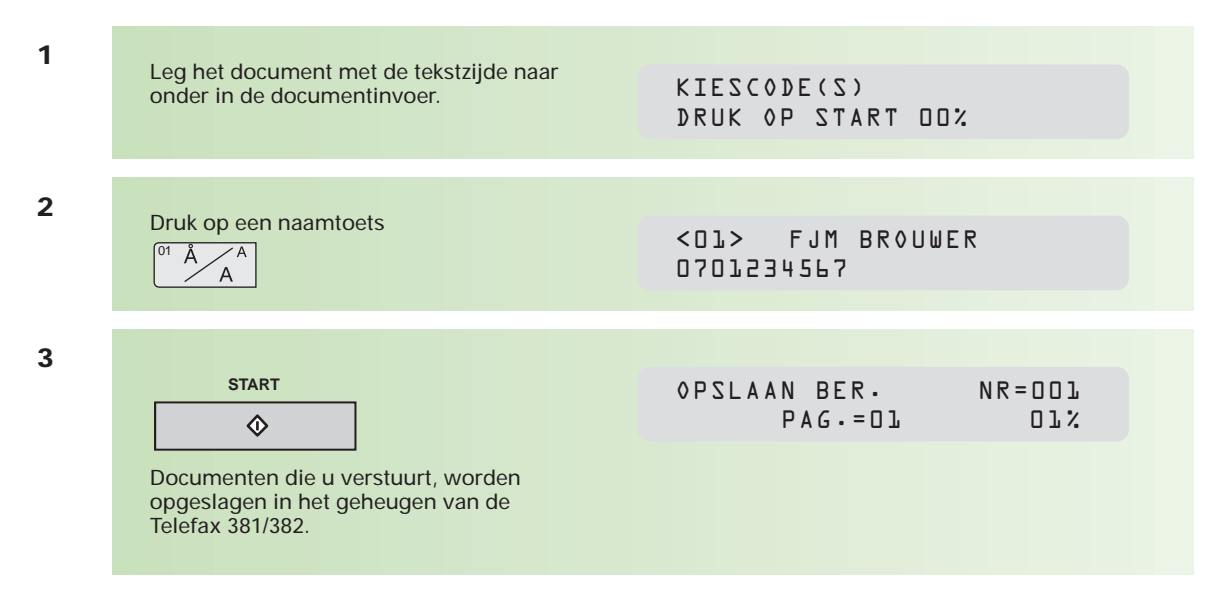

#### **Verkorte kiescode gebruiken**

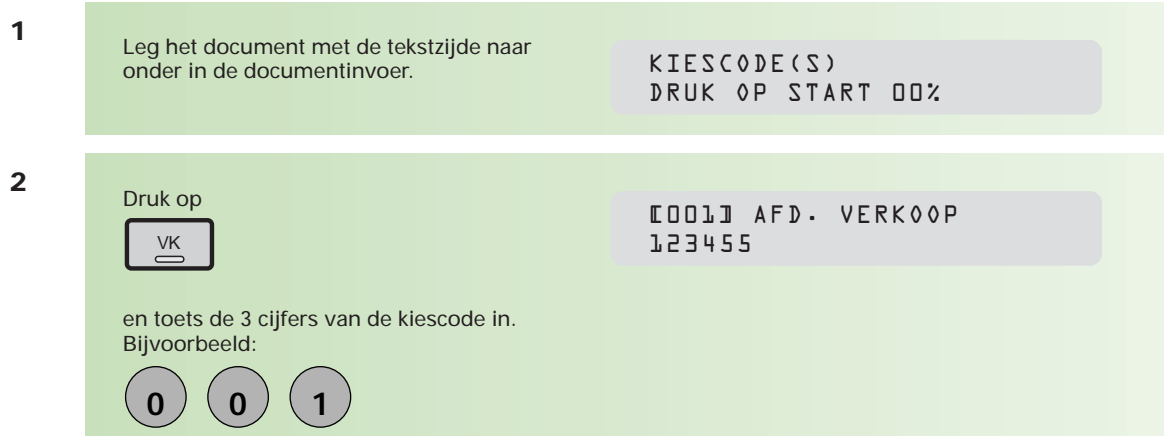

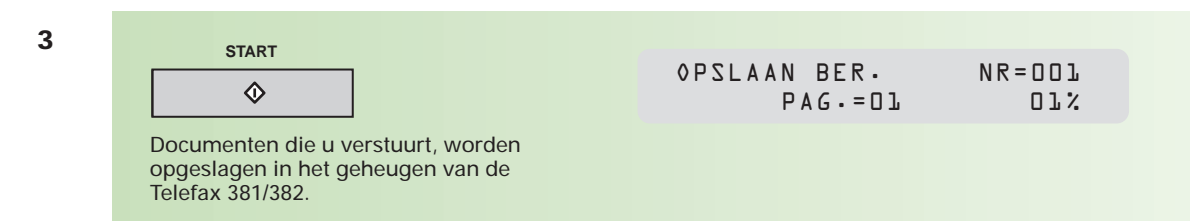

#### **Programmatoetsen gebruiken**

Programmatoetsen kunnen onder andere worden gebruikt om een telefoonnummer op te slaan (als u aan 24 naamtoetsen niet genoeg hebt). De programmatoets krijgt dan de functie van naamtoets. Het definiëren van een programmatoets als naamtoets staat beschreven in hoofdstuk 2.3 (pag. 37). De 4 programmatoetsen vindt u onder de naamtoetsen op het bedieningspaneel van de Telefax 381/382.

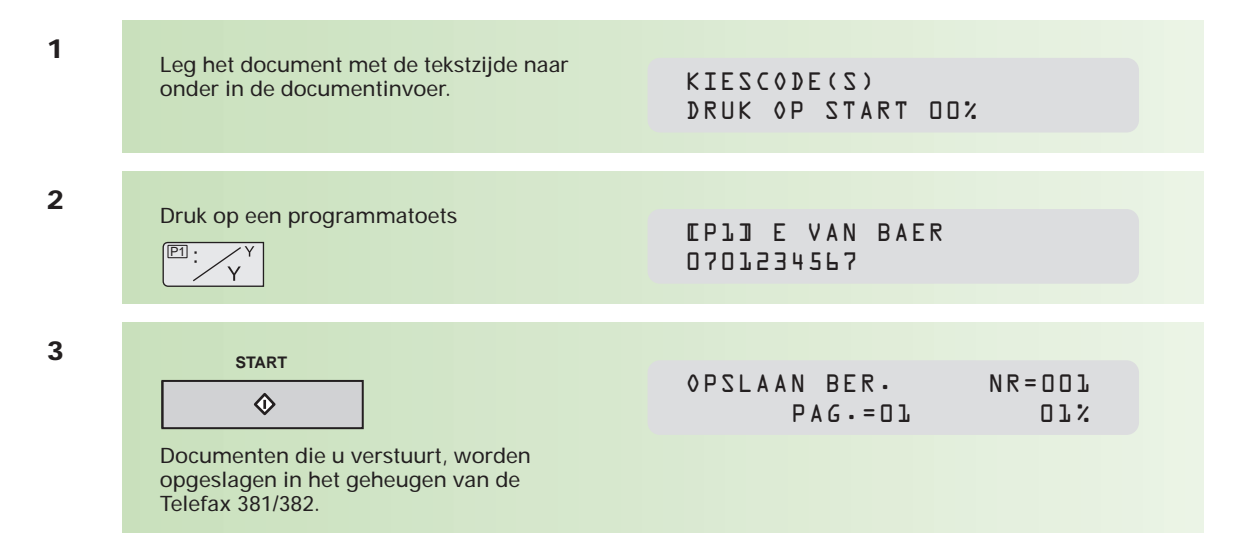

#### **Kiezen vanuit de index (nummerzoeken)**

U kunt een bestemming die onder naamtoetsen, verkorte kiescodes of programmatoetsen ingevoerd is, ook via de index zoeken en opvragen.

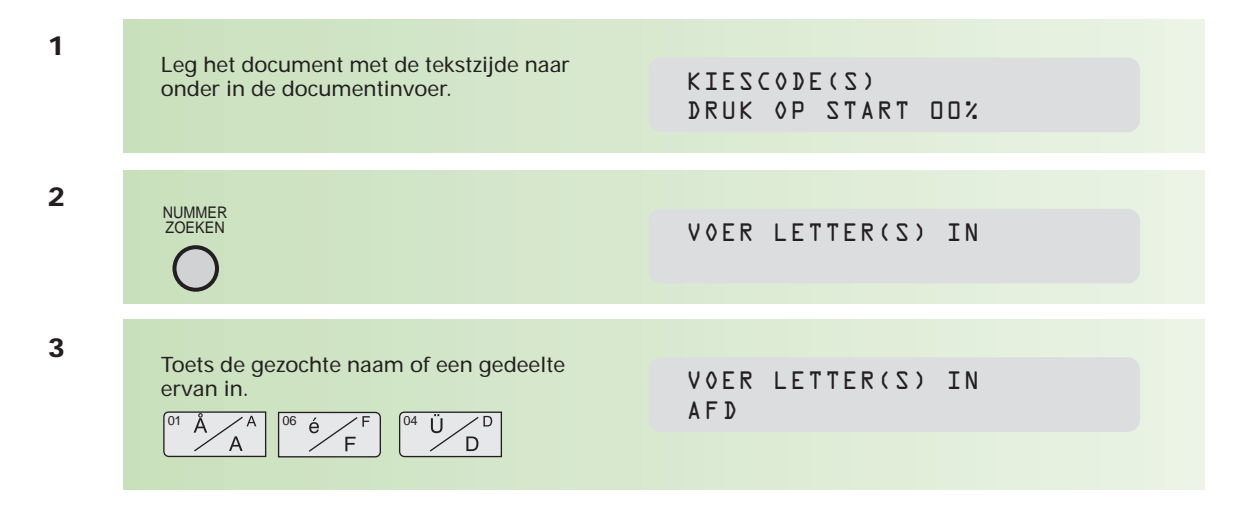

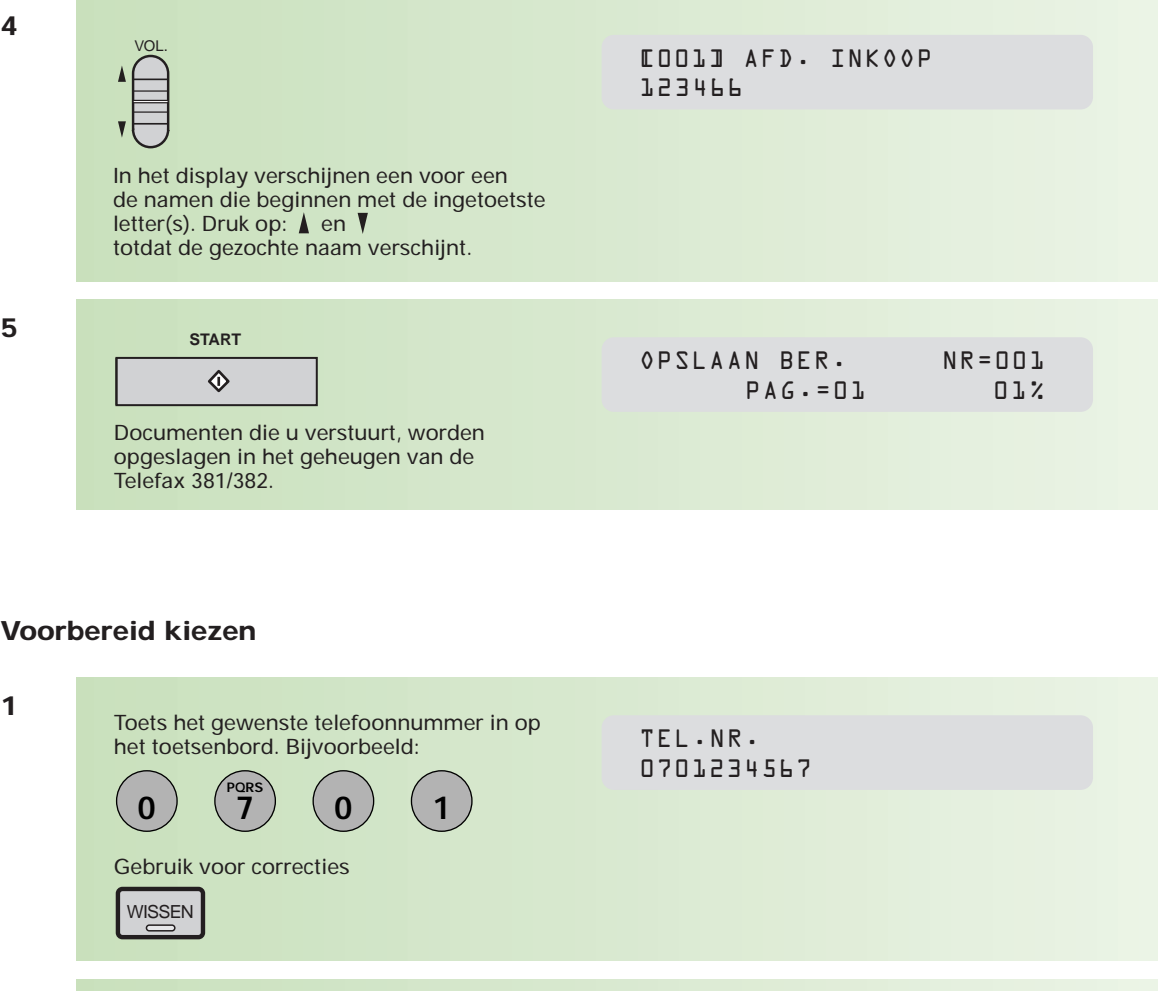

**2**

Leg het document met de tekstzijde naar onder in de documentinvoer.

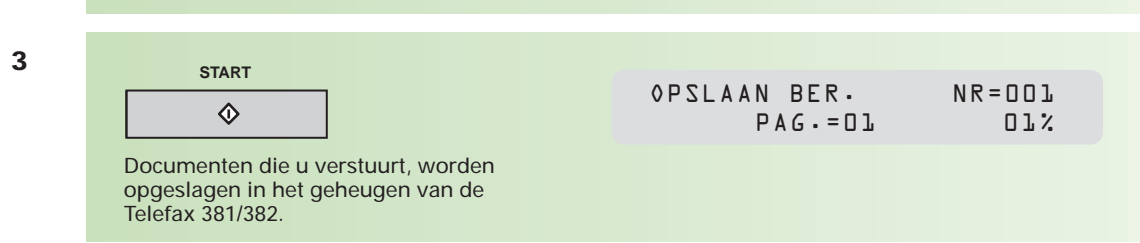

## **Rechtstreeks kiezen**

Bij deze wijze van kiezen hoort u eerst de kiestoon, daarna voert u het telefoonnummer in. De cijfers worden direct gekozen.

**1**

Leg het document met de tekstzijde naar onder in de documentinvoer.

KIESCODE(S) DRUK OP START 00%

**2**

U hoort de kiestoon

TEL/KIES **\*** LUIDSPREKER \*

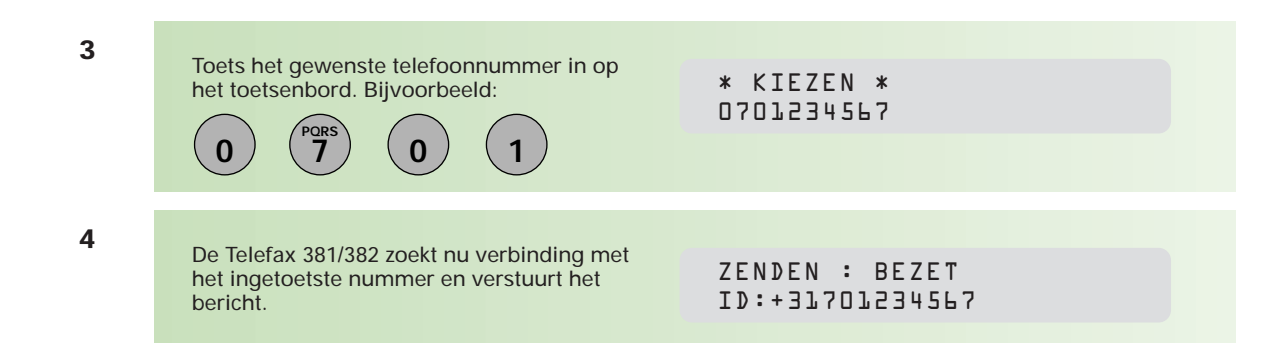

Als u een nummer moet kiezen voor een buitenlijn, bijvoorbeeld een 0, toets die dan eerst in. Toets vervolgens het telefoonnummer in. De verzending begint automatisch.

#### **Een bericht naar meer bestemmingen verzenden**

U kunt eenzelfde bericht naar meer bestemmingen verzenden. Het aantal bestemmingen kan oplopen tot maximaal 112 wanneer u gebruikmaakt van alle 24 naamtoetsen, de 4 programmatoetsen ook als naamtoets gebruikt, de 72 verkorte kiescodes invoert en ook nog 12 nummers handmatig intikt.

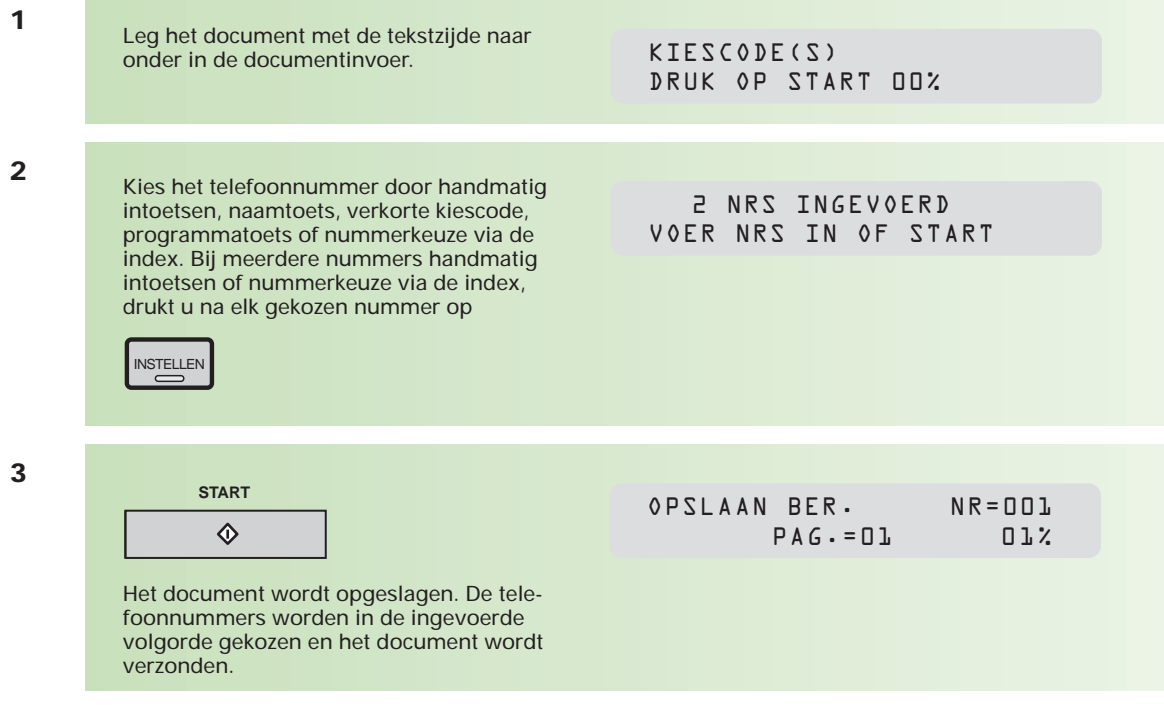

**1**

## **1.2 Fax ontvangen**

**De Telefax 381/382 is standaard ingesteld op het automatisch ontvangen van alle binnenkomende documenten. Indien de telefoonlijn ook voor binnenkomende gesprekken wordt gebruikt, bestaat de mogelijkheid om binnenkomende berichten handmatig te ontvangen. Er moet dan wel een telefoontoestel op de Telefax 381/382 zijn aangesloten.**

#### **Ontvangst in het geheugen**

Als tijdens de ontvangst van een faxbericht de toner of het papier op raakt, slaat de Telefax 381/382 het document op in het geheugen. Na vervanging van de tonercartridge of aanvulling van het papier, wordt het document vanuit het geheugen automatisch afgedrukt.

### **Automatische verkleining**

Elke pagina van een ontvangen document wordt eerst in het geheugen opgeslagen. De Telefax 381/382 berekent automatisch hoeveel deze pagina verkleind moet worden (tussen de 70 en 100%) om de gehele pagina op één A4-vel afgedrukt te krijgen. Wanneer de pagina niet verkleind kan worden tot één A4-vel, dan wordt de tekst over meerdere A4-vellen afgedrukt. De onderste centimeter van de eerste pagina wordt in dat geval nogmaals afgedrukt op de bovenste centimeter van de volgende pagina. Hierdoor kan er geen informatie verloren gaan.

## **Vaste verkleining**

U kunt ook zelf een vaste verkleiningsgraad instellen tussen 70 en 100%, in stappen van 1%. Het ontvangen document zal dan, ongeacht de afmetingen, worden verkleind volgens de ingestelde verkleiningsgraad. Zie voor het instellen van de verkleiningsgraad bijlage A (pag. 92, toestelparameter 24/25).

## **Afdrukken in juiste volgorde**

De Telefax 381/382 staat standaard ingesteld op het afdrukken van ontvangen pagina's in de juiste volgorde. Als de geheugenruimte beperkt is (bijvoorbeeld omdat u berichten hebt opgeslagen voor verzending), zal deze functie tijdelijk worden uitgeschakeld.

#### **Beveiligde ontvangst**

U kunt documenten ontvangen in het geheugen in plaats van rechtstreeks op papier te laten binnenkomen. Het afdrukken is te beveiligen door middel van een wachtwoord. Om de documenten vanuit het geheugen af te drukken, moet dan eerst het correcte wachtwoord ingetoetst worden. Zie hiervoor hoofdstuk 2.7 (pag. 56).

### **Handmatige ontvangst**

Voor deze functie moet een telefoontoestel op de Telefax 381/382 zijn aangesloten en moet handmatige ontvangst worden ingesteld met de toets

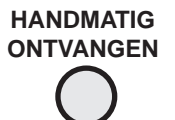

Druk op deze toets. In het display verschijnt: HANDM.ONTVANGST.

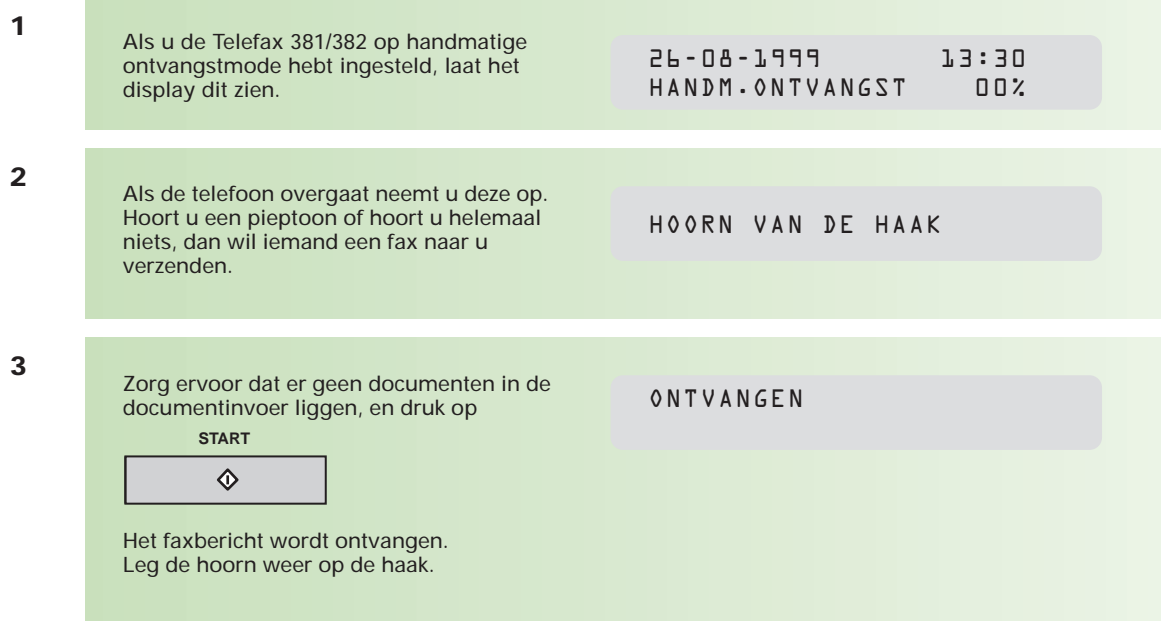

## **1.3 Kopiëren**

**De Telefax 381/382 heeft een kopieerfunctie waarmee u een of meer kopieën van een origineel kunt maken. Er wordt automatisch gekozen voor een fijne resolutie. Er kunnen maximaal 99 kopieën in één keer worden gemaakt.**

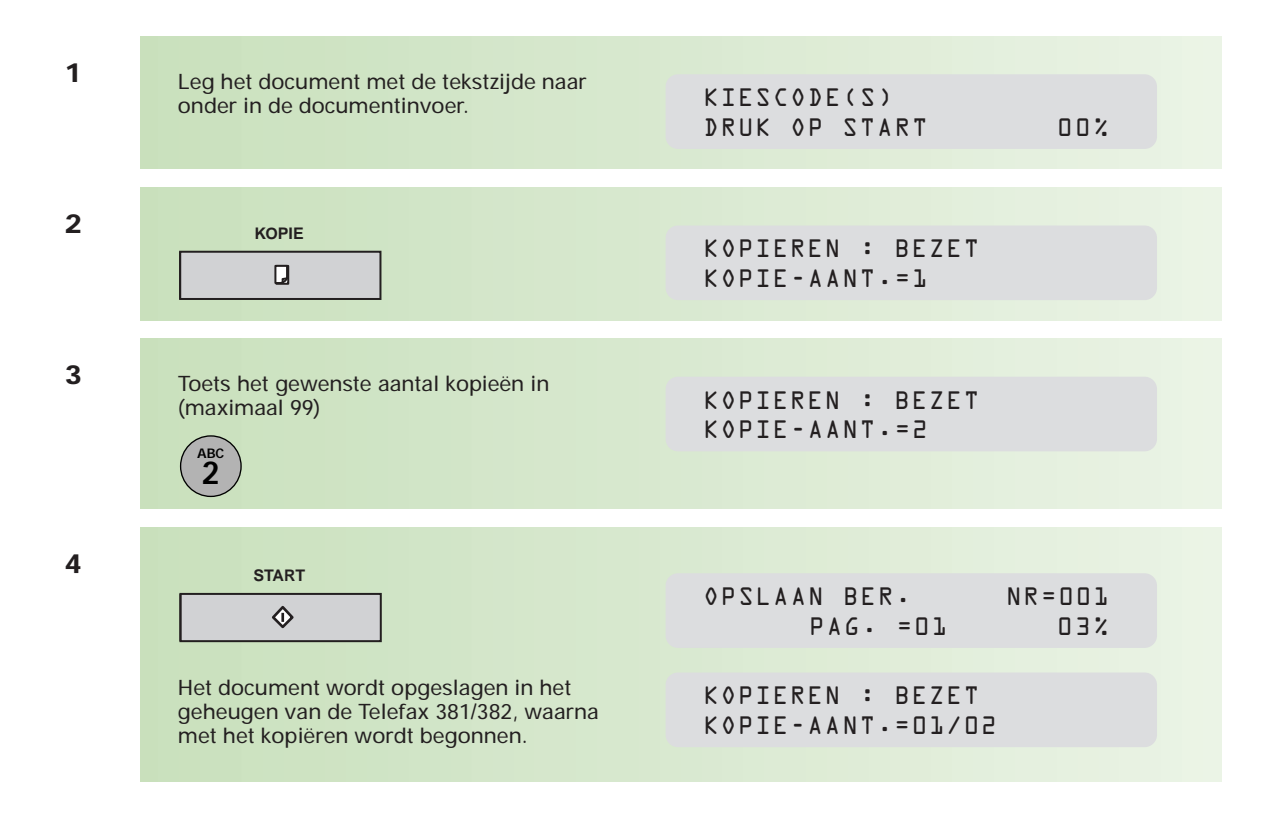

## **Contrast instellen**

Hebt u een donker document, stel dan het contrast in op **licht**, (de afdruk wordt lichter) voor een optimale afdruk. Hebt u een licht document, stel dan het contrast in op **donker**, (het document wordt donkerder afgedrukt). U kunt het contrast instellen op normaal (standaard), licht of donker met:

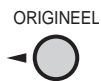

## **Fotostand instellen**

Bij een origineel met verschillende grijswaarden (gedetailleerde tekeningen, foto's), kunt u het beste de fotostand instellen op EXTRA door te drukken op:

FOTOSTAND

De kopie wordt automatisch verkleind bij een groter origineel. Bij het maken van één kopie wordt het document niet in het geheugen opgeslagen.

## **1.4 Journaal**

**De Telefax 381/382 houdt van alle verzonden en ontvangen berichten gegevens bij die in een journaal worden opgeslagen. Er zijn verschillende journaals die afzonderlijk kunnen worden afgedrukt (automatisch of handmatig). Deze journaals kunt u voor archiefdoeleinden gebruiken.**

#### **Groot journaal**

De gegevens van alle berichten worden in dit journaal opgeslagen. Na 32 verzonden en/of ontvangen berichten wordt een groot journaal afgedrukt. U kunt het ook zelf opvragen en af laten drukken of bekijken. Als u geen prijs stelt op een groot journaal, kunt u het afdrukken hiervan uitzetten met toestelparameter 13. Zie hiervoor bijlage A (pag. 92). Om tussentijds een groot journaal af te laten drukken, volgt u de volgende procedure.

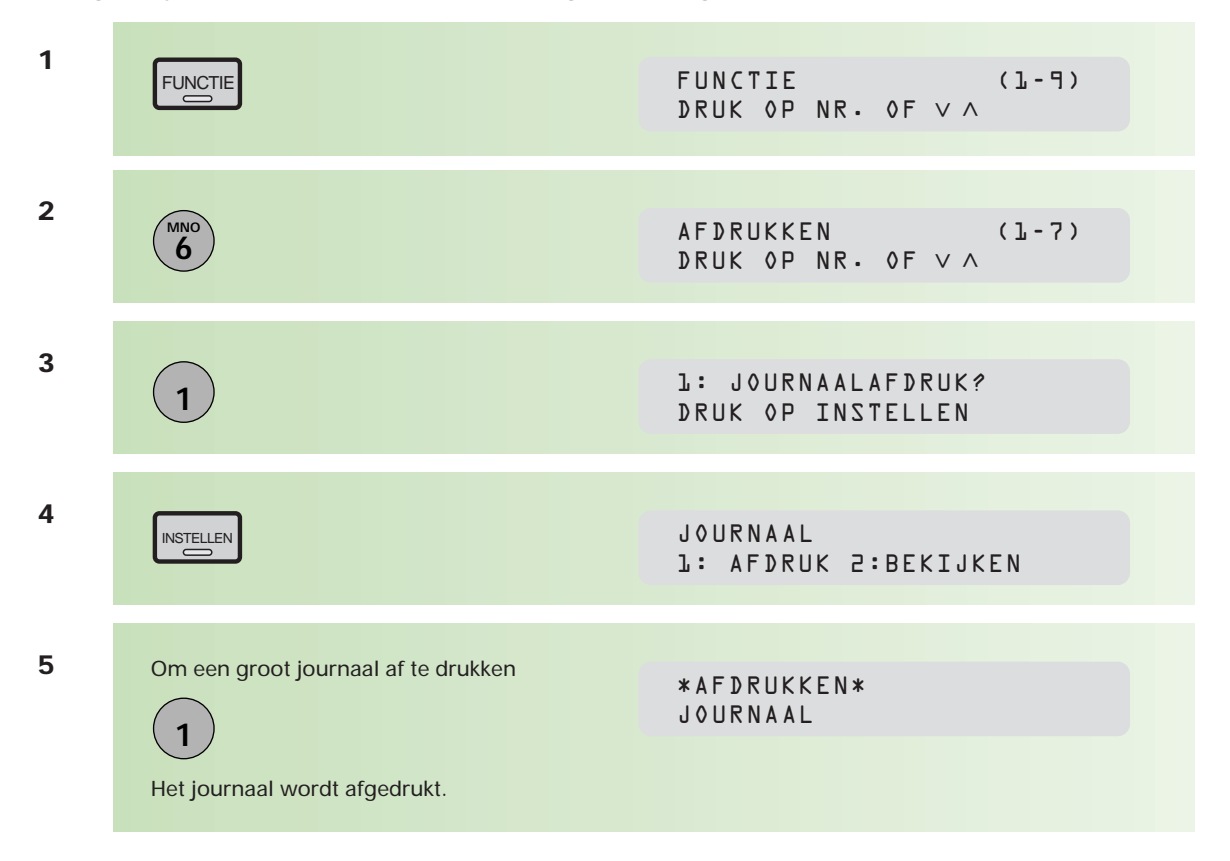

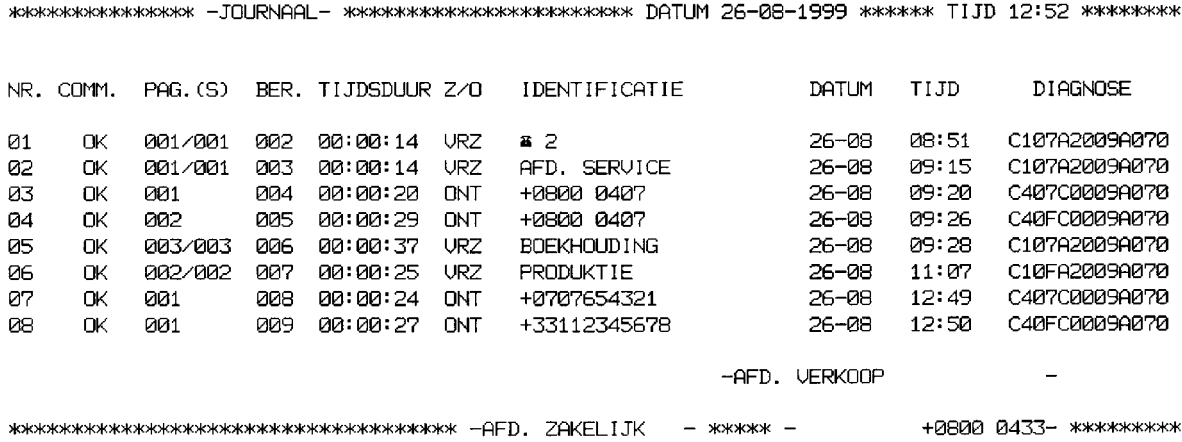

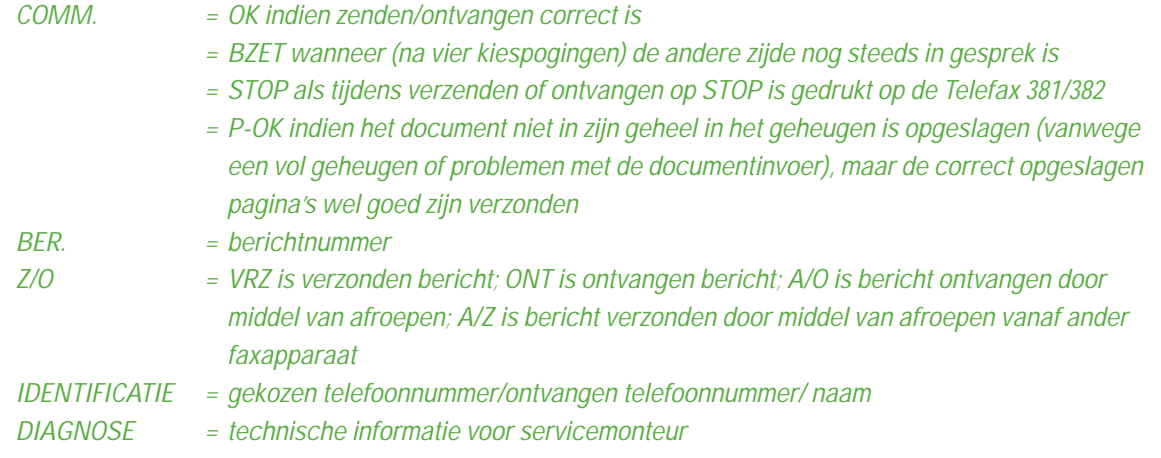

U kunt het journaal ook regel voor regel in het display bekijken. Dit bespaart u papier en toner, zeker wanneer u maar één specifiek bericht wilt controleren.

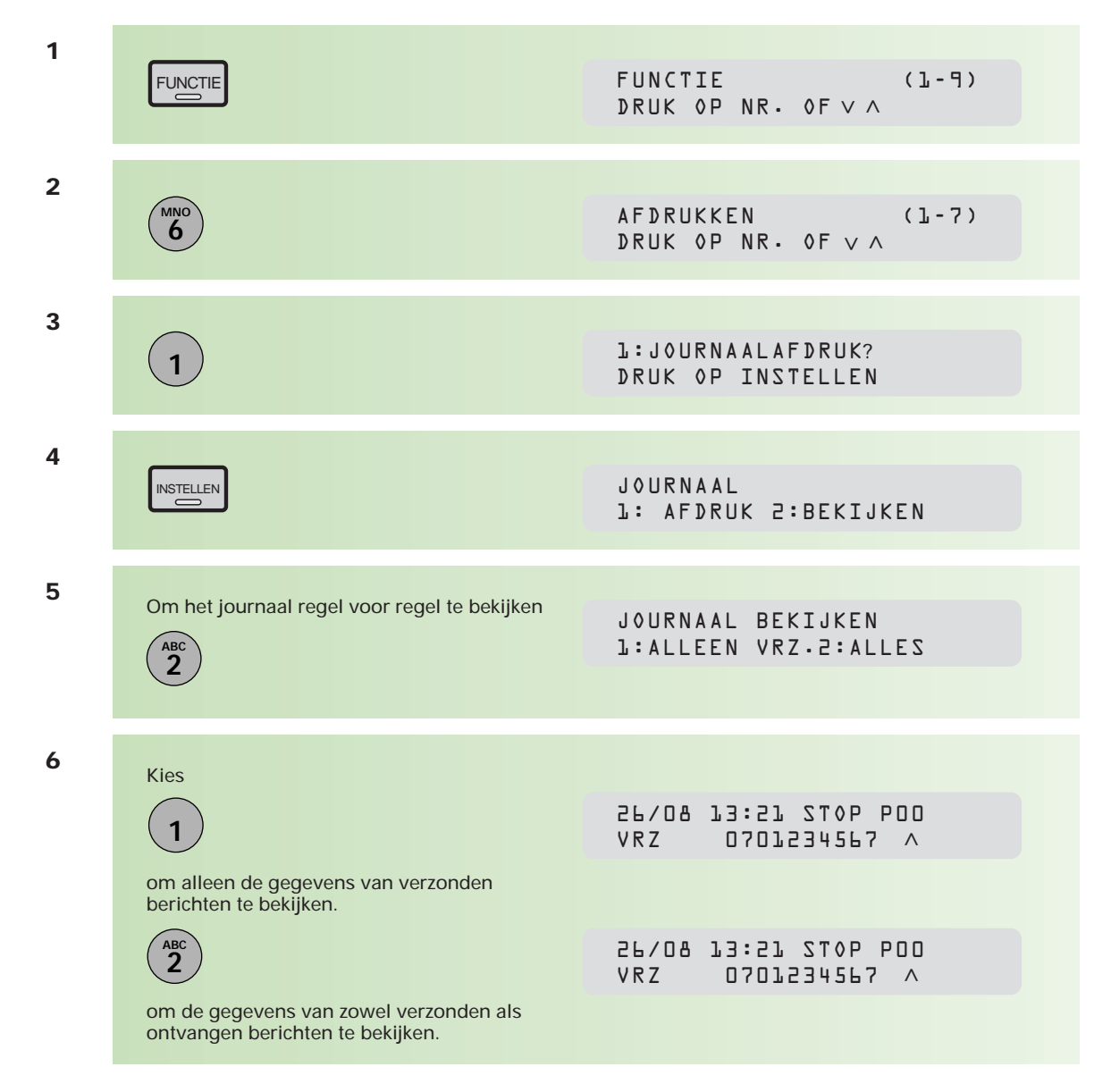

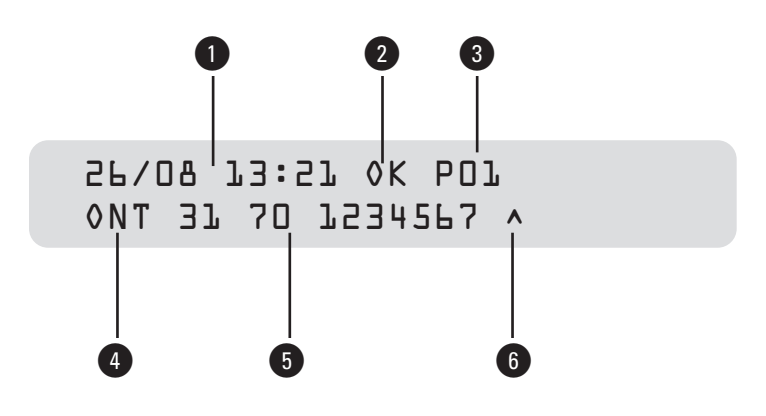

- $1 =$  datum en tijd
- 2 <sup>=</sup> OK indien zenden/ontvangen correct is
	- = BZET wanneer (na 4 kiespogingen) de andere zijde nog steeds in gesprek is
	- = STOP als u tijdens verzenden of ontvangen op STOP hebt gedrukt
	- = P-OK indien het document niet in zijn geheel in het geheugen is opgeslagen (vanwege een vol geheugen of problemen met de documentinvoer), maar de correct opgeslagen pagina's wel goed zijn verzonden
- 3 <sup>=</sup> aantal pagina's dat succesvol werd verzonden/ontvangen
- $4 = type$  bericht  $V RZ : verzending$ 
	- ONT : ontvangst
	- A/O : afroepen ontvangen
	- A/Z : afroepen zenden
- 5 <sup>=</sup> ontvangen telefoonnummer, opgeslagen naam of gekozen telefoonnummer
- 6 = markering bij het doorlopen ∧ : Druk op VOL. (▲) voor vorige bericht
	- : Druk op VOL. (▼) voor volgende bericht <
	- slechts één bericht

#### **Enkelvoudig zendjournaal**

Het enkelvoudig zendjournaal bevat informatie over de **laatste** verzending.

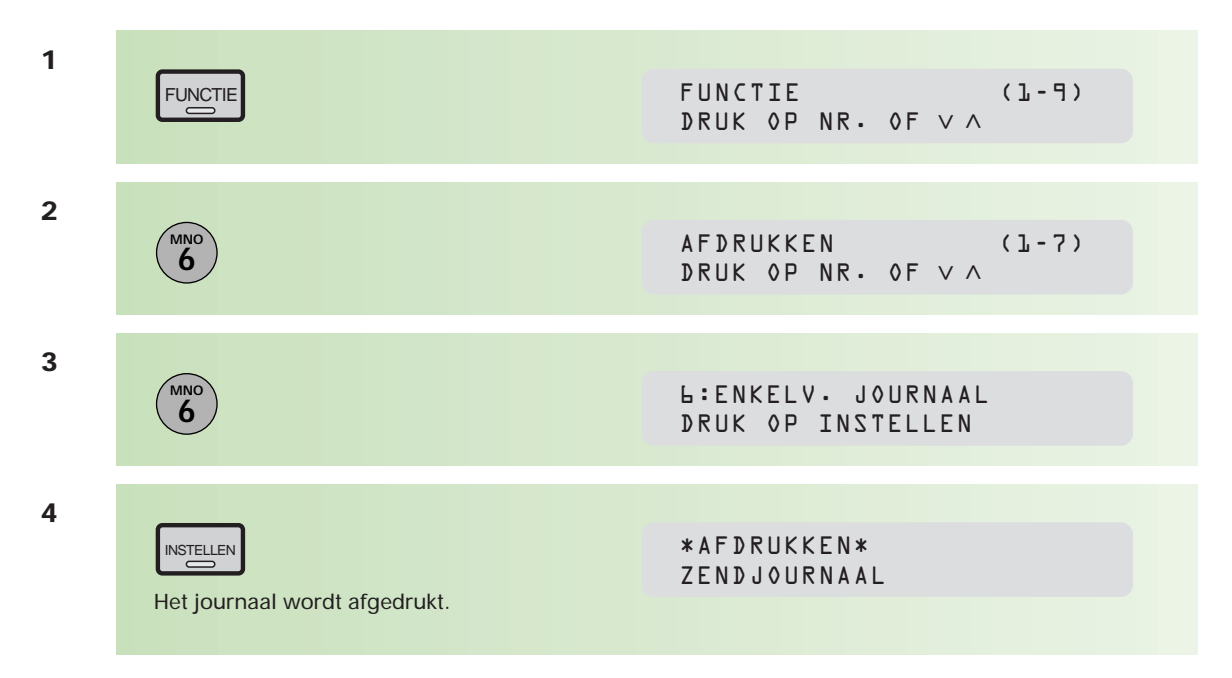

\*\*\*\*\*\*\*\*\*\*\*\*\*\*\*\*\*\* -ZENDJOURNAAL- \*\*\*\*\*\*\*\*\*\*\*\*\*\*\*\*\*\*\*\*\* DATUM 26-08-1999 \*\*\*\*\*\* TIJD 12:54 \*\*\*\*\*\*\*\*

 $= 26 - 28 - 1999 11:07$ DATUM/TIJD JOURNAALNR.  $=$   $96$ **RESULTAAT**  $=$  OK PAG. (S)  $= 002/002$ **TIJDSDUUR**  $= 00:00:25$ BERICHTNR.  $= 007$ = VANUIT GEHEUGEN ZENDEN MODE **BESTEMMING** =  $\langle$ 03> / 2 / PRODUKTIE ONTVANGEN ID  $= 7 + 080000407$ **RESOLUTIE**  $=$  FIJN

- $RESULTAAT = OK$  indien zenden/ontvangen correct is
	- = BZET wanneer (na 4 kiespogingen) de andere zijde nog steeds in gesprek is
	- = STOP als tijdens verzenden of ontvangen op STOP is gedrukt
	- = P-OK indien het document niet in zijn geheel in het geheugen is opgeslagen (vanwege een vol geheugen of problemen met de documentinvoer), maar de correct opgeslagen pagina's wel goed zijn verzonden
- MODE <sup>=</sup> rechtstreeks verzonden of via het geheugen
- BESTEMMING <sup>=</sup> nummer naamtoets/verkorte kiescode en gekozen telefoonnummer
- ONTVANGEN ID <sup>=</sup> ontvangen naam of telefoonnummer

RESOLUTIE <sup>=</sup> gekozen resolutie

#### **Communicatiejournaal**

Het communicatiejournaal maakt het u mogelijk na te gaan of het verzenden of opvragen (polling) van een document met succes is verlopen. U kunt kiezen uit 3 instellingen: UIT (geen journaal), AAN (na elke keer verzenden/opvragen [polling]) of INCOMPLEET (alleen indien verzenden/ opvragen [polling] niet correct is uitgevoerd). Standaard staat de instelling voor het communicatiejournaal op incompleet. Deze functie kunt u tijdelijk wijzigen.

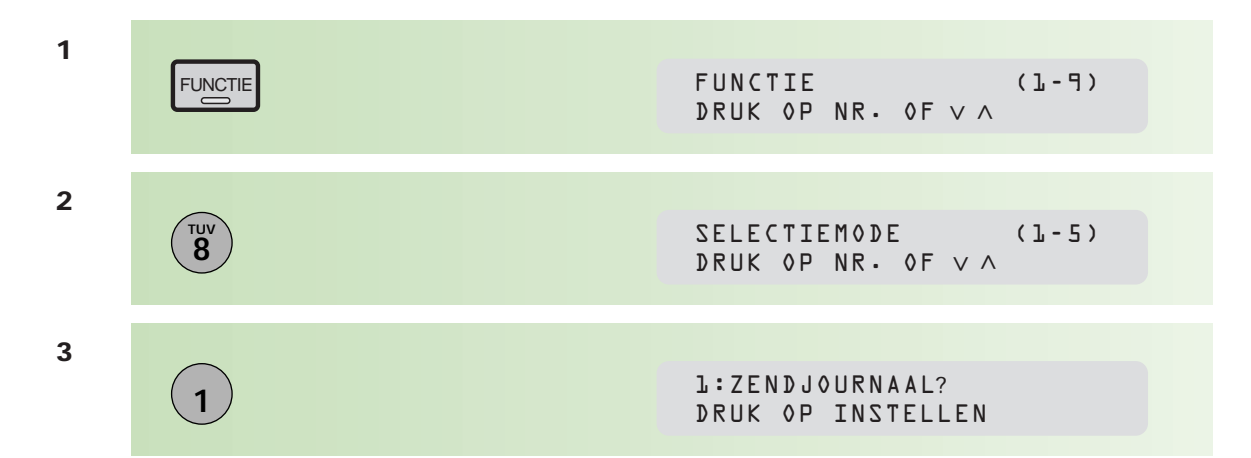

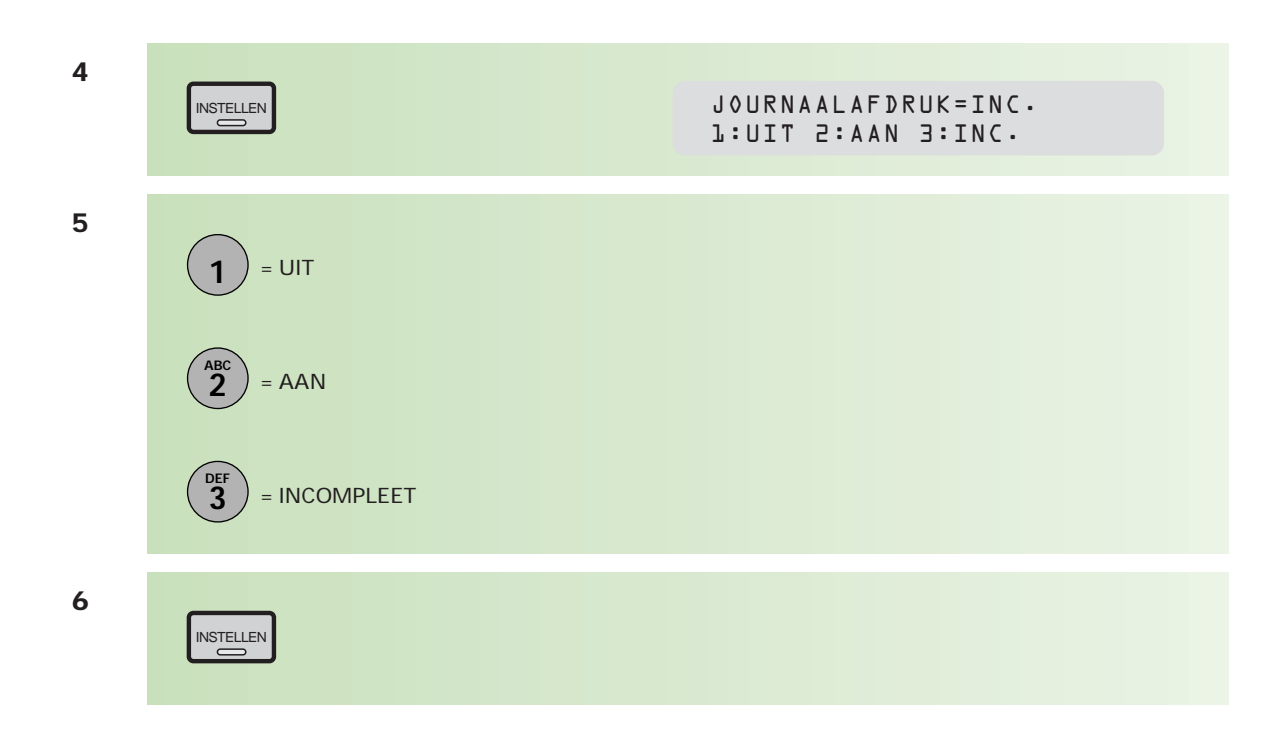

Wilt u de instelling van het communicatiejournaal definitief wijzigen, dan kunt u dat doen met toestelparameter 12. Zie hiervoor bijlage A (pag. 92).

## **1.5 Energie besparen**

**De Telefax 381/382 is voorzien van 2 energiespaarstanden: de 'sleepmode' en 'energiebesparing'. Met deze energiespaarstanden kan het energieverbruik, als de Telefax 381/382 niet wordt gebruikt, sterk worden verminderd (tot minder dan 1 Watt).**

#### **Sleepmode**

Deze stand wordt automatisch geactiveerd 15 minuten nadat de Telefax 381/382 voor het laatst is gebruikt. Het energieverbruik is in de sleepmode minder dan 1 Watt. Als de sleepmode is geactiveerd, staat in het display:

#### **SLEEP MODE IS AAN DRUK OP EEN TOETS**

Verder zijn alle lampjes op het bedieningspaneel uit. Om de Telefax 381/382 te gebruiken, moet u nu een willekeurige toets op het bedieningspaneel indrukken. De tekst in het display verdwijnt en de Telefax 381/382 wordt automatisch ingeschakeld. Voor het afdrukken van een ontvangen of gekopieerde pagina wordt het afdruksysteem eerst gedurende korte tijd opgewarmd.

U kunt zelf bepalen na hoeveel minuten (1-120) de Telefax 381/382 overschakelt naar de sleepmode. Deze tijd kunt u wijzigen met behulp van toestelparameter 34 (Energiespaarstand). Zie hiervoor bijlage A (pag. 92).

Indien u de Telefax 381/382 gebruikt als printer (zie hoofdstuk 3.4, pag. 76), kunt u geen documenten afdrukken als de sleepmode is geactiveerd. Druk eerst op een willekeurige toets op het bedieningspaneel van de Telefax 381/382 voor u een document afdrukt. Indien u de printerfunctie regelmatig gebruikt, is het aan te bevelen de 'energiebesparing' te activeren in plaats van de sleepmode.

#### **Energiebesparing**

In plaats van de sleepmode is het ook mogelijk de Telefax 381/382 in te stellen op 'energiebesparing'. De energiebesparing wordt automatisch geactiveerd 5 minuten nadat de Telefax 381/382 voor het laatst is gebruikt. Als de energiebesparing is geactiveerd, is het energieverbruik 7 Watt. U hoeft geen toets in te drukken om de Telefax 381/382 te kunnen gebruiken, zoals in de sleepmode. Wel wordt voor het afdrukken van een ontvangen of gekopieerde pagina het afdruksysteem eerst gedurende korte tijd opgewarmd.

Met behulp van toestelparameter 34 kunt u de energiebesparing inschakelen. Ook kunt u zelf bepalen na hoeveel minuten (1-120) de Telefax 381/382 overschakelt naar de energiebesparing. Deze tijd kunt u wijzigen met behulp van toestelparameter 34 (Energiespaarstand). Zie hiervoor bijlage A (pag. 92).

#### **Energie besparen uitschakelen**

De energiespaarstanden kunnen uitgeschakeld worden. Het energieverbruik is 25 Watt als de fax niet in gebruik is. Voor het afdrukken van een ontvangen of gekopieerde pagina hoeft het systeem dan niet eerst te worden opgewarmd. Als u de energiespaarstanden uitschakelt, is de Telefax 381/382 direct gereed voor gebruik. U hoeft geen toets in te drukken om de Telefax 381/382 te gebruiken, zoals in de sleepmode. U kunt de energiespaarstanden uitschakelen met behulp van toestelparameter 34 (Energiespaarstand). Zie hiervoor bijlage A (pag. 92).

## **2.1 Naamtoetsen en verkorte kiescodes**

**Naamtoetsen en verkorte kiescodes maken het mogelijk volledige telefoonnummers onder een toets of code op te slaan, waardoor deze nummers niet steeds opnieuw hoeven te worden ingetoetst. Naamtoetsnummers worden opgeslagen onder één toets van het grote toetsenbord op de Telefax 381/382; verkorte kiescodes worden opgeslagen onder een getal van 3 cijfers.**

Wanneer de Telefax 381/382 is aangesloten op een bedrijfstelefooncentrale (PABX), zal voor het verkrijgen van een buitenlijn eerst een cijfer gekozen moeten worden, meestal is dit een 0. U kunt dit cijfer kenbaar maken aan de Telefax 381/382. Zie hiervoor hoofdstuk 4.9 (blz. 90). Wanneer u dan onder naamtoetsen of verkorte kiescode een nummer invoert, zal de Telefax 381/382 het toegangscijfer voor een buitenlijn als zodanig herkennen en hoeft u geen kiestoonpauze (PAUZE/HERH) te programmeren. De Telefax 381/382 wacht na het kiezen van dit cijfer automatisch op een kiestoon voor de buitenlijn en kiest daarna de rest van het nummer.

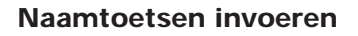

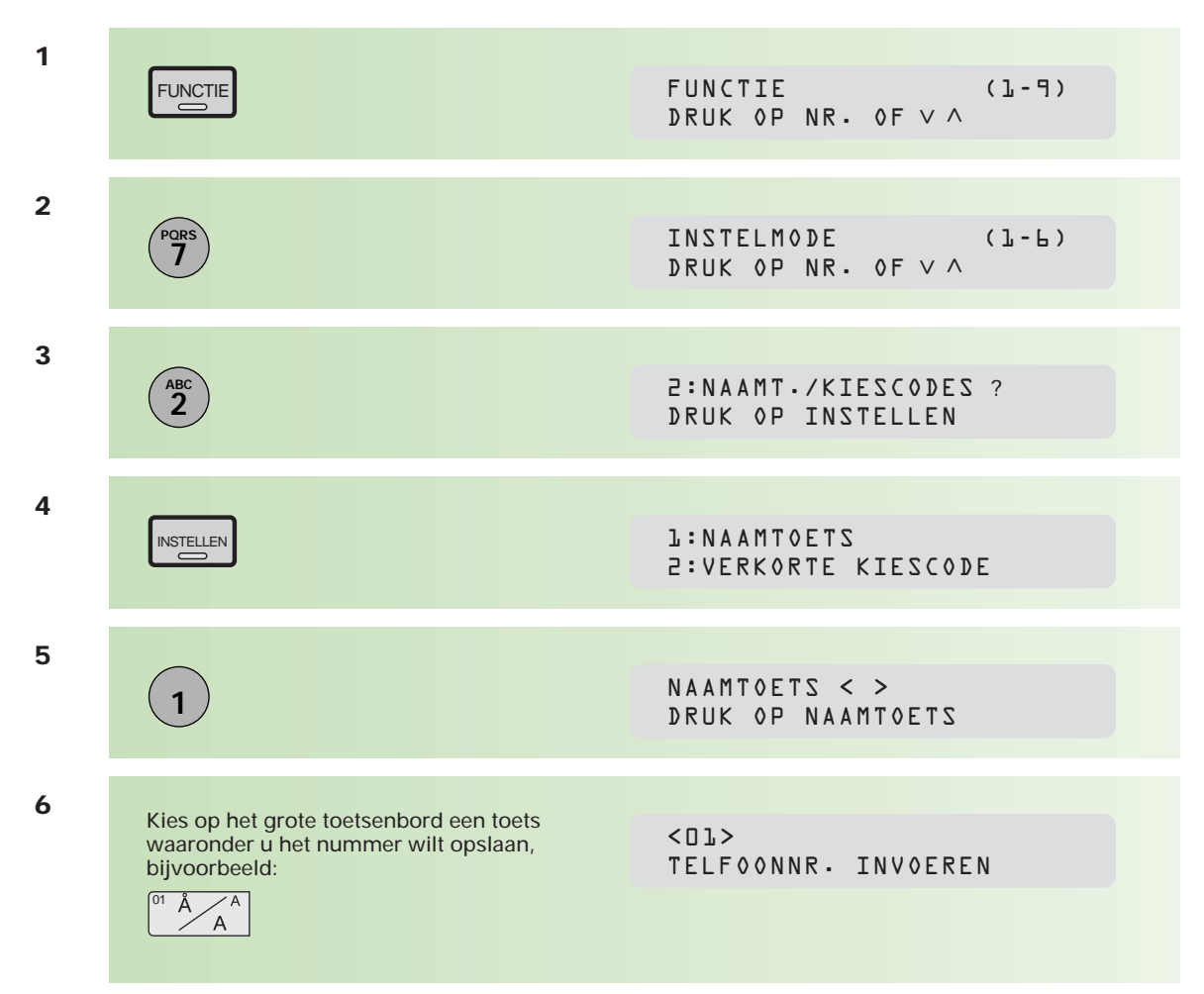

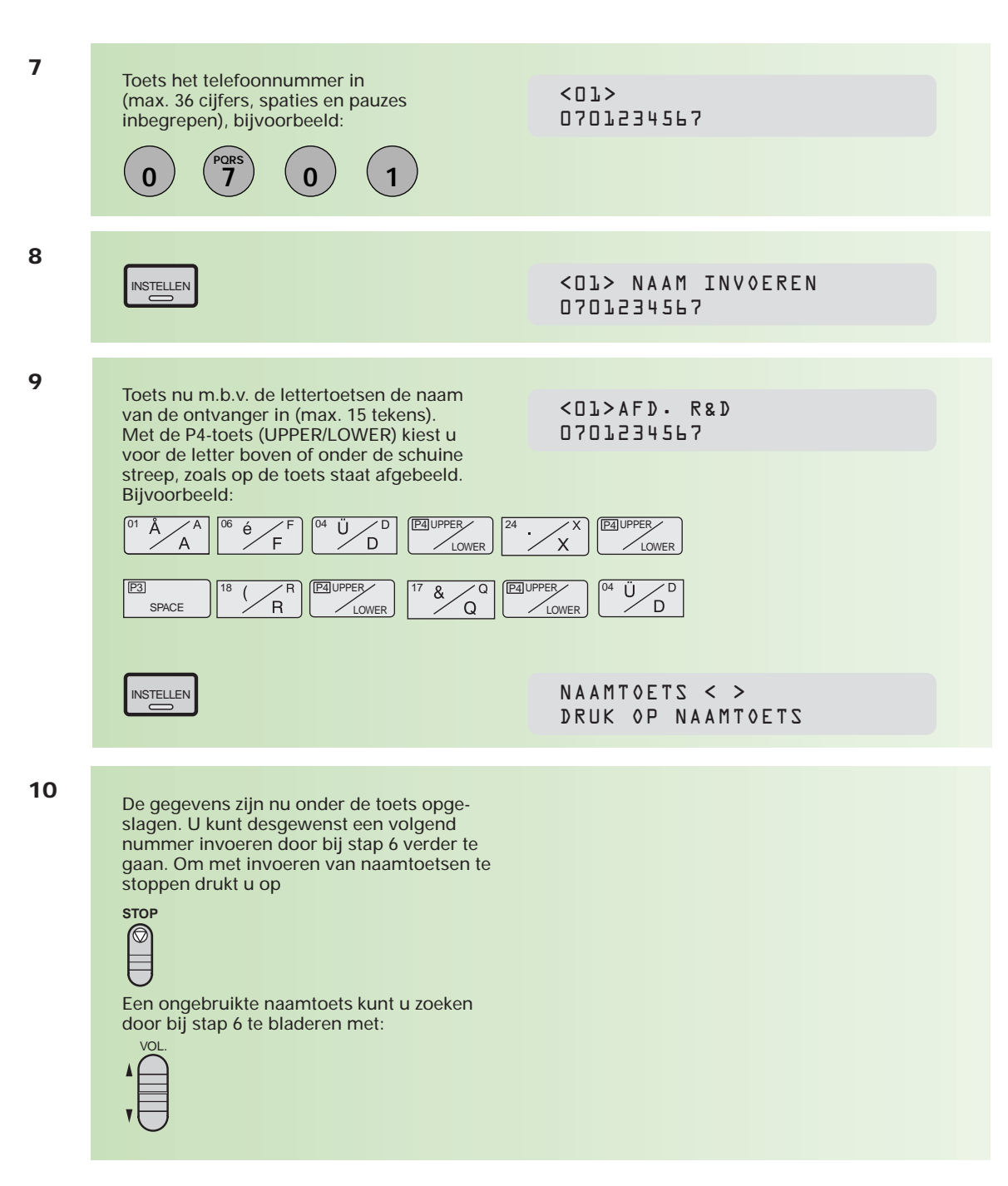

Op deze wijze kunt u 24 naamtoetsen programmeren.

#### **Verkorte kiescode invoeren**

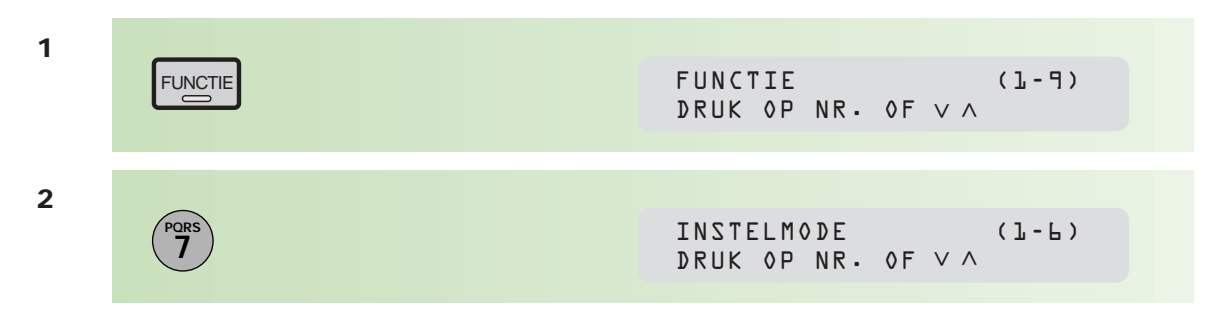

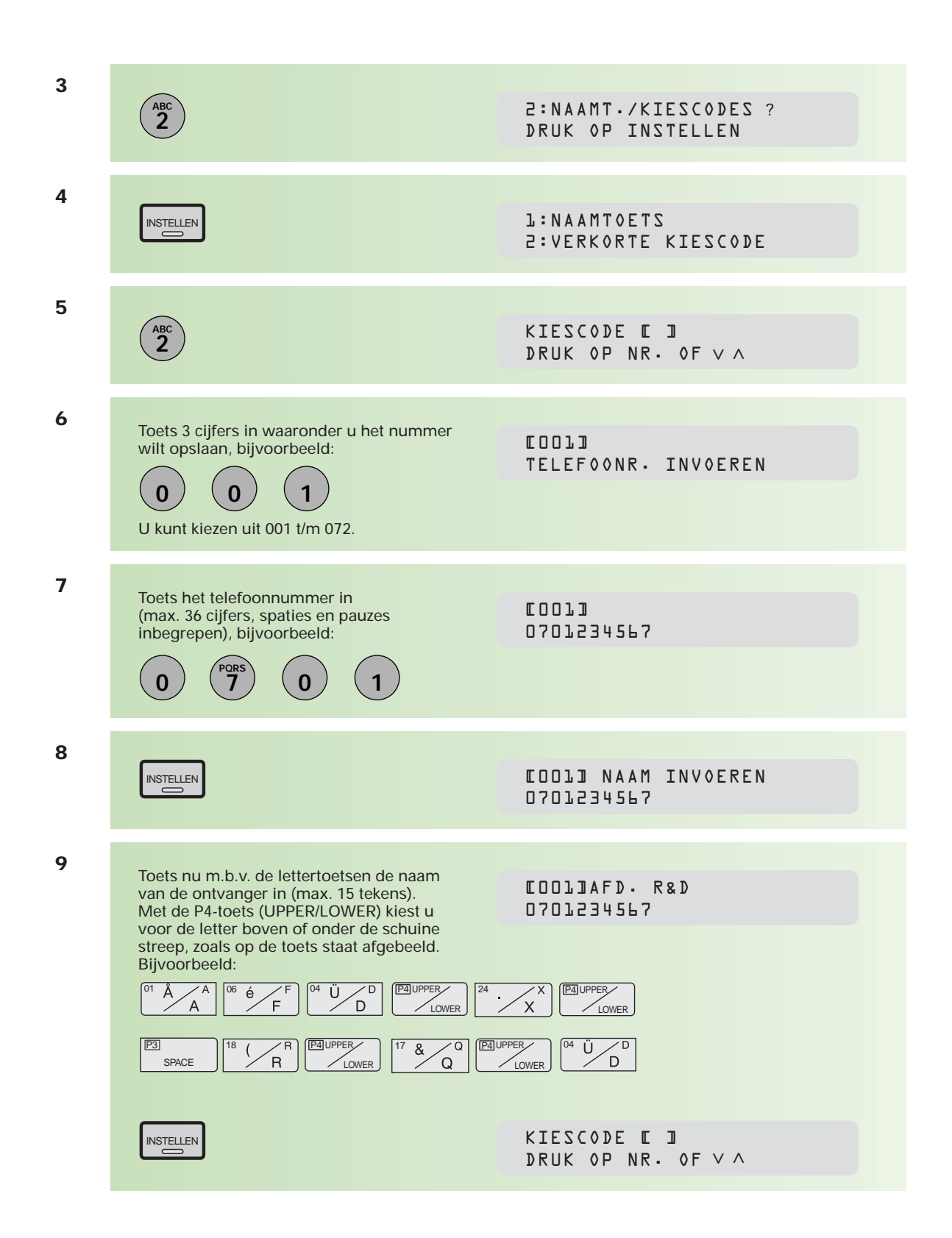

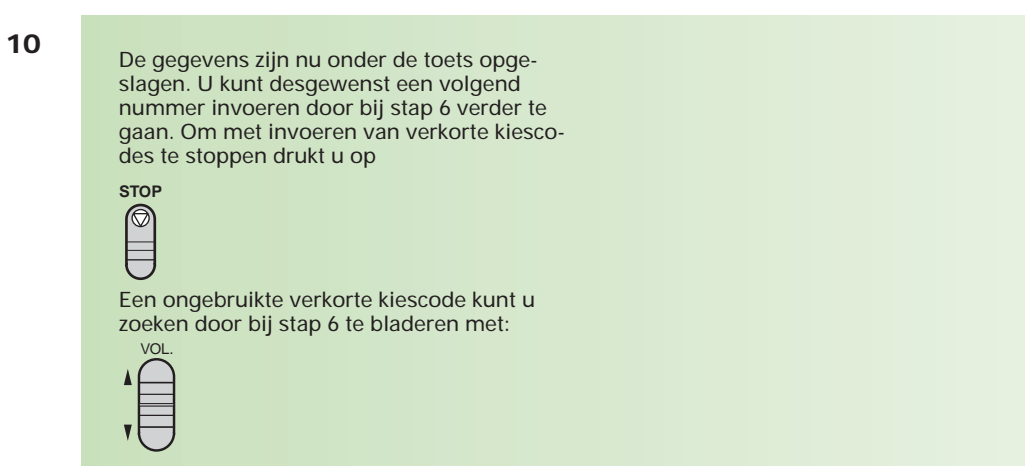

Op deze wijze kunt u 72 verkorte kiescodes programmeren.

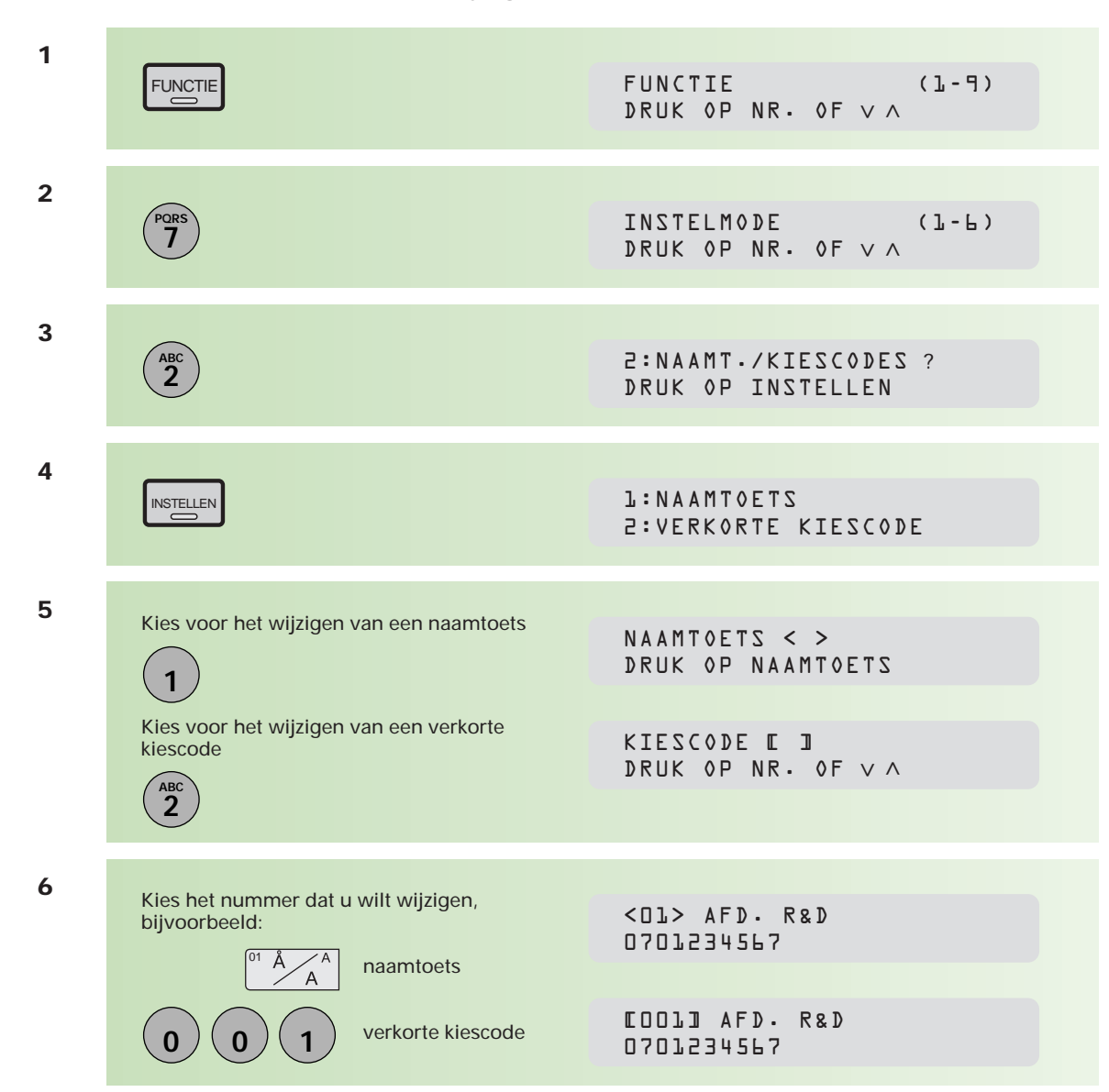

### **Naamtoets/verkorte kiescodes wijzigen**

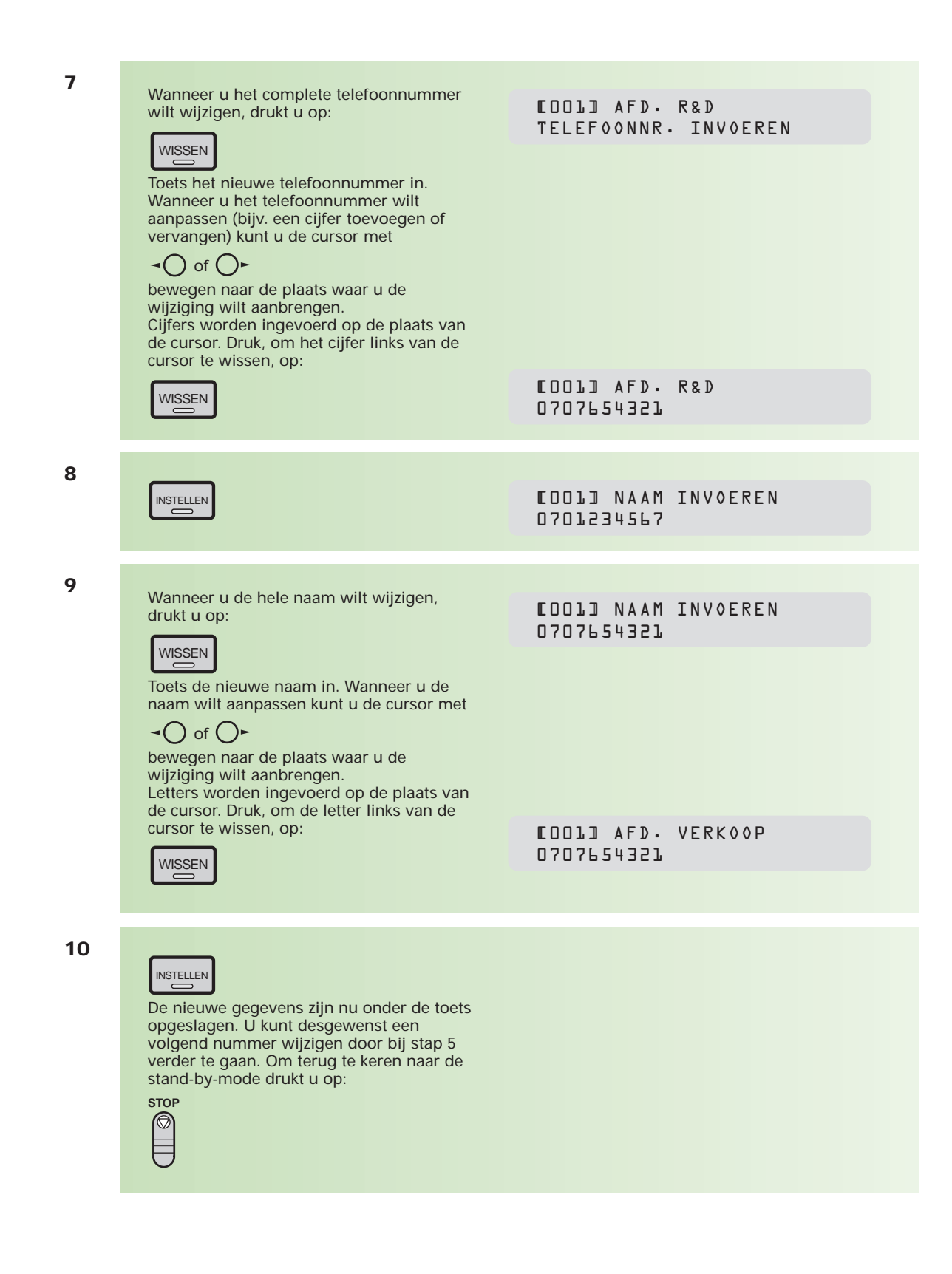

#### **Naamtoets/verkorte kiescodes wissen**

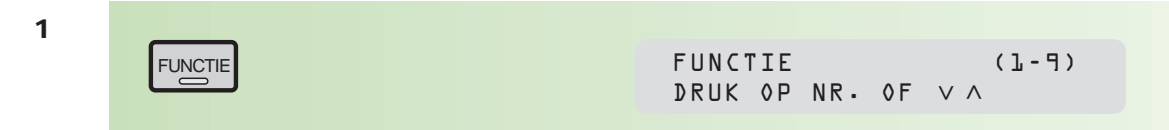

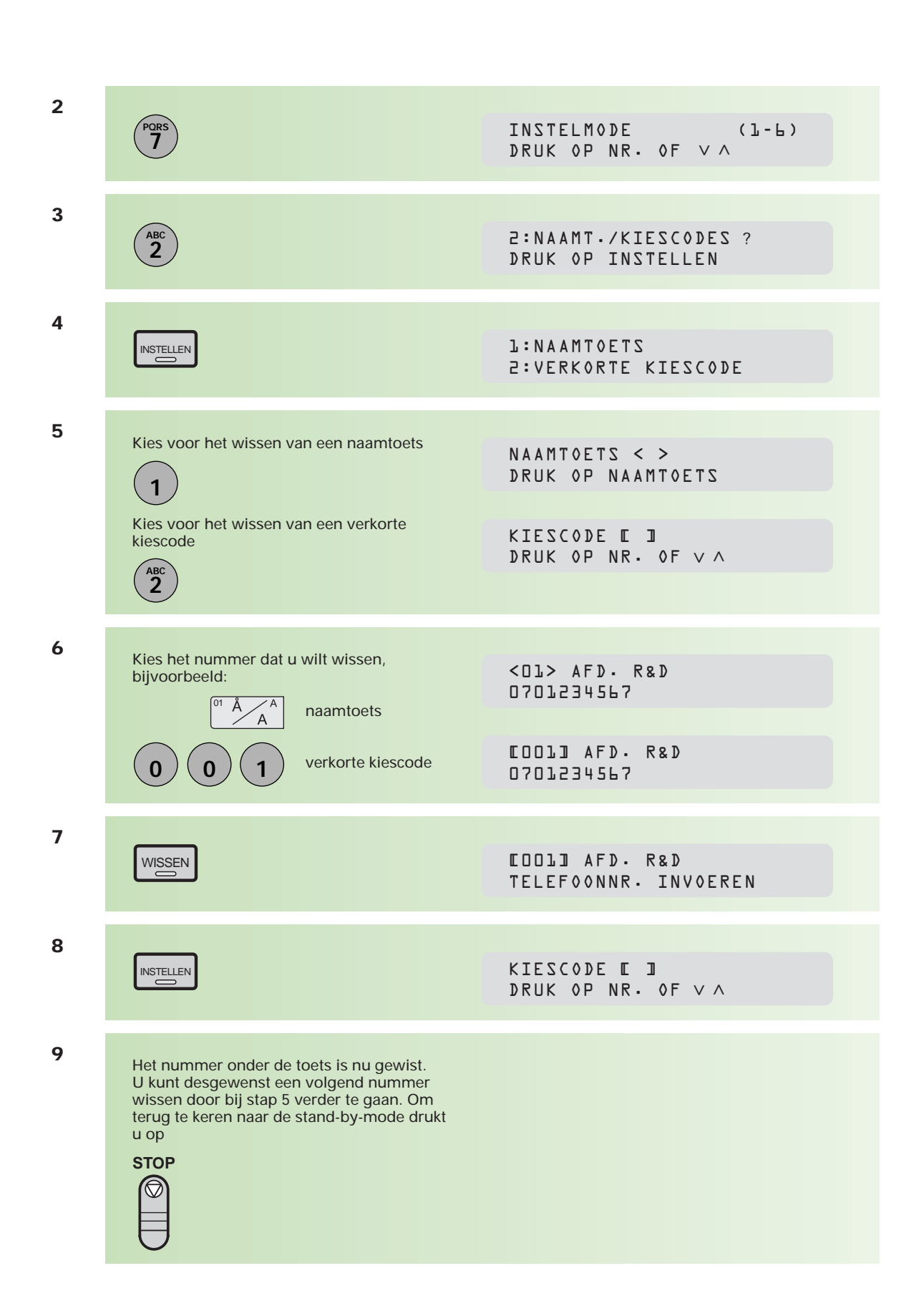

## **2.2 Lijsten afdrukken**

**De Telefax 381/382 heeft de mogelijkheid om lijsten af te drukken van alle ingevoerde faxnummers onder de naamtoetsen, verkorte kiescodes en programmatoetsen.**

**De naamtoetsenlijst geeft een overzicht van de eerste 12 karakters van alle namen die u onder de naamtoetsen hebt ingevoerd en kan in het bedieningspaneel over de naamtoetsen heen worden geplaatst. Een overzicht van alle ingevoerde namen en telefoonnummers krijgt u door een kiescodelijst af te drukken.**

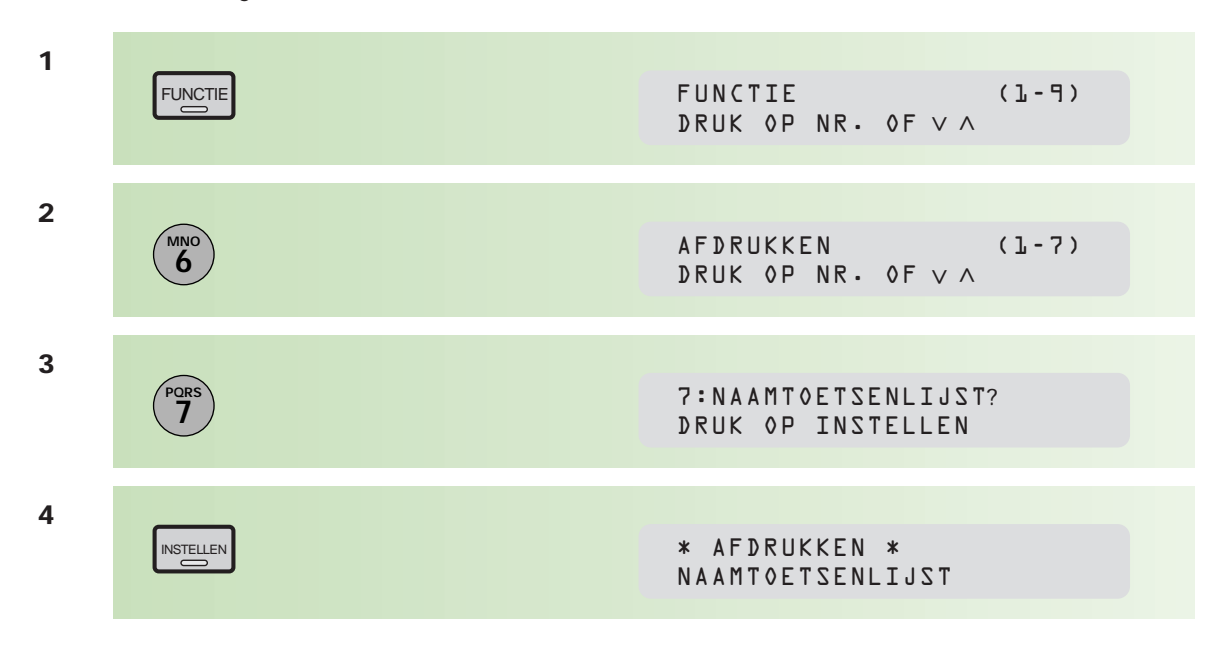

#### **Naamtoetsenlijst afdrukken**

Als u de lijst uitknipt langs de stippellijn, past deze precies onder het plastic afdekfolie van de naamtoetsen op het bedieningspaneel.

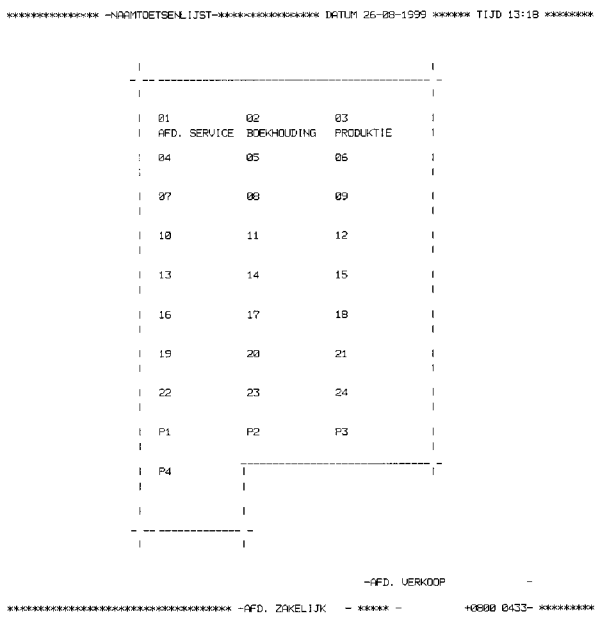

 $\ast$ 

#### **Kiescodelijst afdrukken**

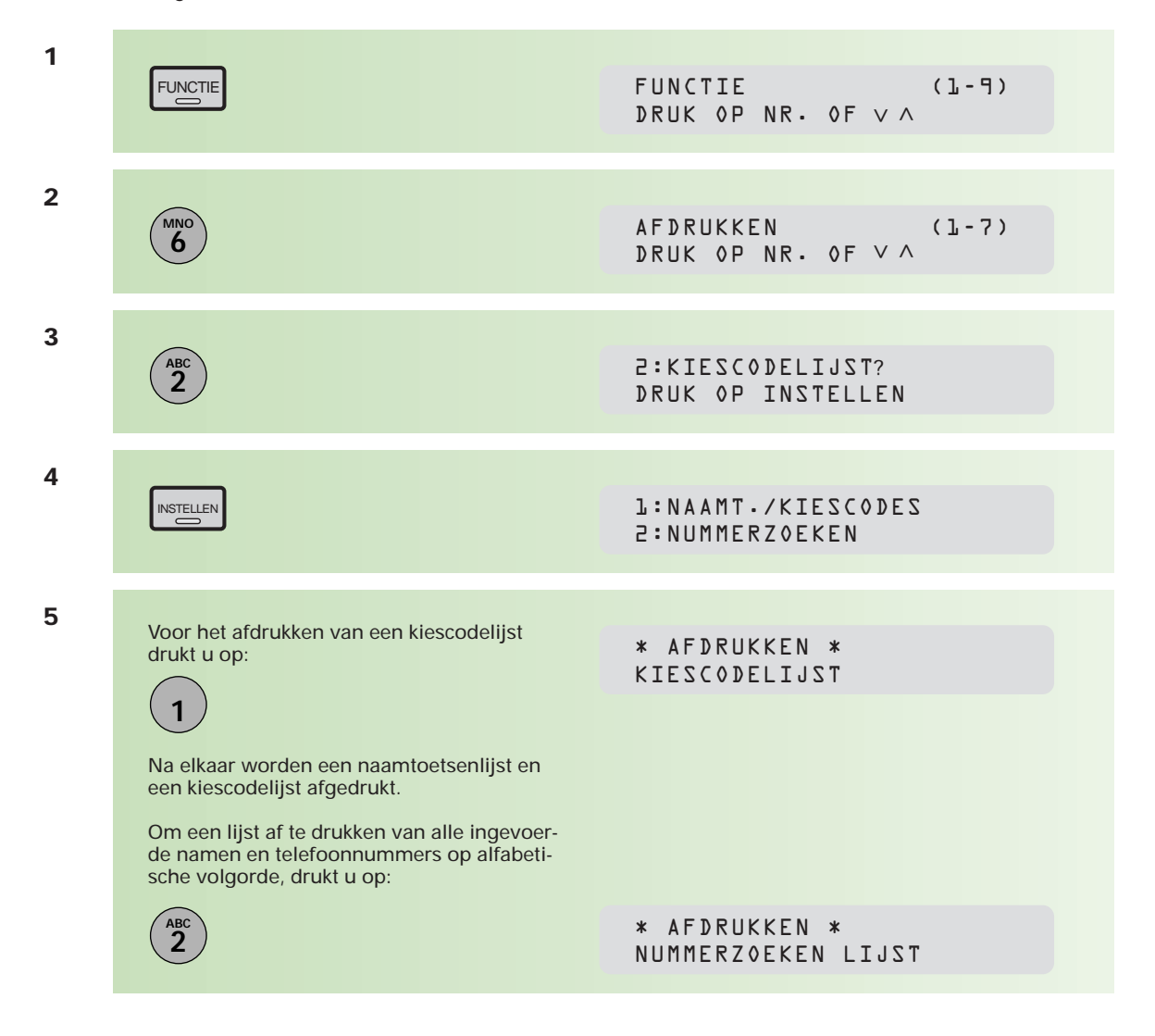

## **2.3 Programmatoetsen**

**De Telefax 381/382 heeft de beschikking over 4 speciale programmatoetsen (P1 t/m P4). Deze toetsen komen van pas als u vaak documenten moet verzenden naar eenzelfde groep ontvangers (groepstoets). U kunt de toetsen ook gebruiken om uitgesteld zenden of afroepen te programmeren. Ten slotte kunt u de programmatoetsen als extra naamtoets definiëren.**

#### **Programmatoets voor verzending aan een groep**

Als u regelmatig aan dezelfde groep ontvangers een document moet zenden, kunt u de opdracht hiervoor aan een programmatoets toekennen. Alle geadresseerden moeten wel individueel onder naamtoetsen of verkorte kiescodes zijn geprogrammeerd.

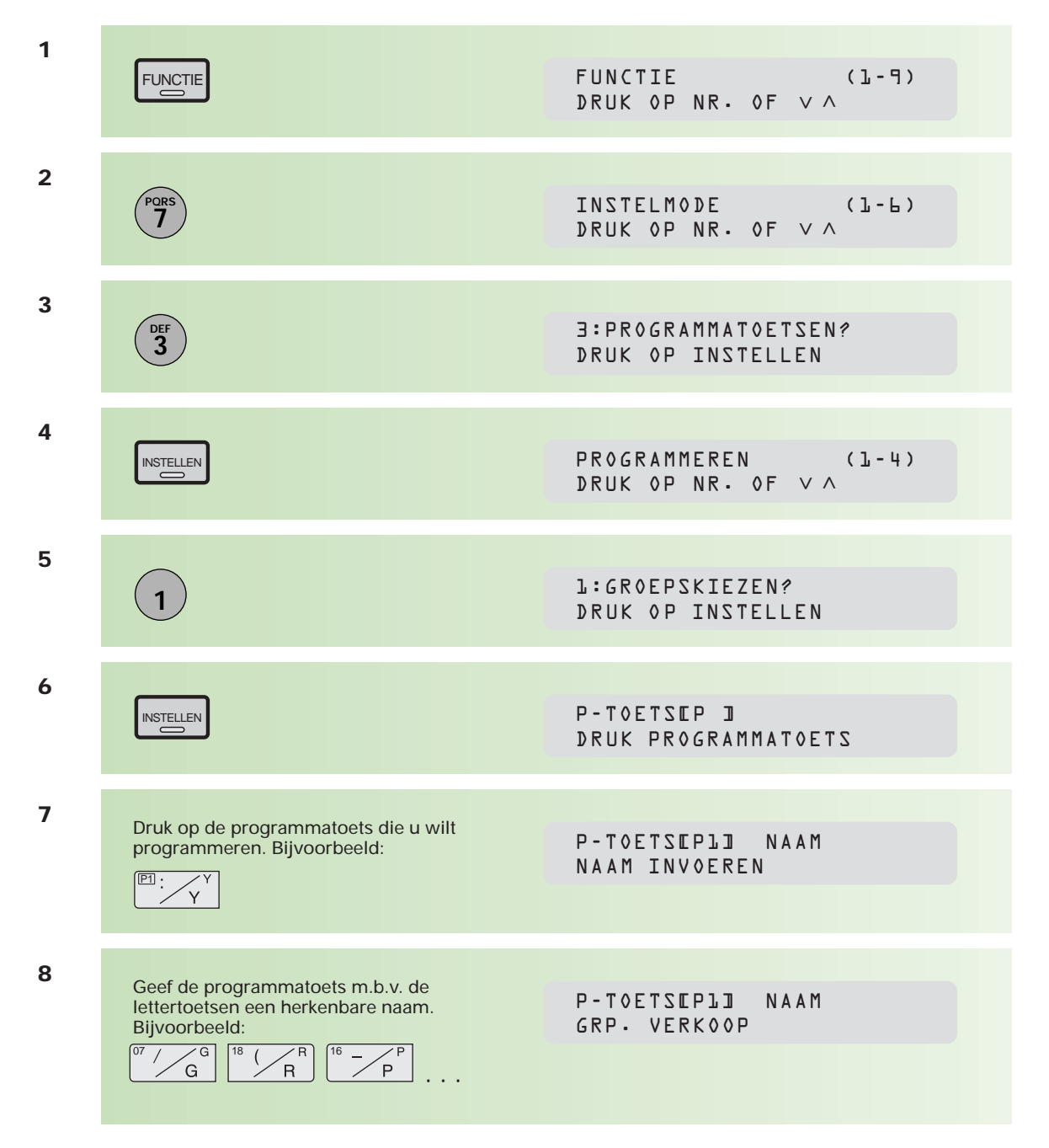

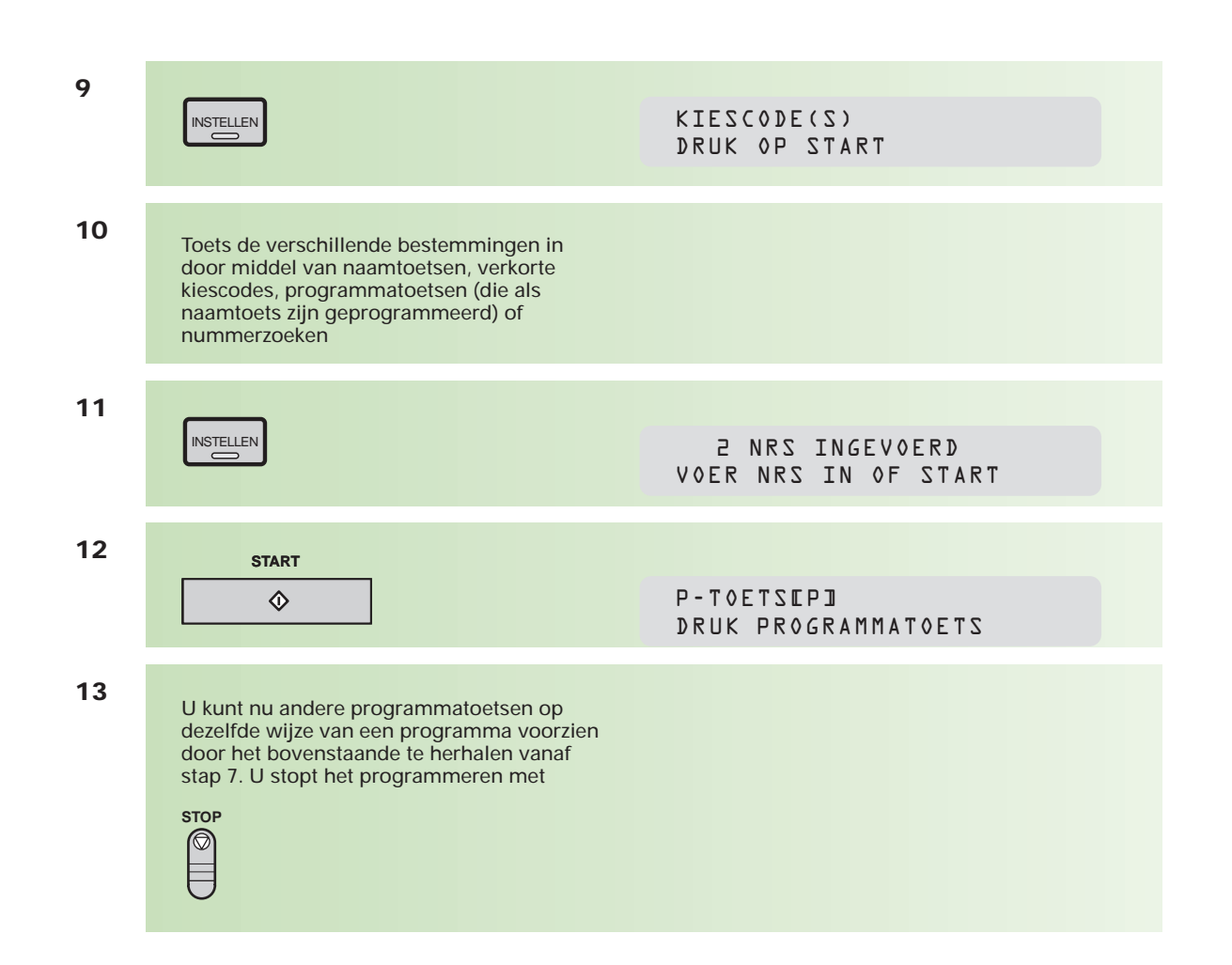

#### **Programmatoets als naamtoets programmeren**

Wanneer u aan de 24 naamtoetsen niet genoeg hebt, kunt u de programmatoetsen ook als naamtoets programmeren.

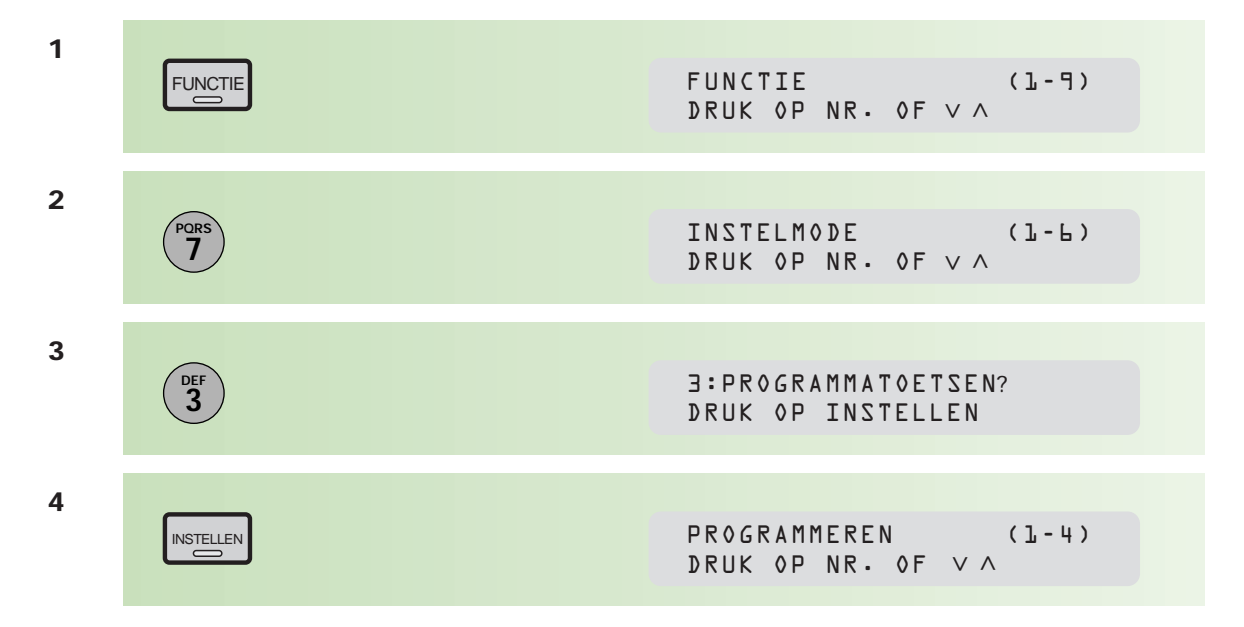

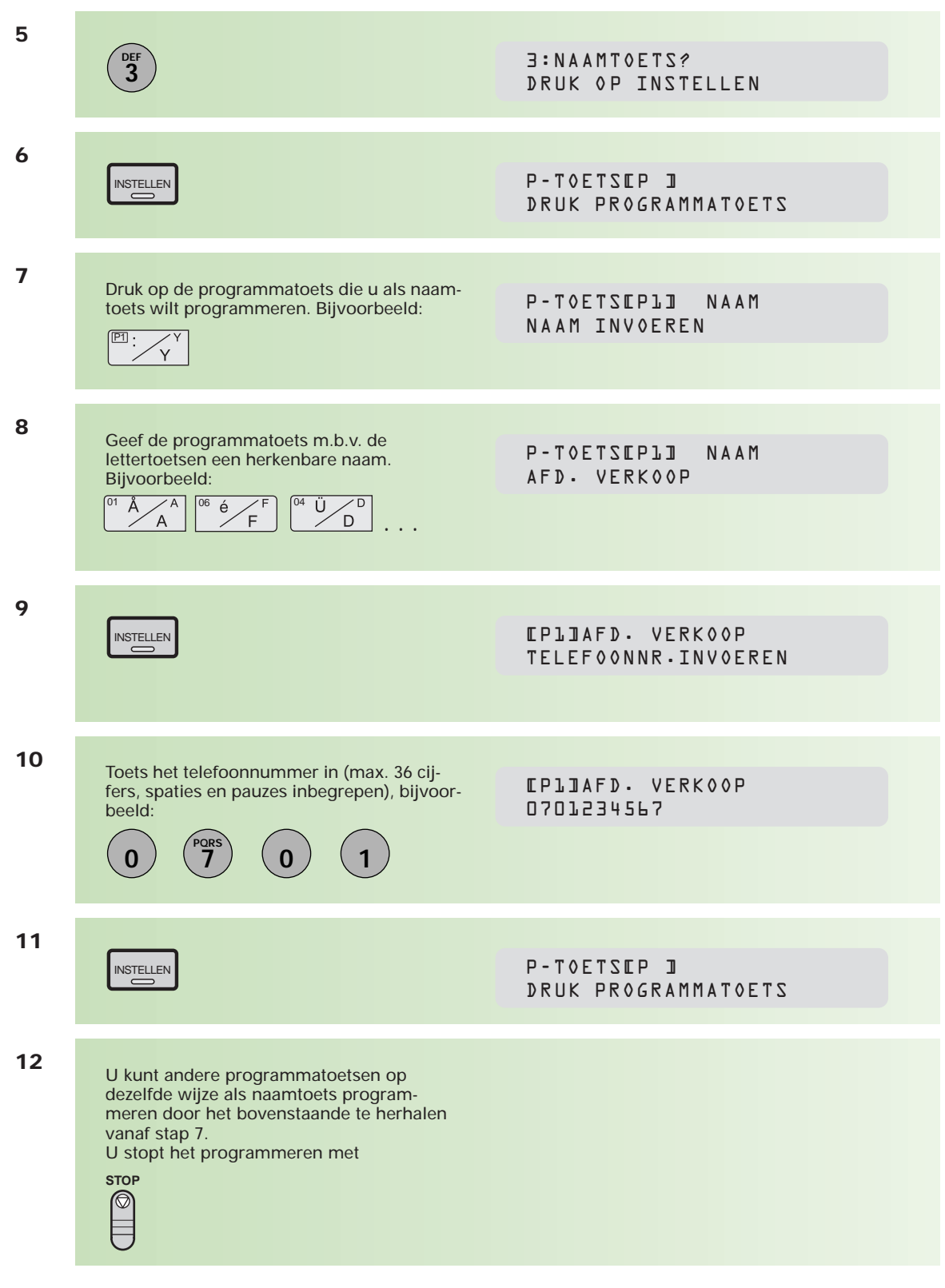

#### **Programmatoets voor uitgestelde verzending**

Als u regelmatig aan een of meer ontvangers op een vast tijdstip een document moet zenden, kunt u de opdracht hiervoor aan een programmatoets toekennen.

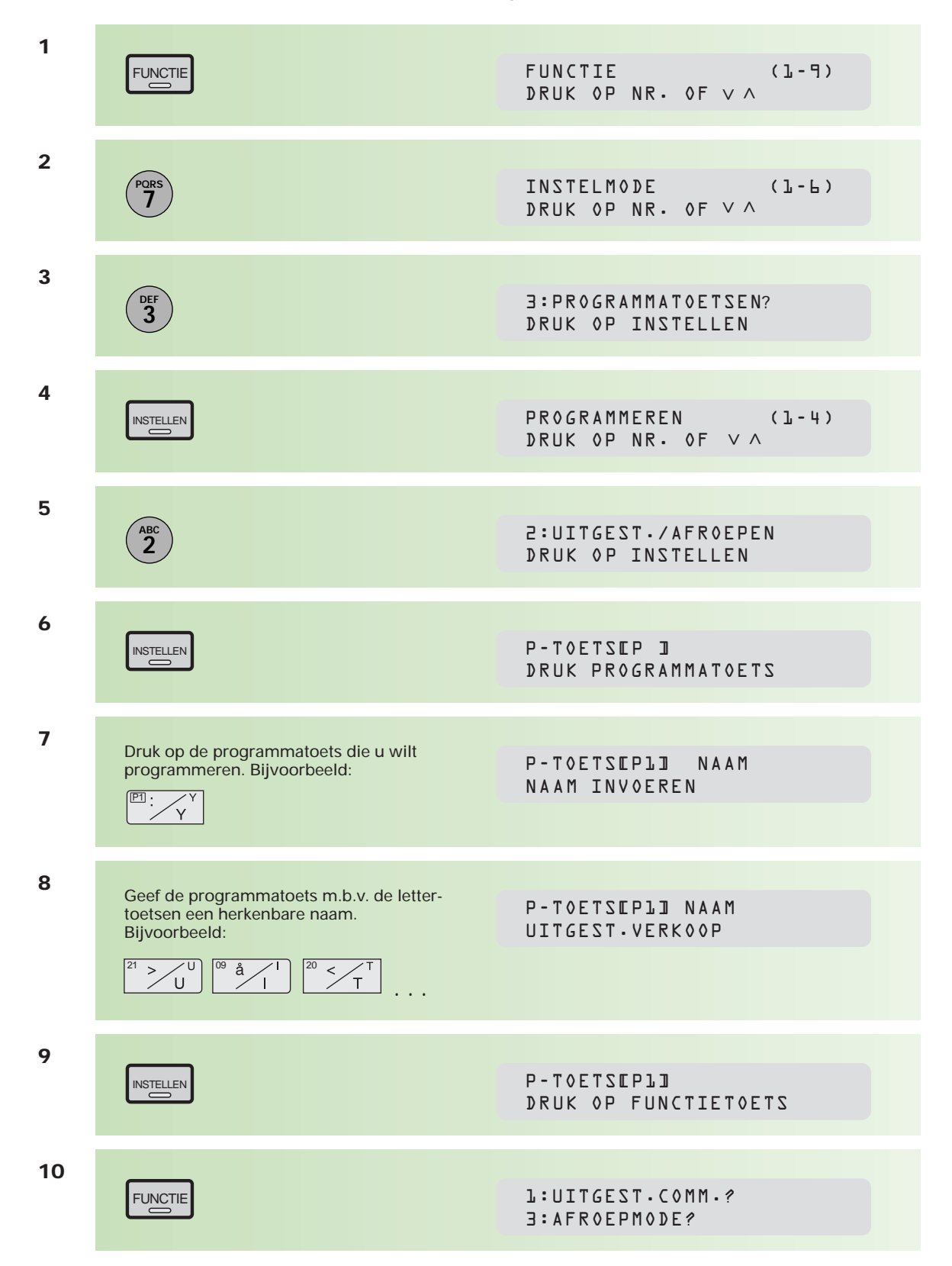

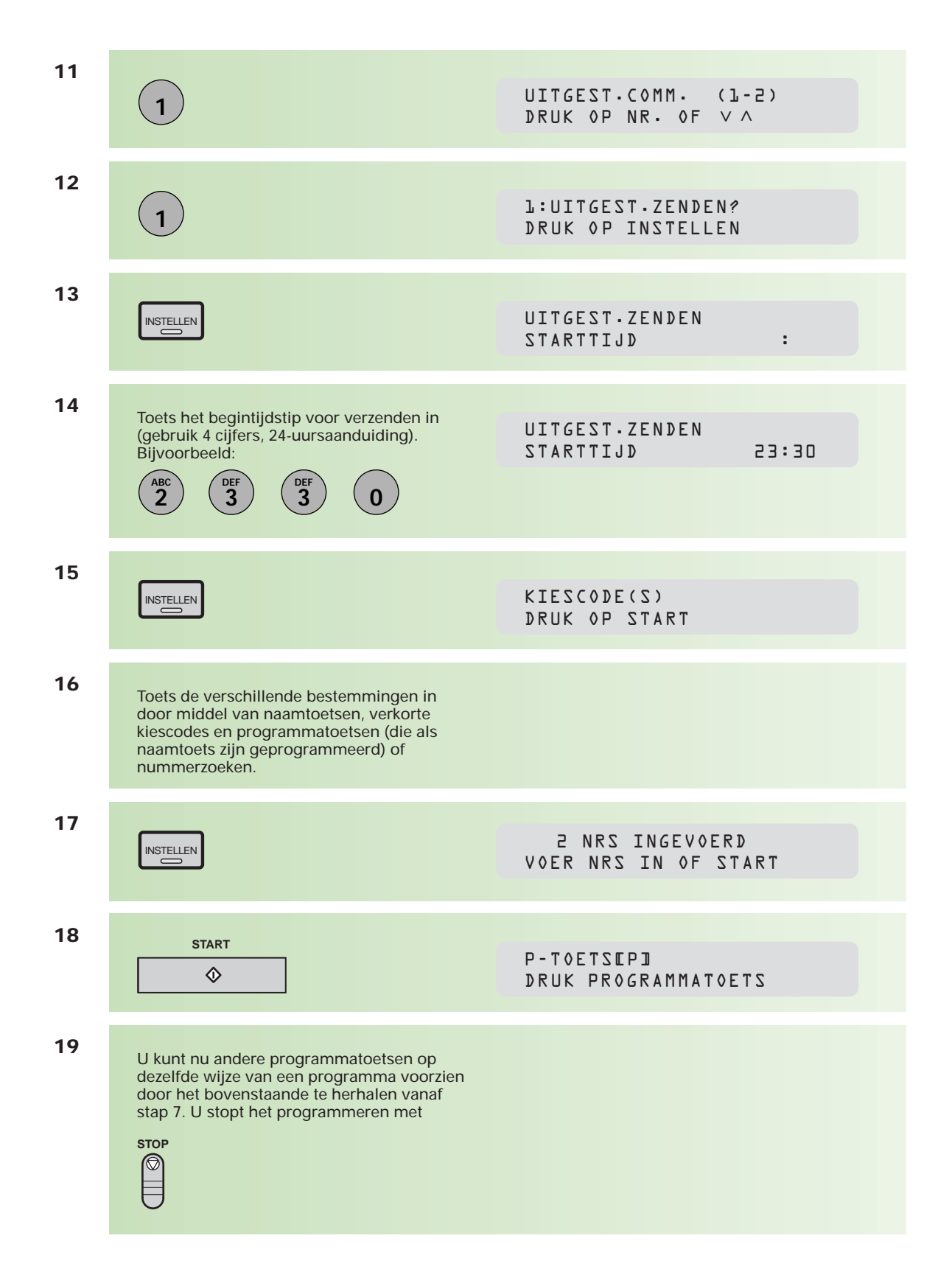

### **Programmatoets voor afroepen document (bij anderen)**

Als u regelmatig gebruikmaakt van het afroepen van berichten, dan kunt de afroepprocedure vastleggen onder een programmatoets.

Zie voor uitleg over afroepen hoofdstuk 2.5 op pagina 50.
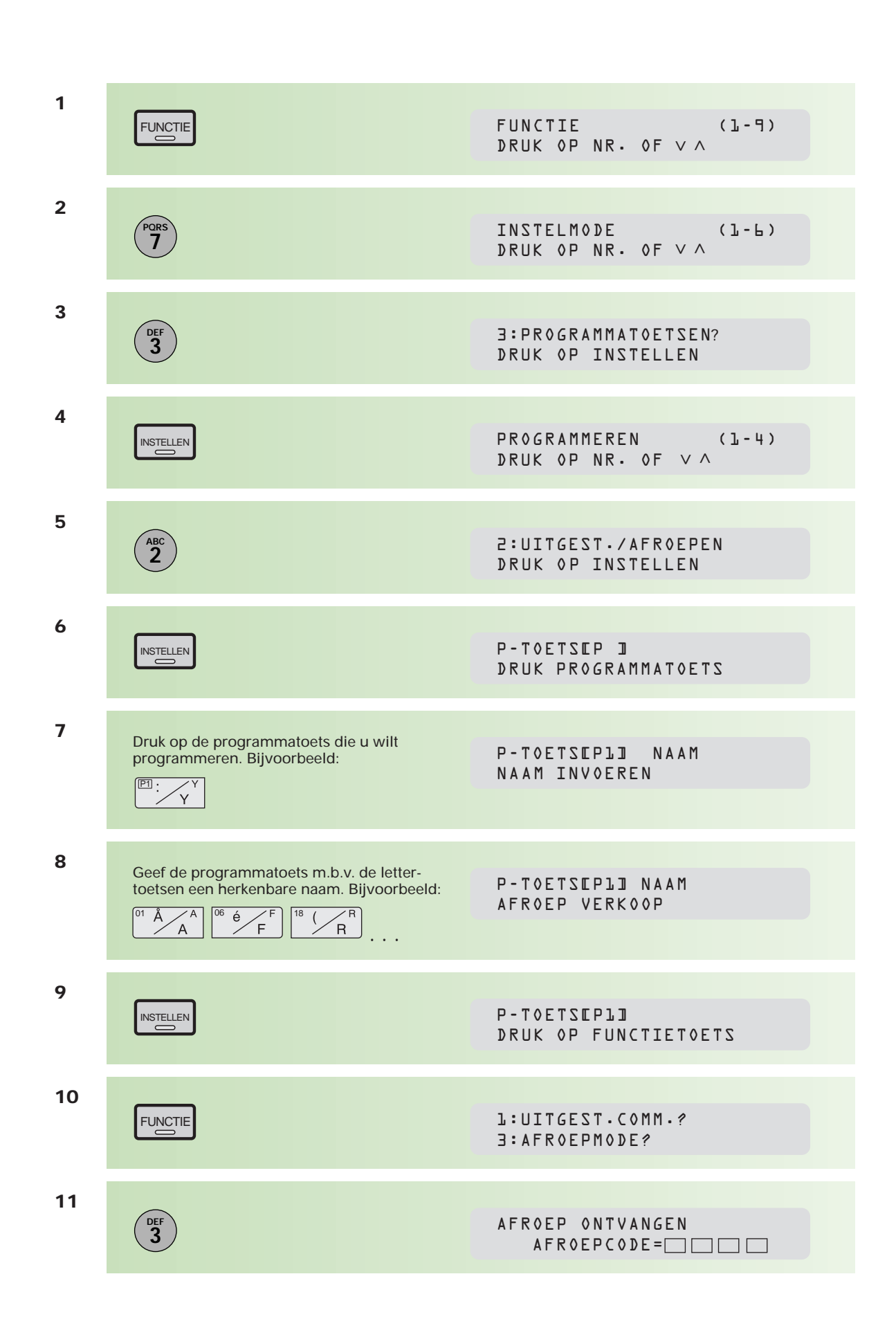

**12** Toets de afroepcode in, bijvoorbeeld: AFROEP ONTVANGEN AFROEPCODE= 4321 **4 GHI 3 DEF 2 ABC 1** De afroepcode kan alleen worden gebruikt indien gecommuniceerd wordt met een faxapparaat van hetzelfde type; controleer daarom altijd eerst of deze functie wordt ondersteund. Indien geen afroepcode wordt gebruikt, kunt u doorgaan met stap 13. **13** KIESCODE(S) **INSTELLEN** DRUK OP START **14** Toets de verschillende bestemmingen in door middel van naamtoetsen, verkorte kiescodes en programmatoetsen (die als naamtoets zijn geprogrammeerd) of nummerzoeken.**15** 2 NRS INGEVOERD VOER NRS INGEVOERD<br>VOER NRS IN OF START **16 START** P-TOETSEP ]  $\Diamond$ DRUK PROGRAMMATOETS **17** U kunt nu andere programmatoetsen op dezelfde wijze van een programma voorzien door het bovenstaande te herhalen vanaf stap 7. U stopt het programmeren met **STOP** |◎

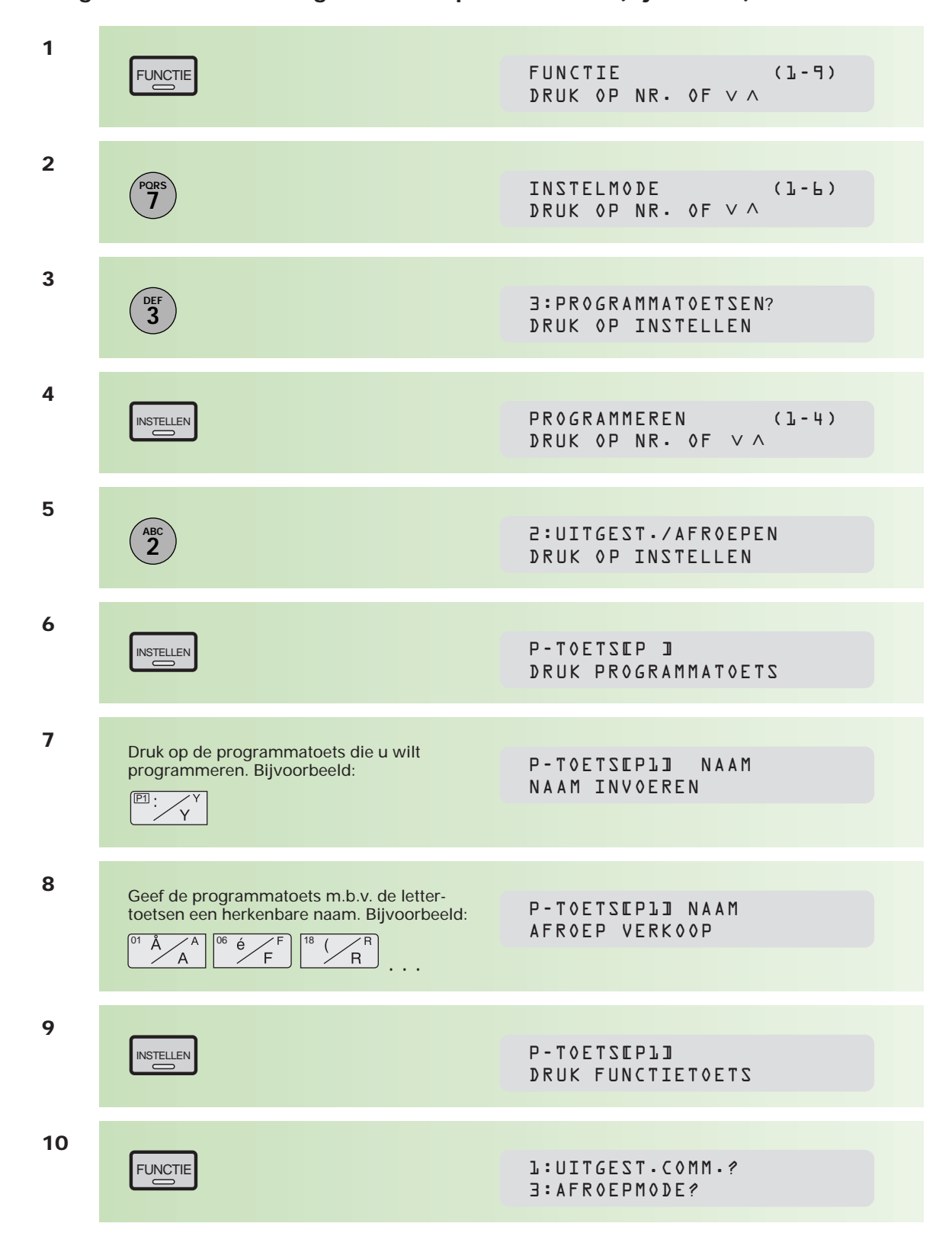

#### **Programmatoets voor uitgesteld afroepen document (bij anderen)**

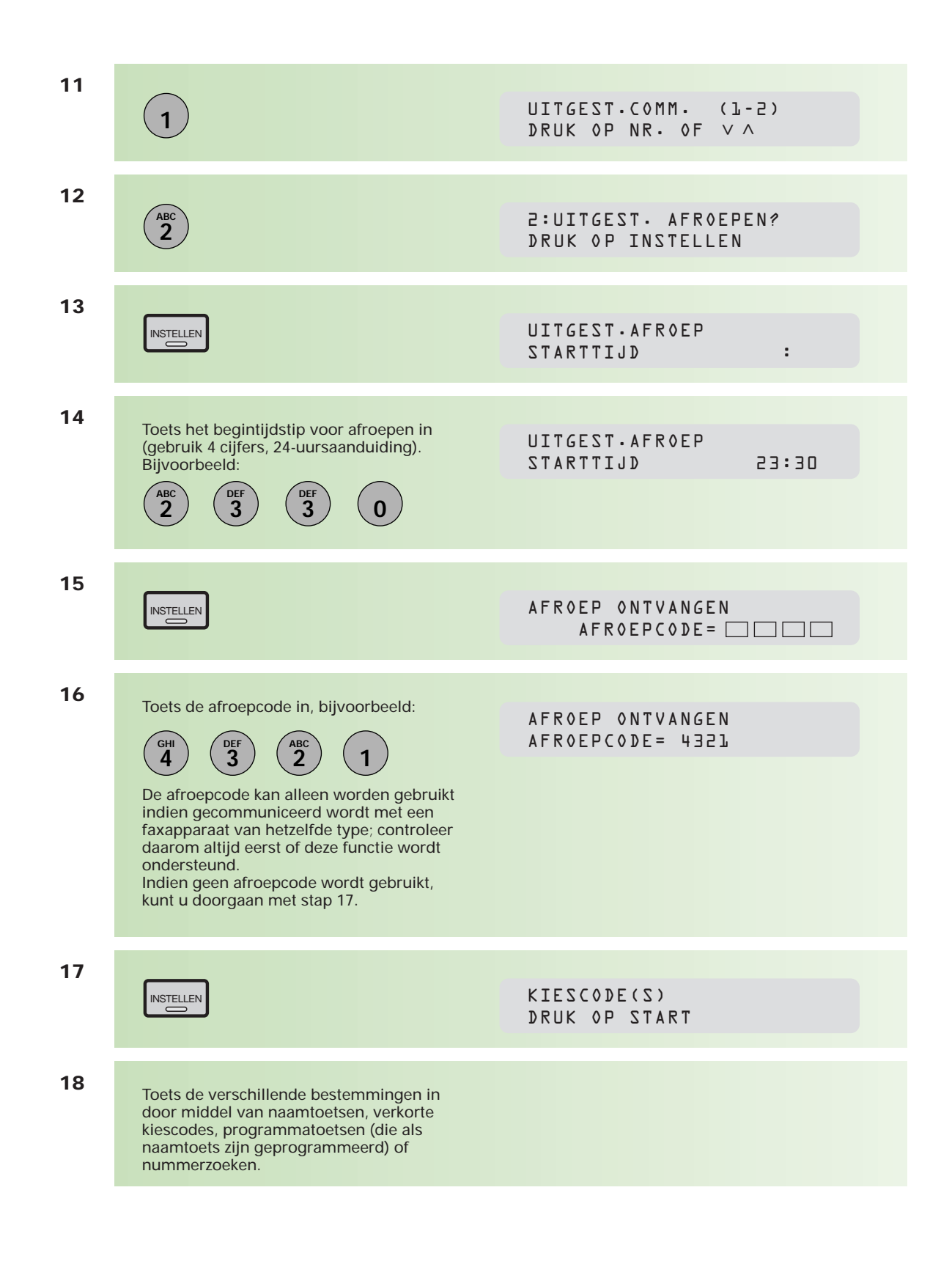

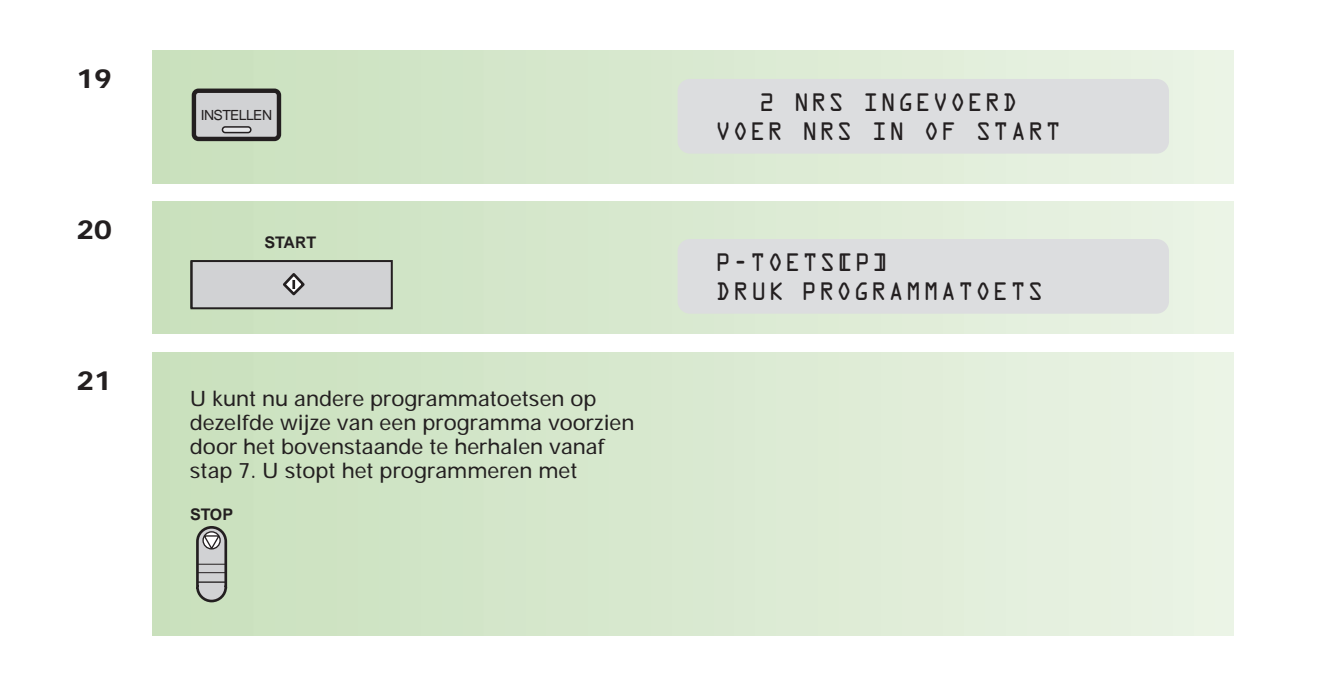

#### **Wijzigen instelling programmatoets**

U wijzigt de instelling van een programmatoets door deze opnieuw te programmeren.

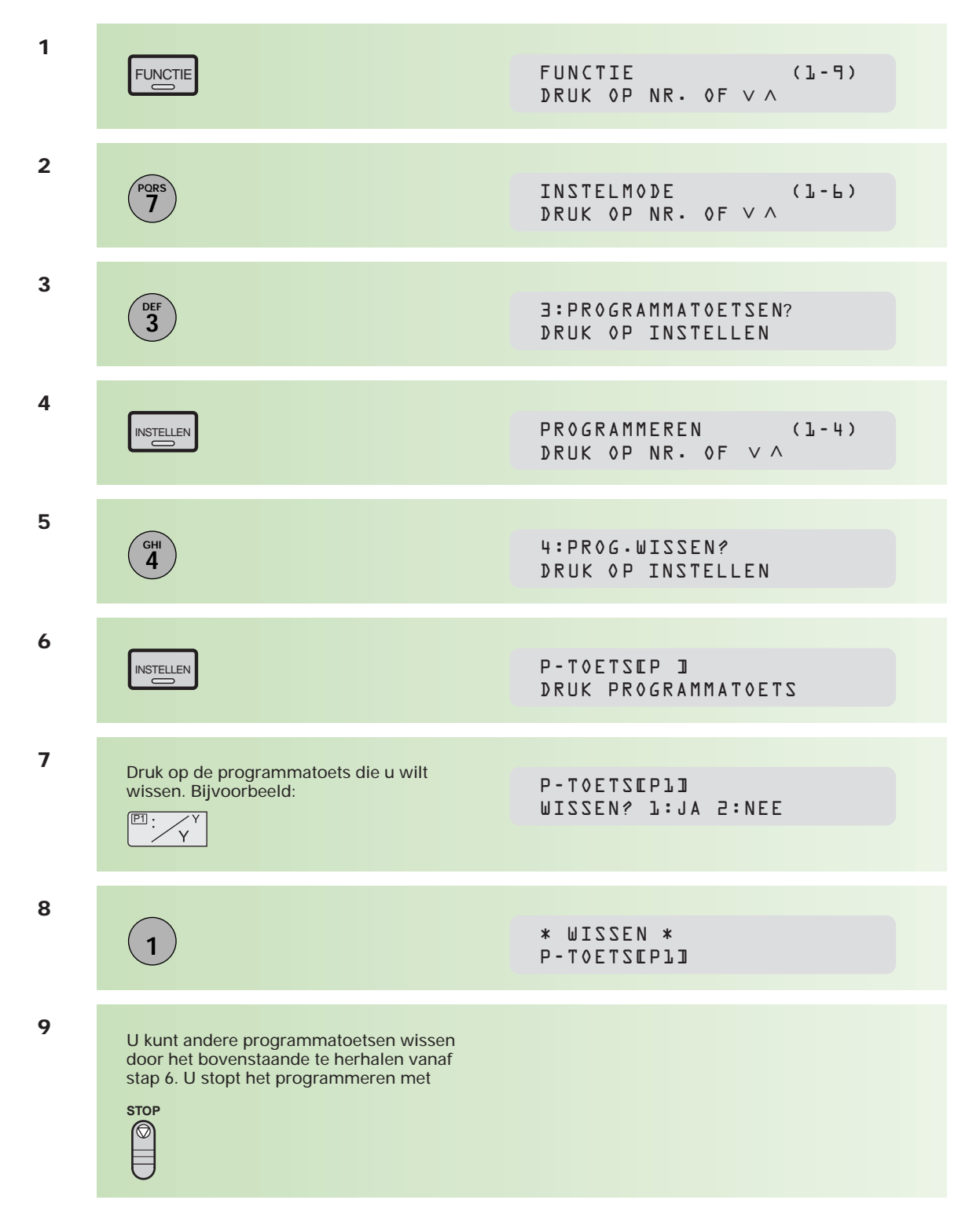

#### **Wissen instelling programmatoetsen**

#### **Het afdrukken van een programmalijst**

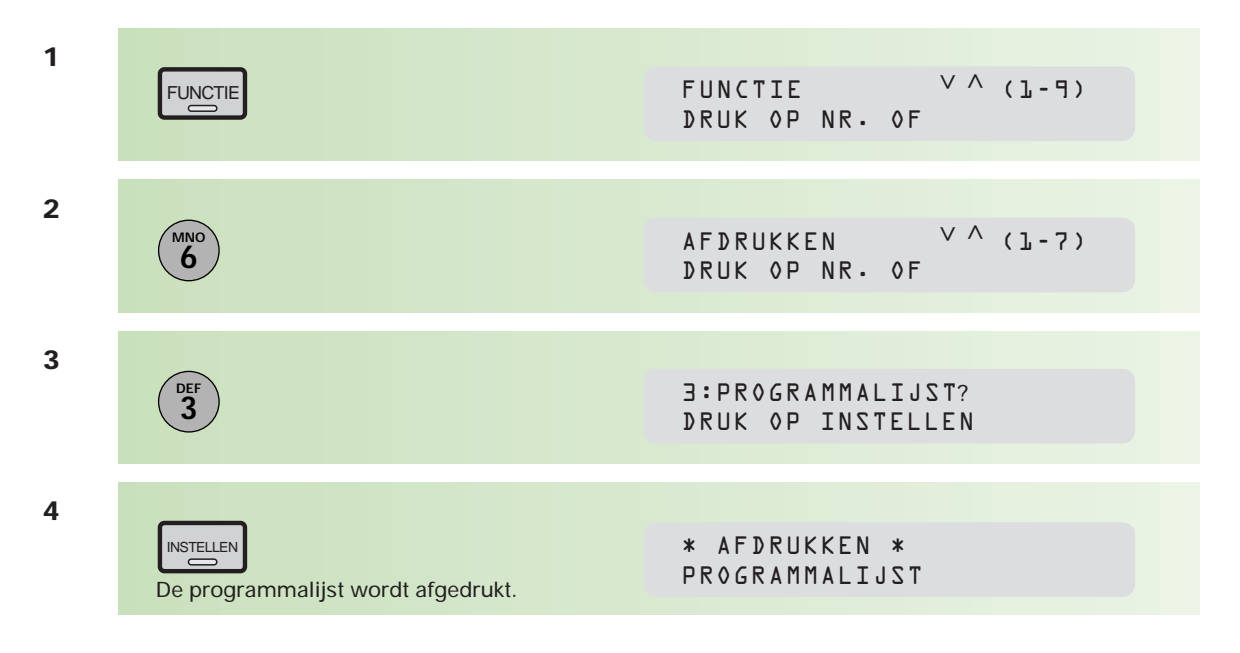

### **2.4 Extra verzendmogelijkheden**

#### **Uitgestelde verzending**

Met de Telefax 381/382 hebt u de mogelijkheid om uw bericht op een later tijdstip te verzenden, bijvoorbeeld tijdens het goedkope telefoontarief of omdat u op het gewenste faxtijdstip niet aanwezig kunt zijn. Ook bij verzending naar het buitenland kan deze functie een handige optie zijn in verband met het tijdsverschil. U kunt maximaal 30 faxberichten voor uitgestelde verzending programmeren. Het tijdstip moet binnen de eerstvolgende 24 uur liggen.

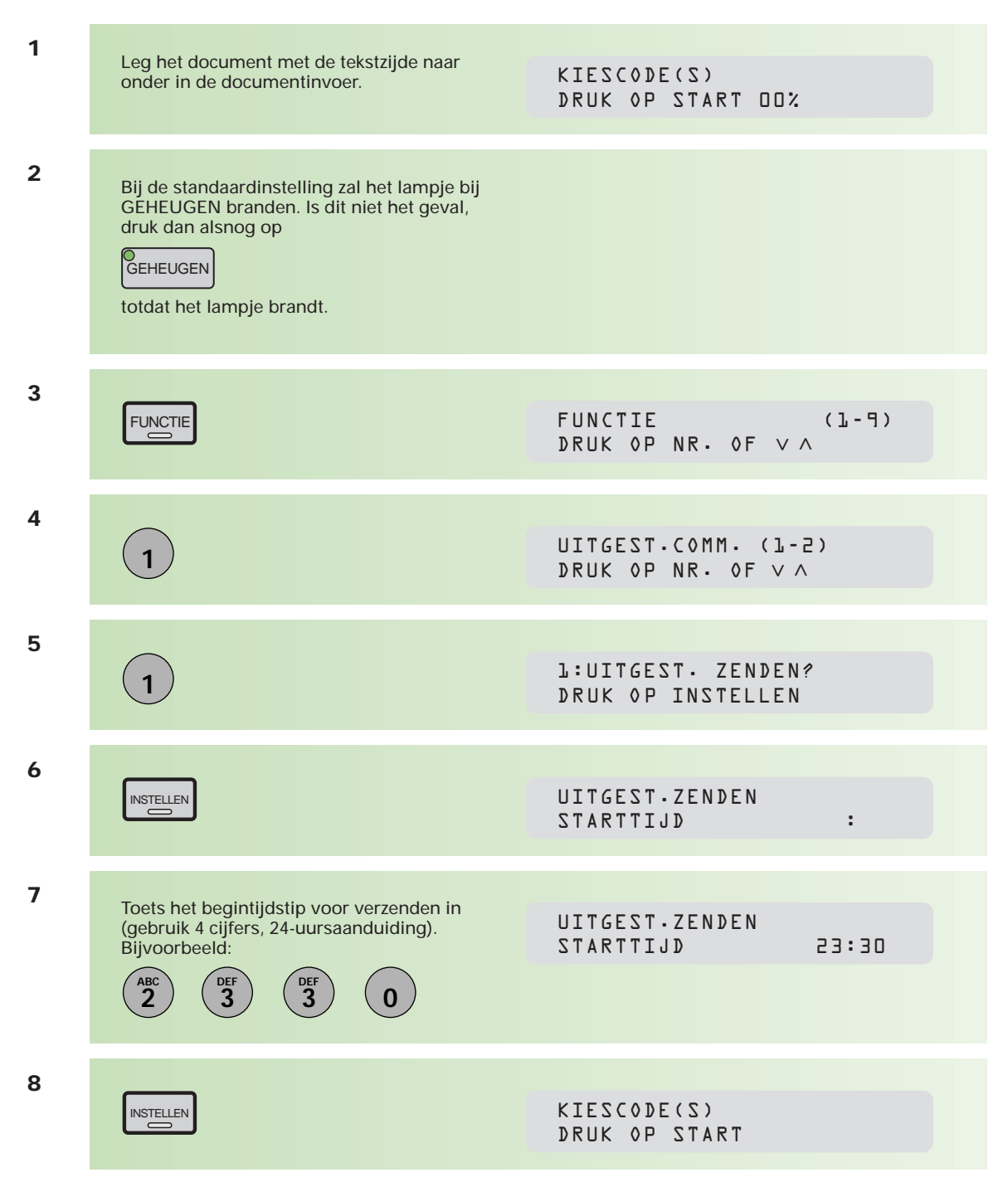

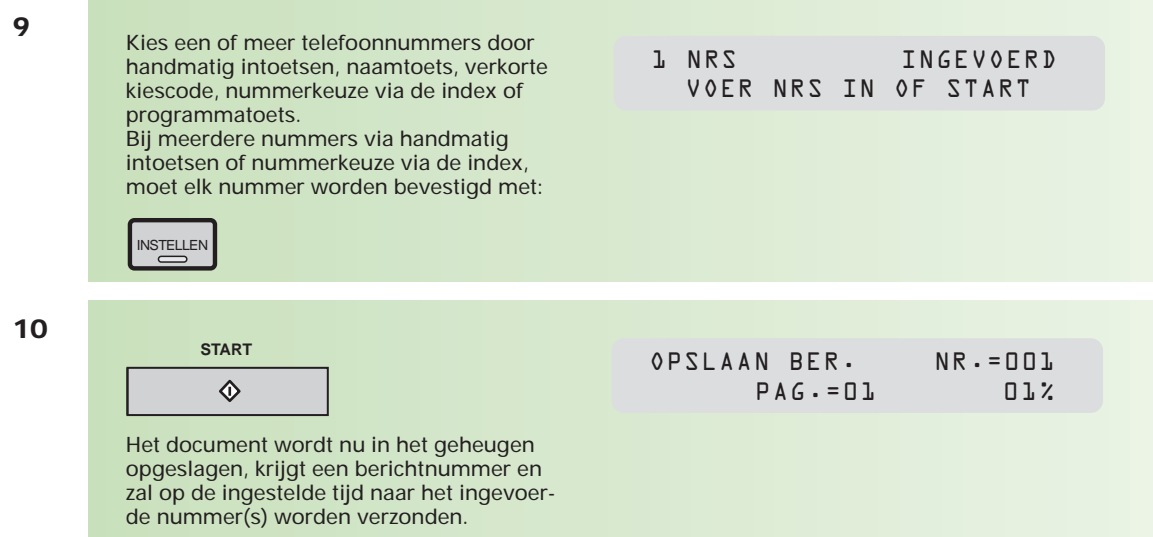

Om wijzigingen aan te brengen in de bestemming en/of het tijdstip voor uitgestelde verzending, zie hoofdstuk 2.8 (pag. 60).

#### **Berichten met prioriteit verzenden**

Als u dringend een bericht wilt verzenden, maar de Telefax 381/382 is bezig met het verzenden van berichten uit het geheugen, dan kunt u uw bericht handmatig tussen de bestaande berichten door verzenden (naar één bestemming).

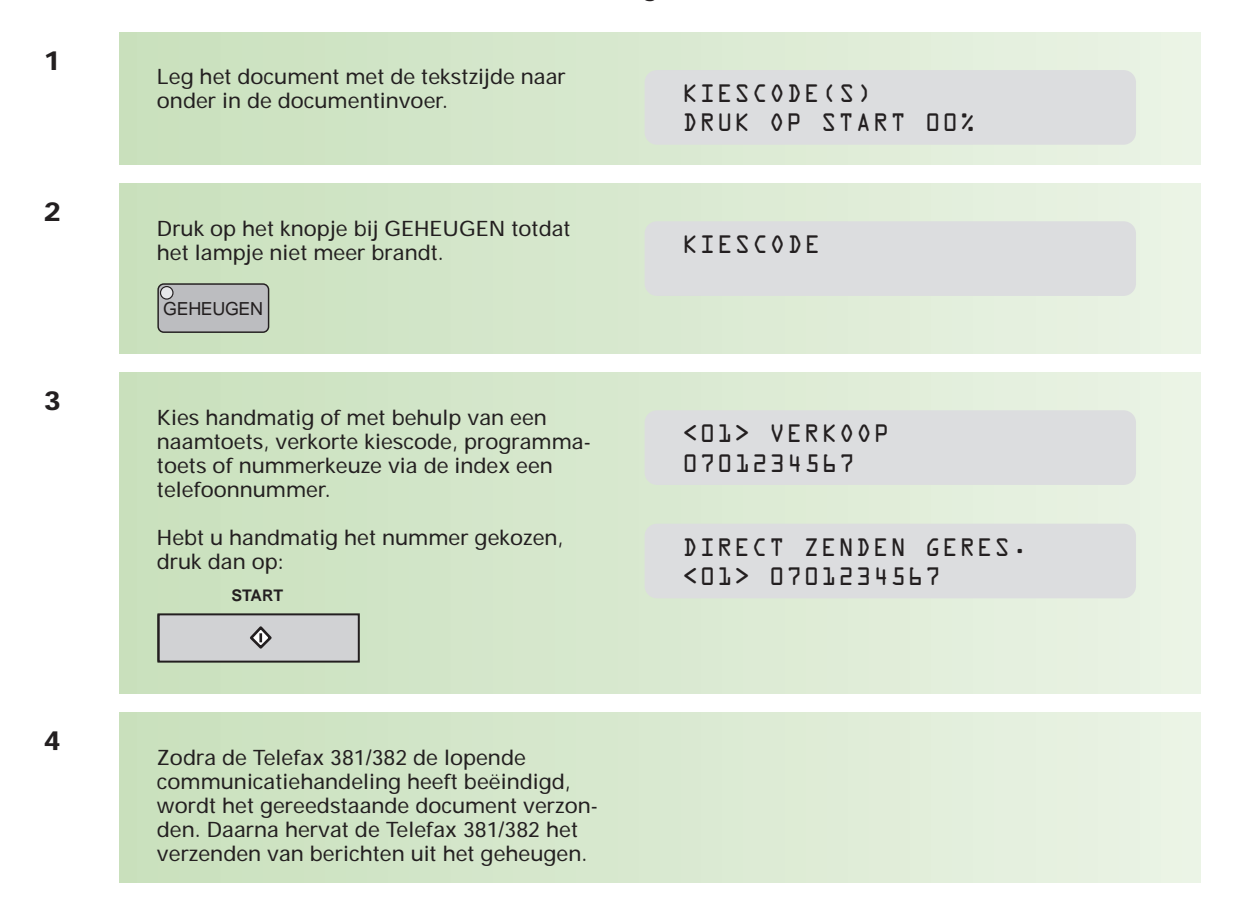

#### **Verzenden met prioriteit opheffen**

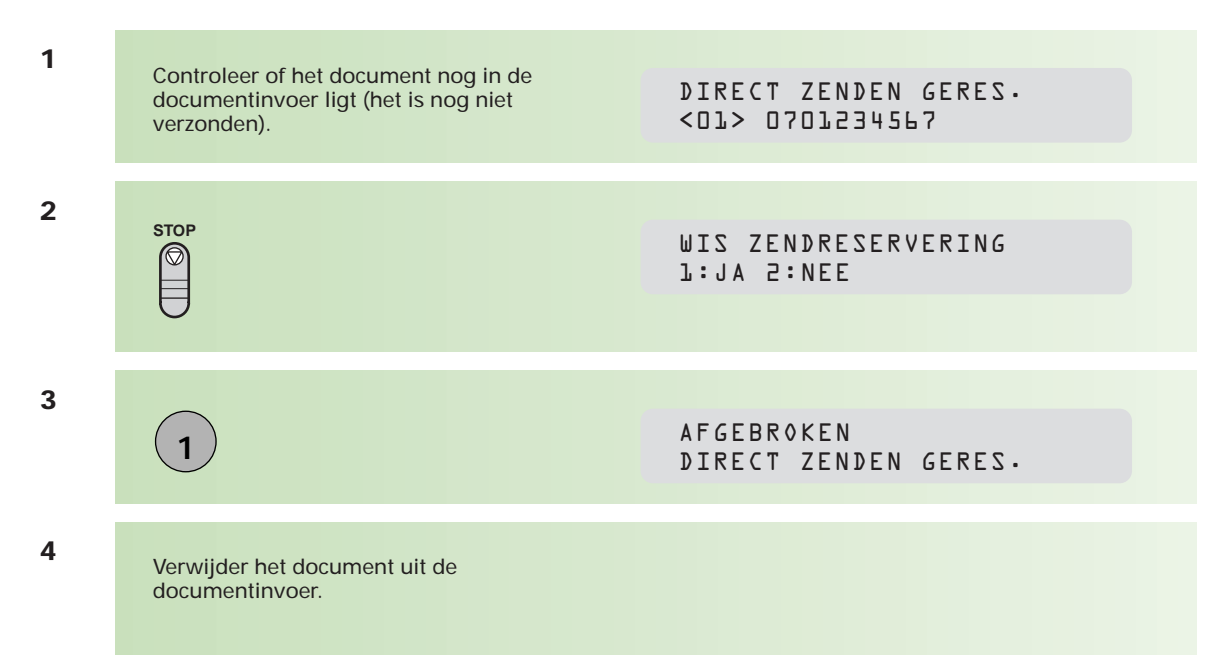

#### **Verzenden met gebruik van een faxvoorblad**

U kunt aan de uitgaande berichten een faxvoorblad toevoegen. Op dit voorblad staan de naam van de ontvanger, de naam van de afzender en het aantal pagina's vermeld.

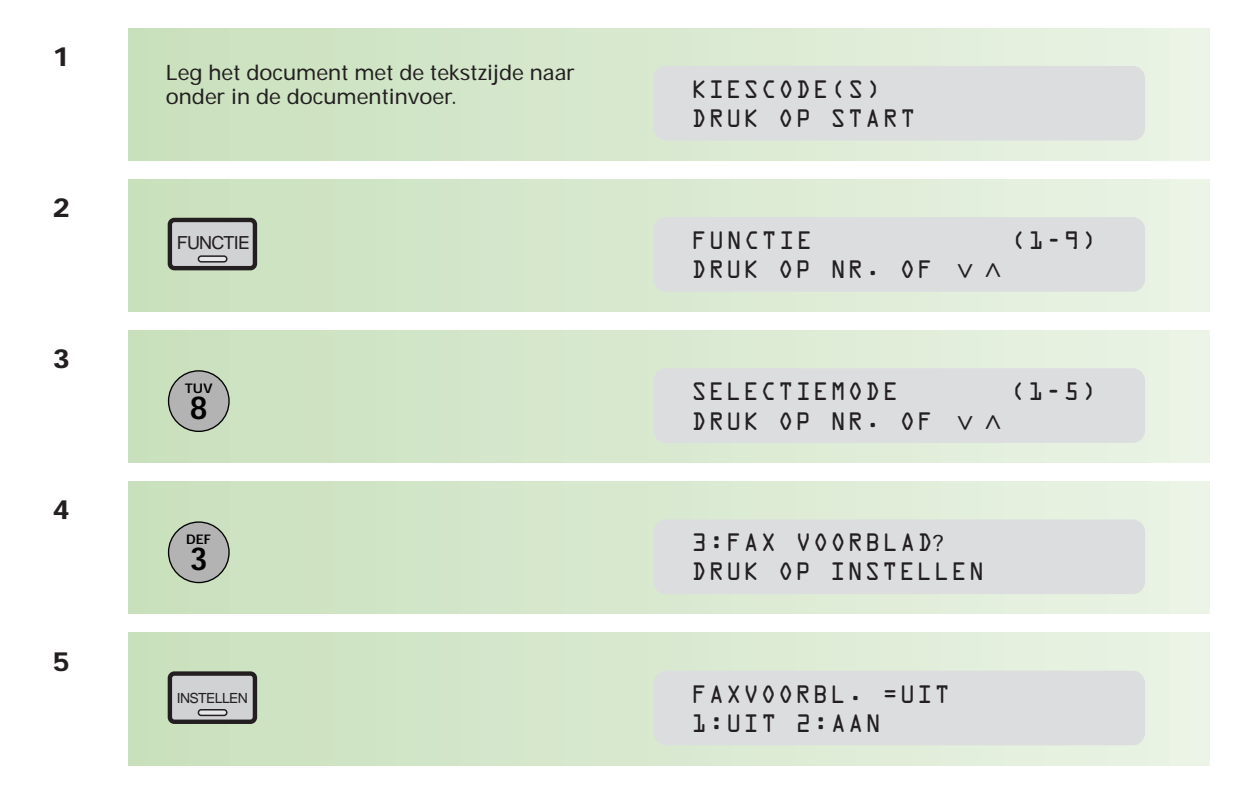

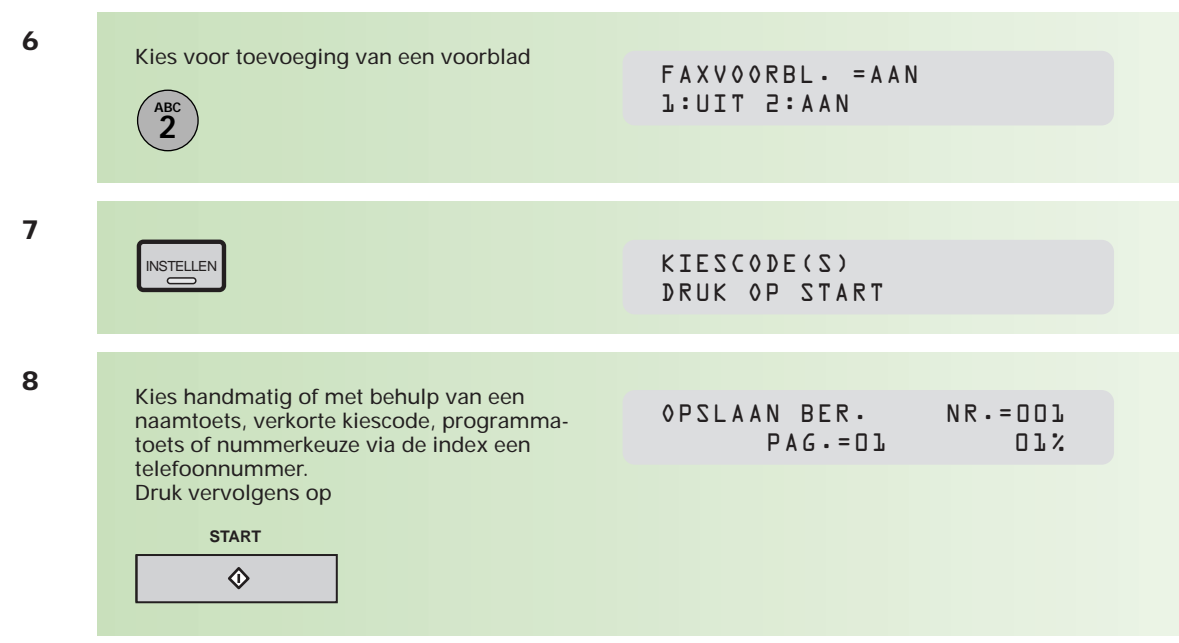

Wanneer u wilt dat bij elke verzending automatisch een faxvoorblad meegezonden wordt, wijzigt u de instelling van toestelparameter nr. 56. Zie hiervoor bijlage A (pag. 92).

### **2.5 Berichten afroepen (polling)**

**De Telefax 381/382 geeft u de mogelijkheid om berichten van andere faxen af te roepen (polling). De Telefax 381/382 belt een ander faxapparaat om een daar klaarliggend document op te halen. Ook kan een bericht in het geheugen van de Telefax 381/382 worden opgeslagen en door een andere fax worden afgeroepen.**

#### **Afroepcode instellen**

De afroepcode is optioneel. Hij voorkomt misbruik door derden. Het gebruik van een afroepcode is alleen van toepassing indien wordt gecommuniceerd tussen faxapparatuur van dezelfde fabrikant!

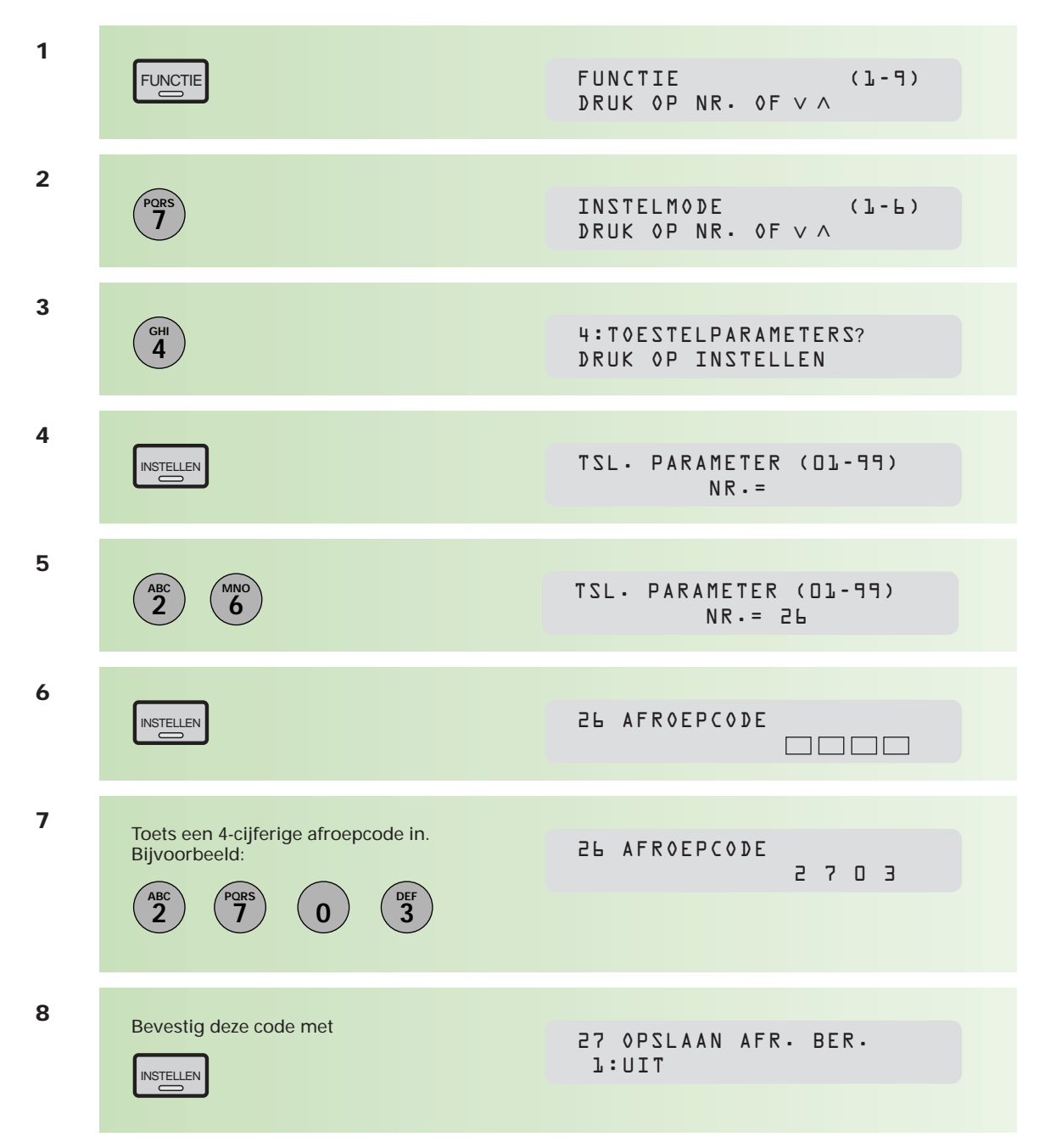

**9**

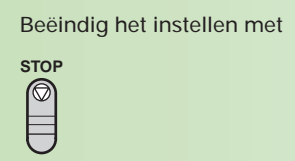

#### **Document afroepen (bij anderen)**

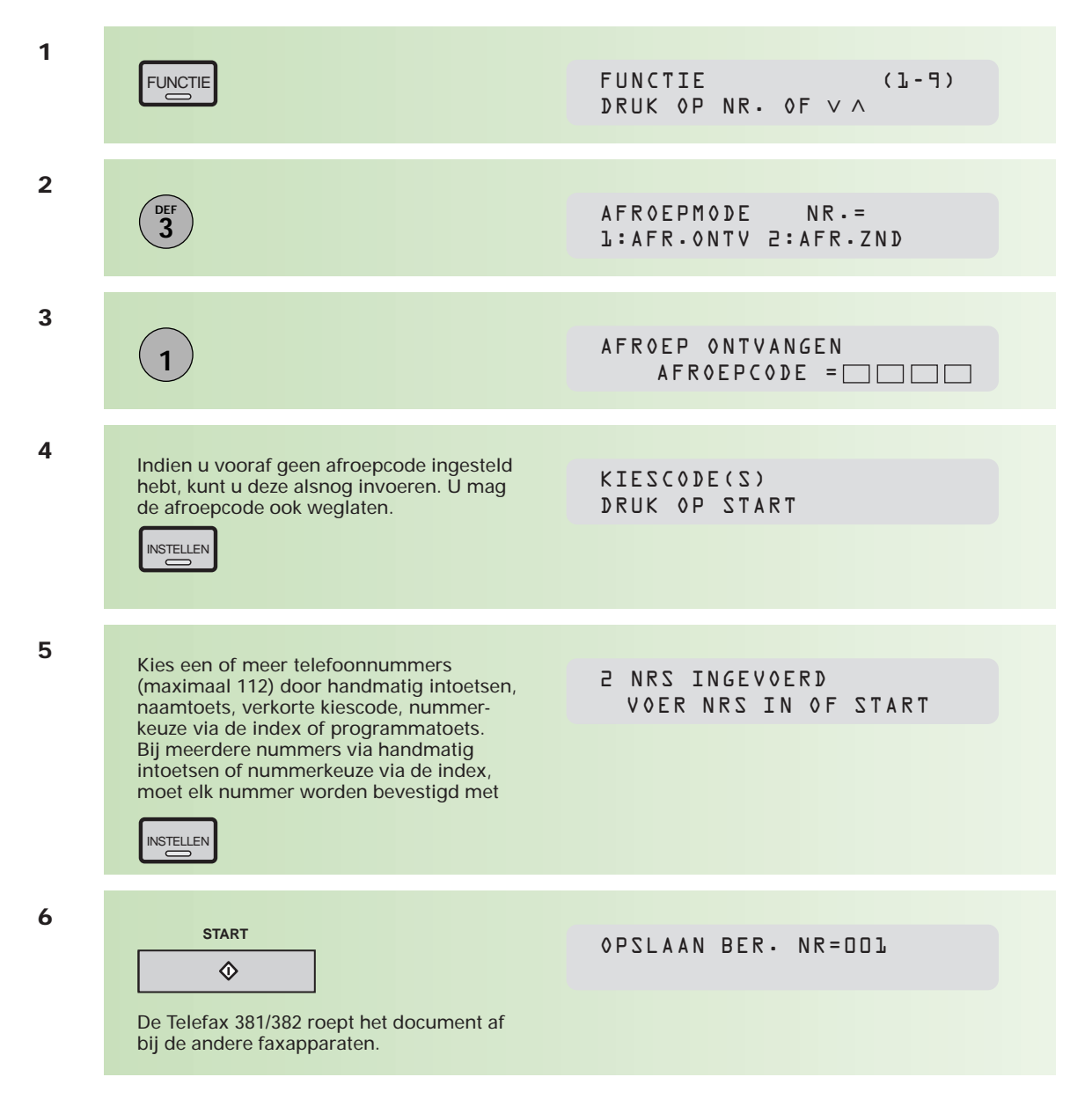

#### **Document af laten roepen (door anderen bij u)**

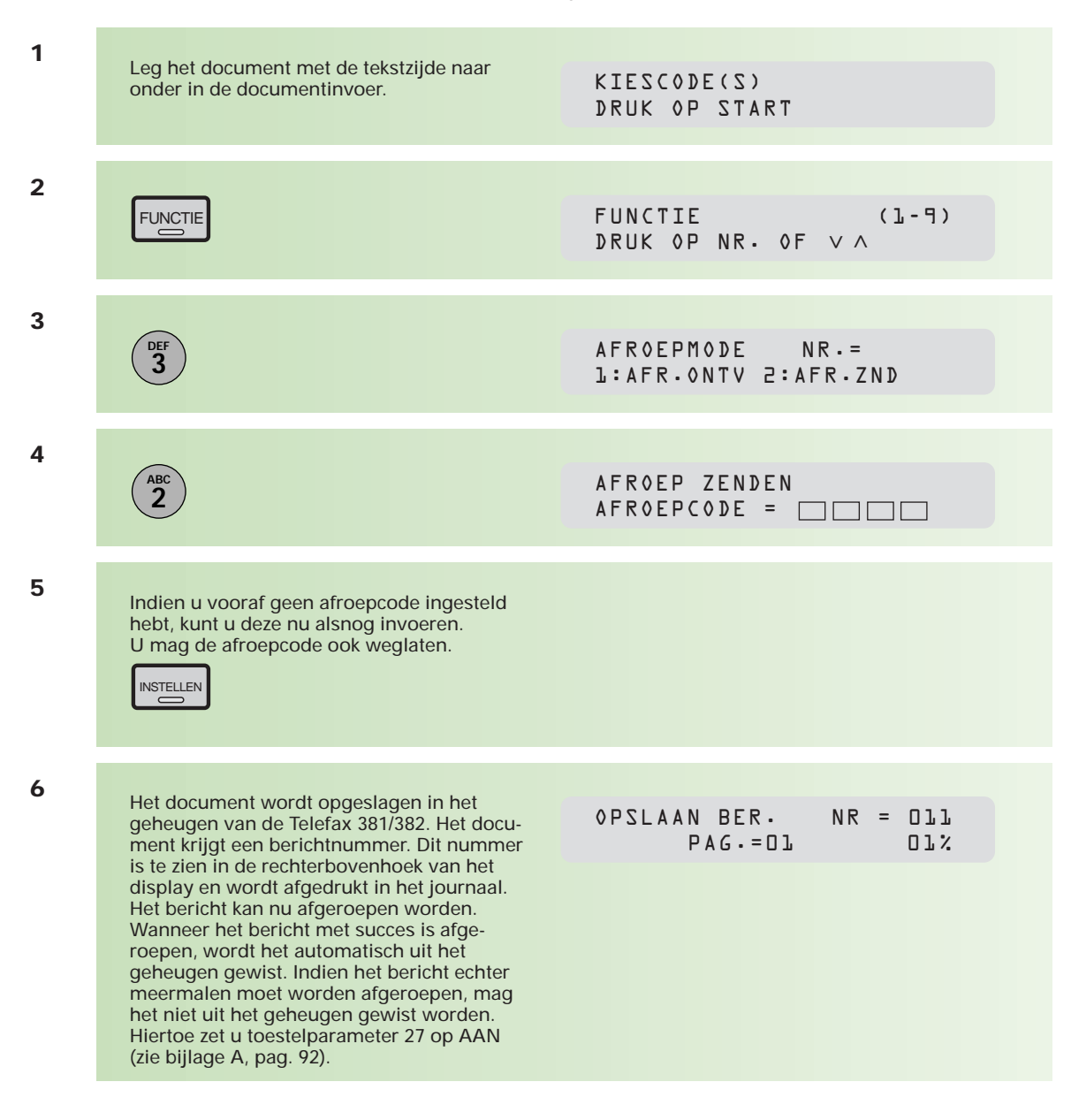

#### **Uitgesteld document afroepen (bij anderen)**

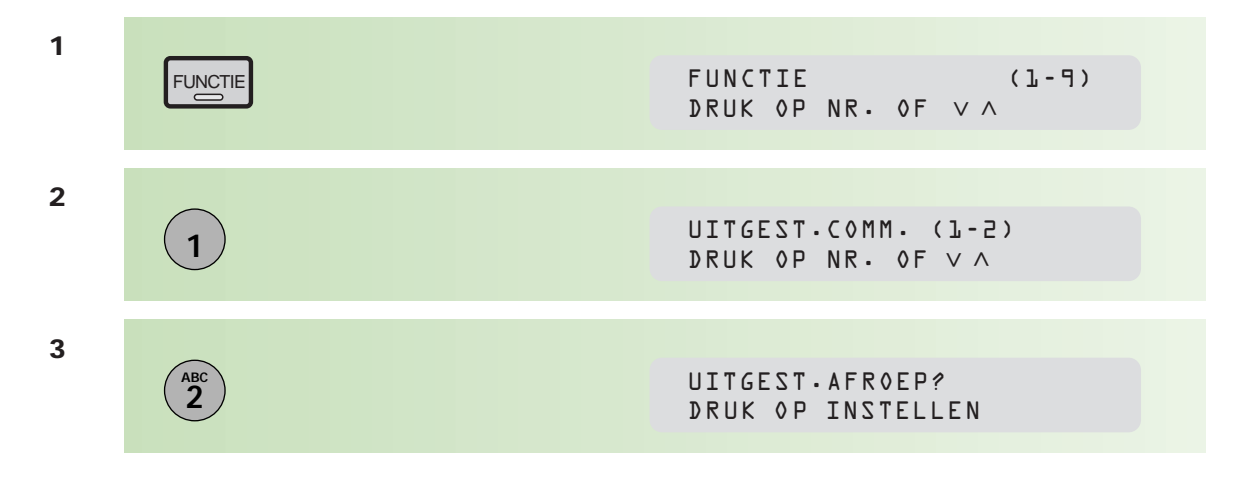

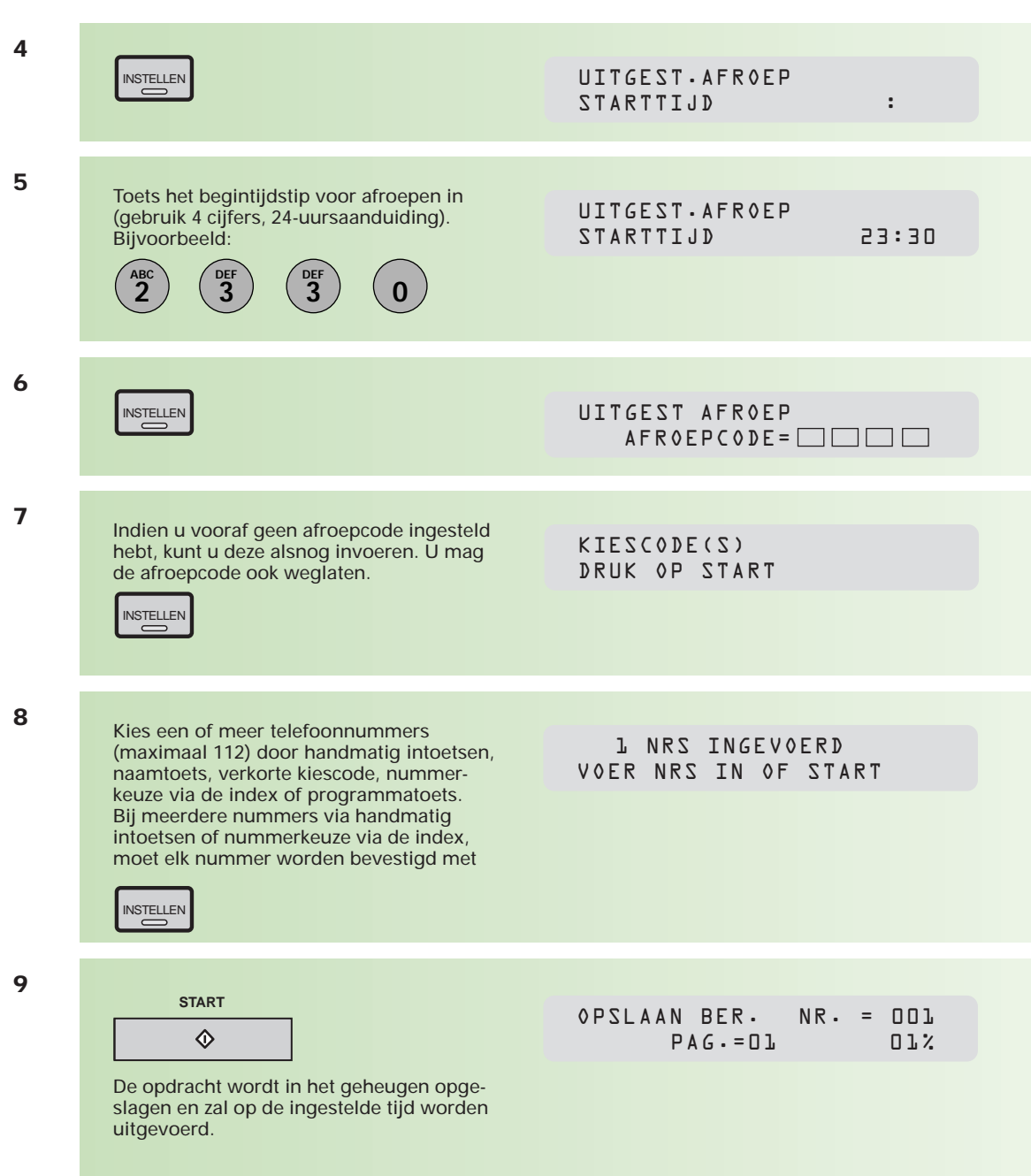

U kunt maximaal 30 opdrachten voor uitgesteld afroepen programmeren.

Om wijzigingen aan te brengen in de bestanden voor uitgesteld afroepen, zie hoofdstuk 2.8 (pag. 59).

### **2.6 Selectieve ontvangst (junkmailpreventie)**

**Selectieve ontvangst (junkmailpreventie) voorkomt dat ongewenste documenten, zoals reclameboodschappen en mailings, worden ontvangen. Wanneer selectieve ontvangst is ingesteld, kan de Telefax 381/382 alleen documenten ontvangen die afkomstig zijn van een van de nummers die via naamtoetsen of verkorte kiescodes zijn geprogrammeerd. De laatste 4 cijfers van het telefoonnummer van de zendende fax worden vergeleken met de laatste 4 cijfers van de telefoonnummers die onder de naamtoets of verkorte kiescode staan geprogrammeerd. Zodra een overeenkomst wordt gevonden, start de ontvangst van het document. Wordt geen overeenkomst gevonden, dan wordt de verbinding verbroken.**

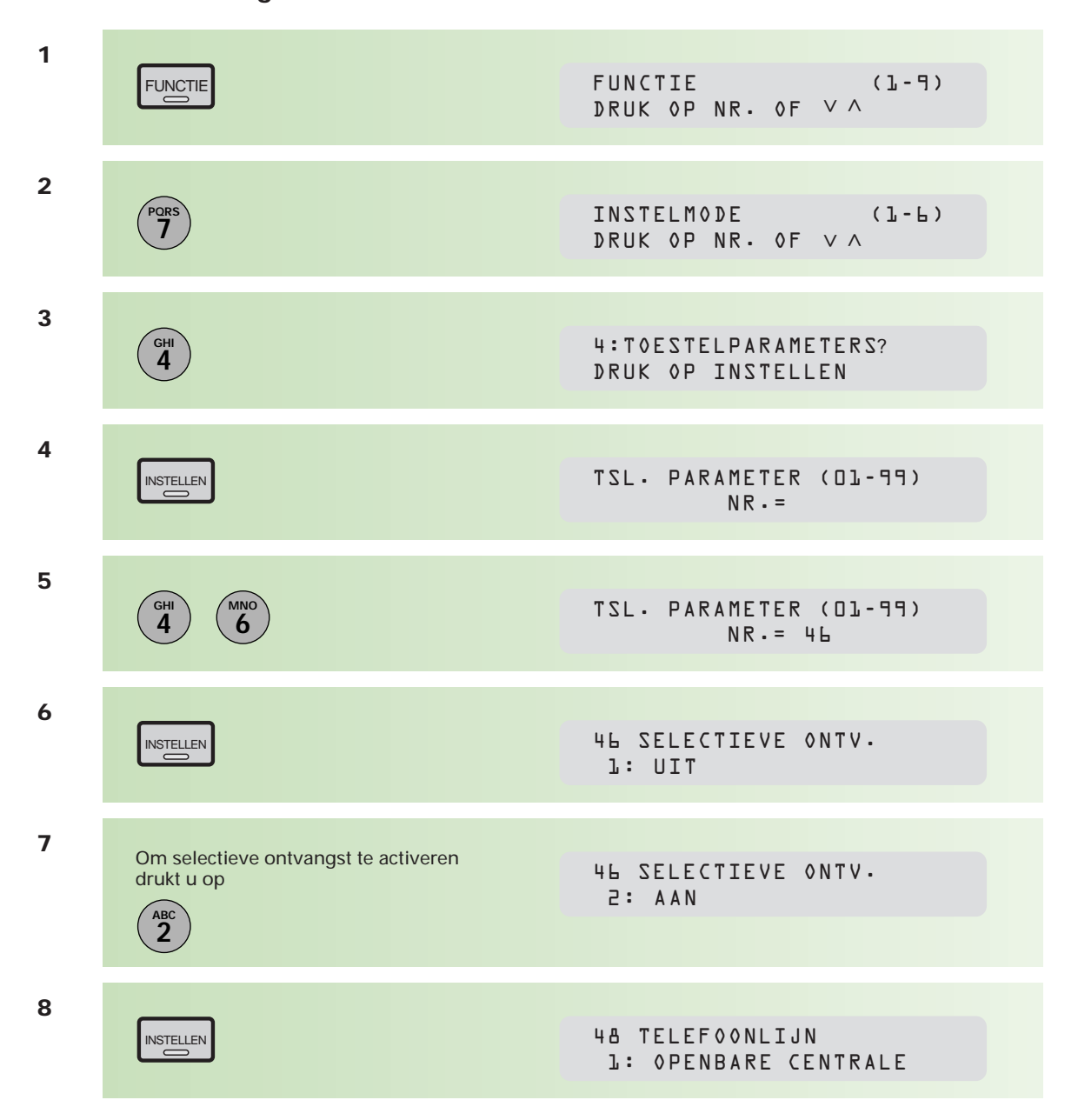

#### **Selectieve ontvangst instellen**

**9**

# **STOP**

U schakelt selectieve ontvangst weer uit door bovenstaande stappen opnieuw uit te voeren en bij stap 7 voor 1: UIT te kiezen.

### **2.7 Ontvangst in het geheugen**

**U kunt documenten ontvangen in het geheugen in plaats van ze rechtstreeks op papier te laten binnenkomen. Het afdrukken is te beveiligen door middel van een wachtwoord. Om de documenten vanuit het geheugen af te drukken, moet dan eerst het correcte wachtwoord ingetoetst worden.**

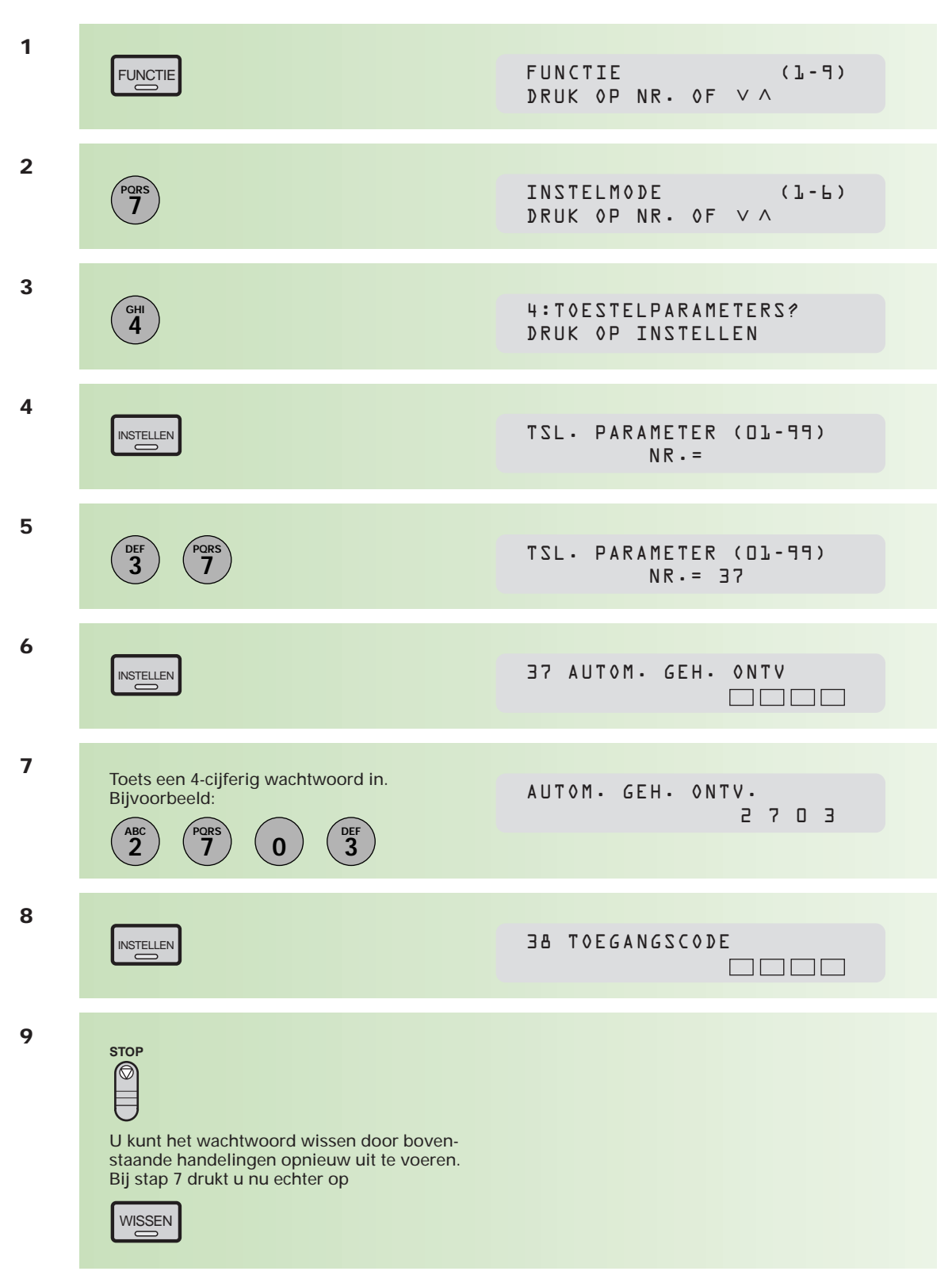

#### **Wachtwoord voor geheugenontvangst instellen of wissen**

#### **Geheugenontvangst instellen**

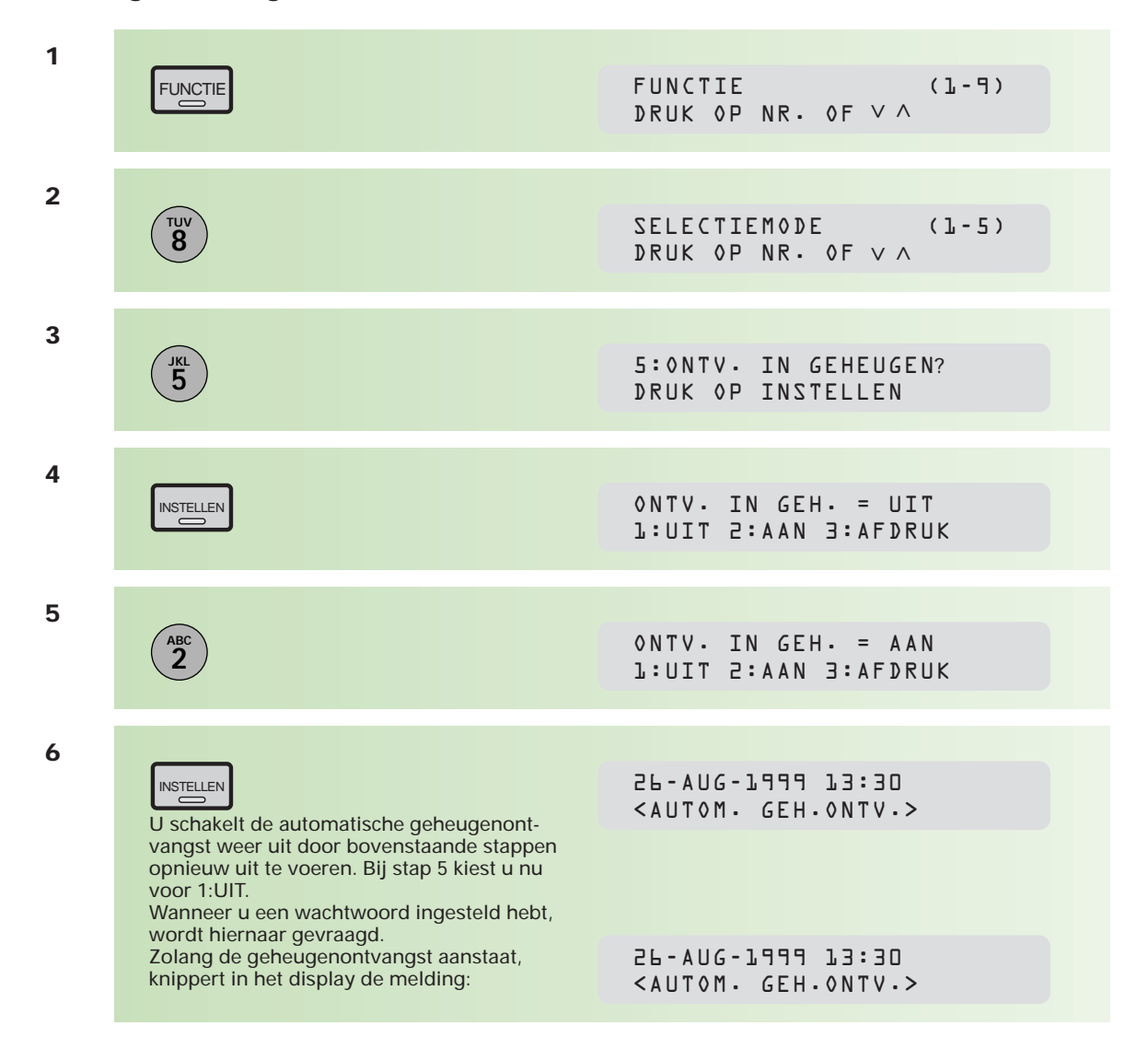

Het wachtwoord kan niet gewijzigd worden zolang de geheugenontvangst aanstaat.

#### **Afdrukken van documenten in het geheugen**

Na het ontvangen van een document in het geheugen, krijgt u hiervan een melding. Om het document af te drukken, voert u de onderstaande stappen uit.

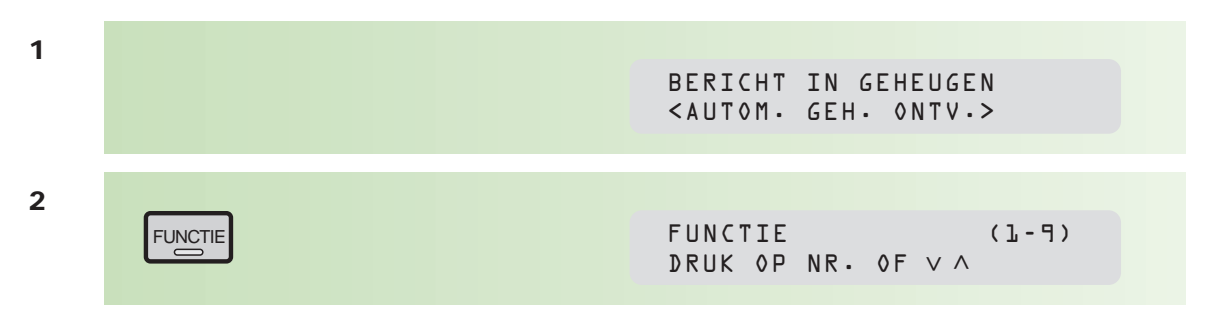

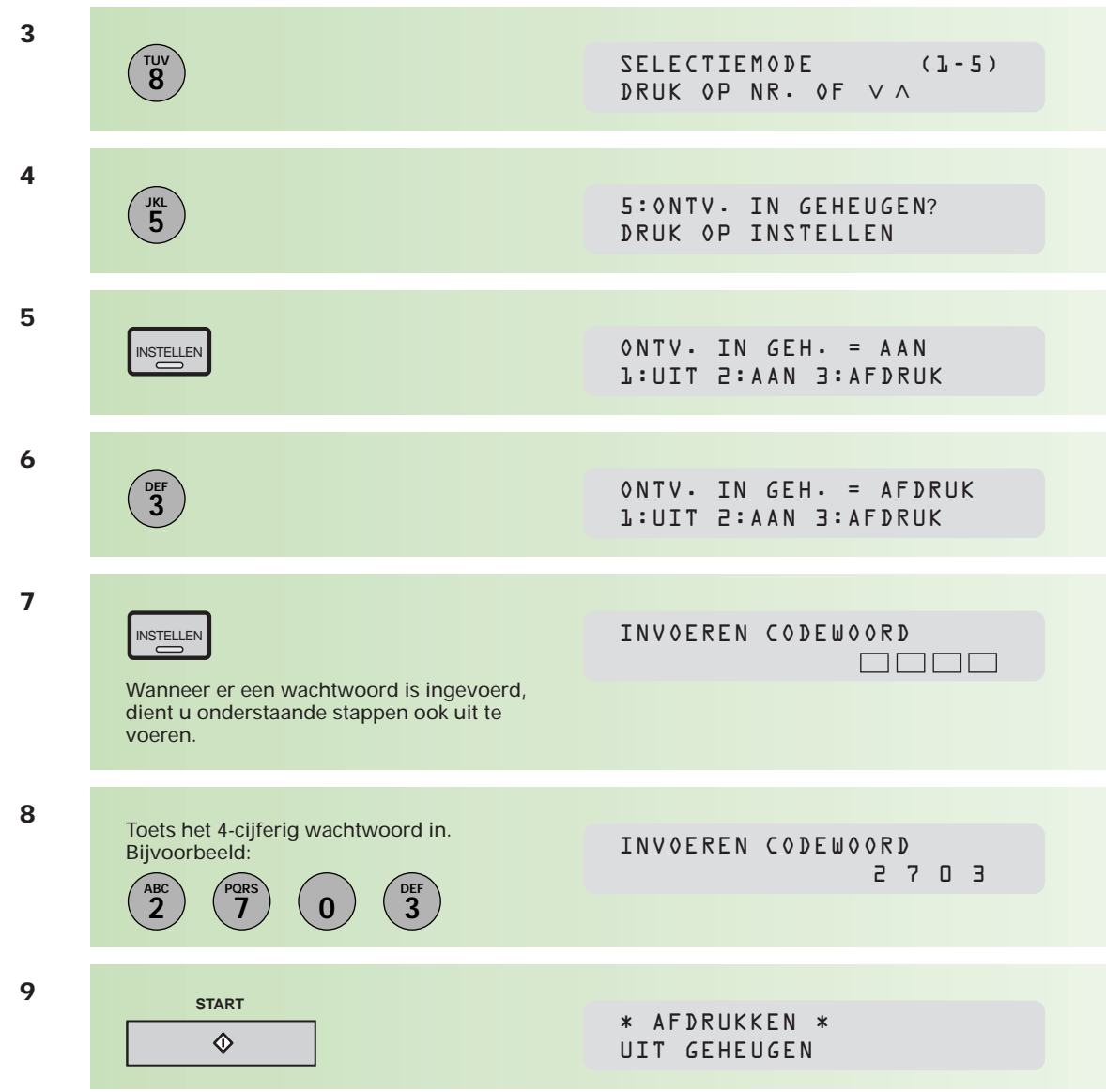

### **2.8 Werken met berichten in het geheugen**

**In het geheugen van de Telefax 381/382 worden documenten opgeslagen. Dit kunnen documenten zijn die nog moeten worden verzonden, in het geheugen zijn ontvangen, of in het geheugen zijn opgeslagen om te worden afgeroepen. Het is mogelijk om de instellingen van deze berichten te veranderen. Er kunnen maximaal 30 verschillende berichten in het geheugen worden opgeslagen.**

#### **Berichtenlijst afdrukken**

Om een overzicht te krijgen van de documenten kunt u een berichtenlijst afdrukken. U kunt op zo'n berichtenlijst ook zien onder welk nummer berichten zijn opgeslagen in het geheugen.

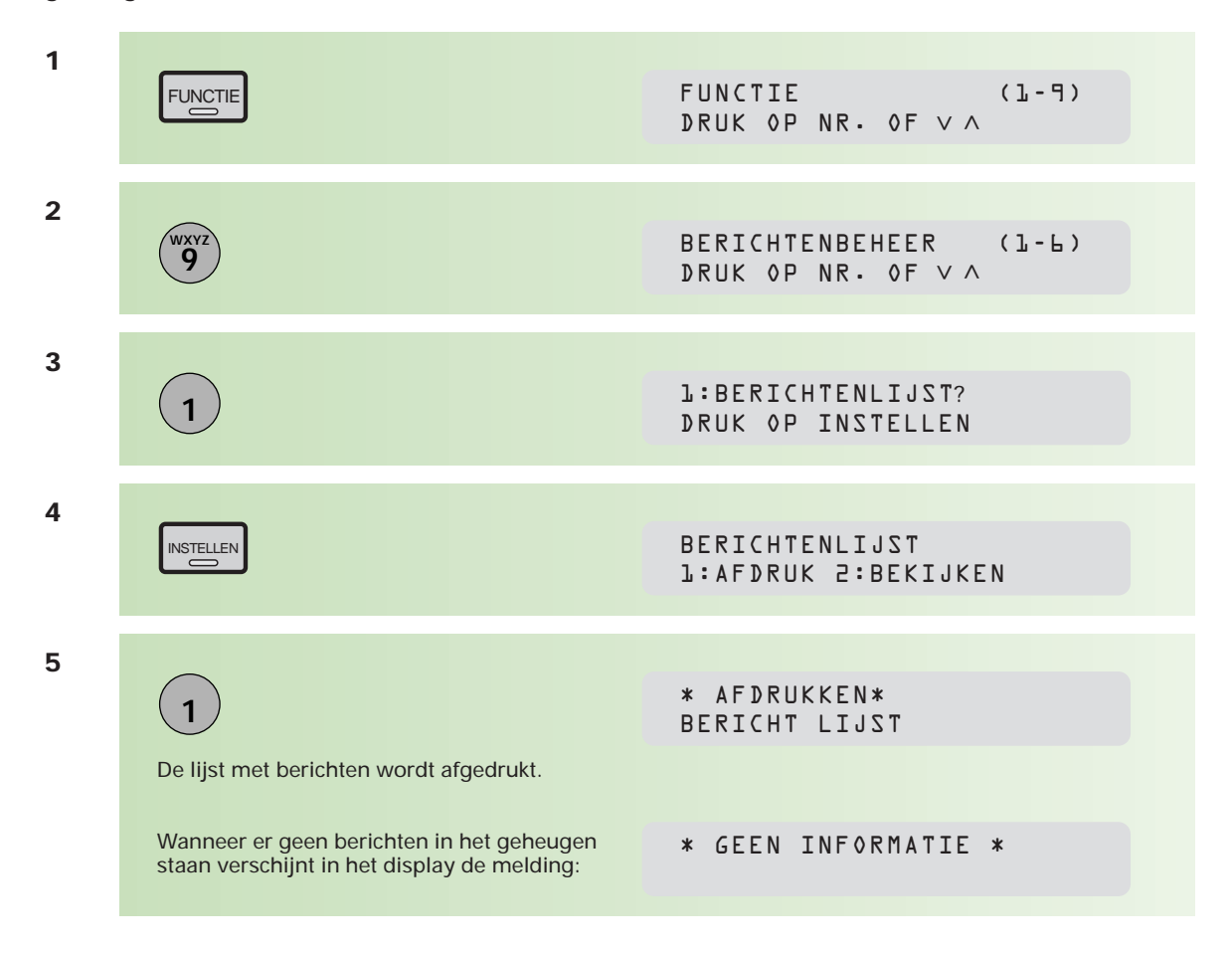

De berichtenlijst geeft onder de kop SOORT COMM. aan om welk soort bericht het gaat. Dit kan zijn:

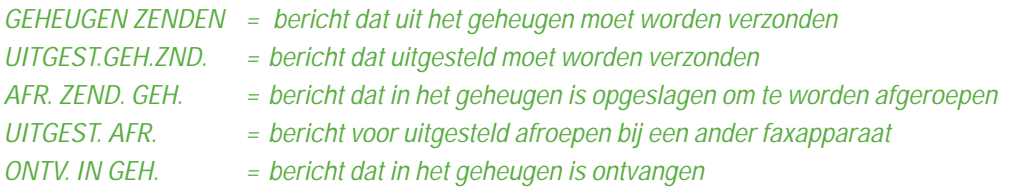

#### **Berichtenlijst bekijken**

U kunt de berichtenlijst ook regel voor regel in het display bekijken. Dit bespaart u papier en toner, zeker wanneer u maar één specifiek bericht wilt controleren.

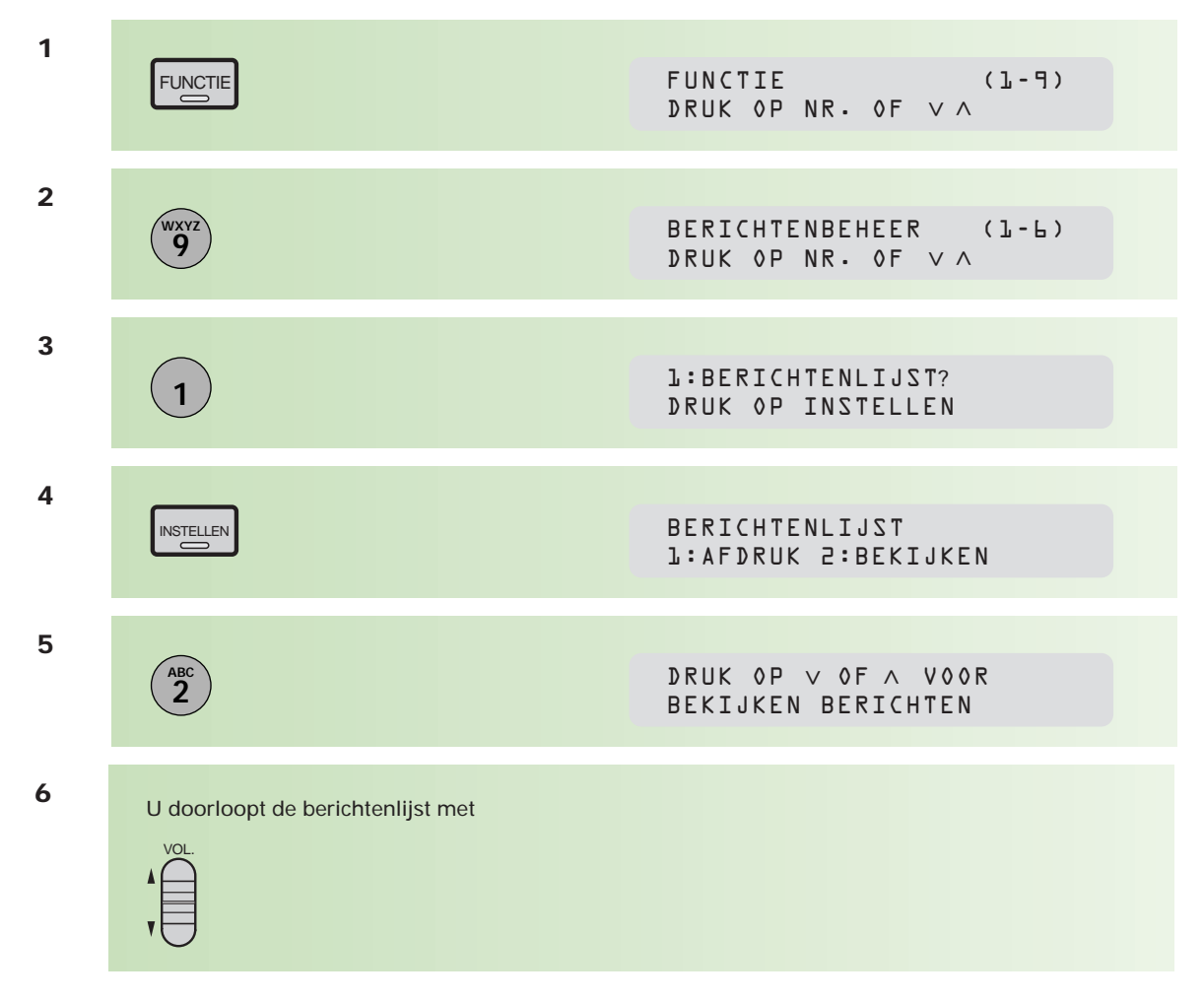

In het display staat na het berichtnummer een code, die vermeldt welk soort bericht het betreft. Dit kan zijn:

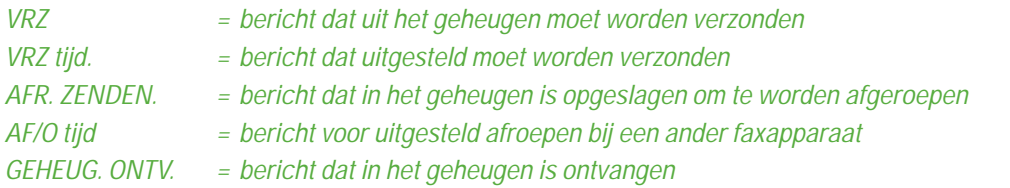

#### **Begintijdstip of bestemming van een bericht in het geheugen wijzigen**

Van berichten die in het geheugen van de Telefax 381/382 zijn opgeslagen voor uitgestelde verzending, kunt u het begintijdstip en/of de bestemming wijzigen.

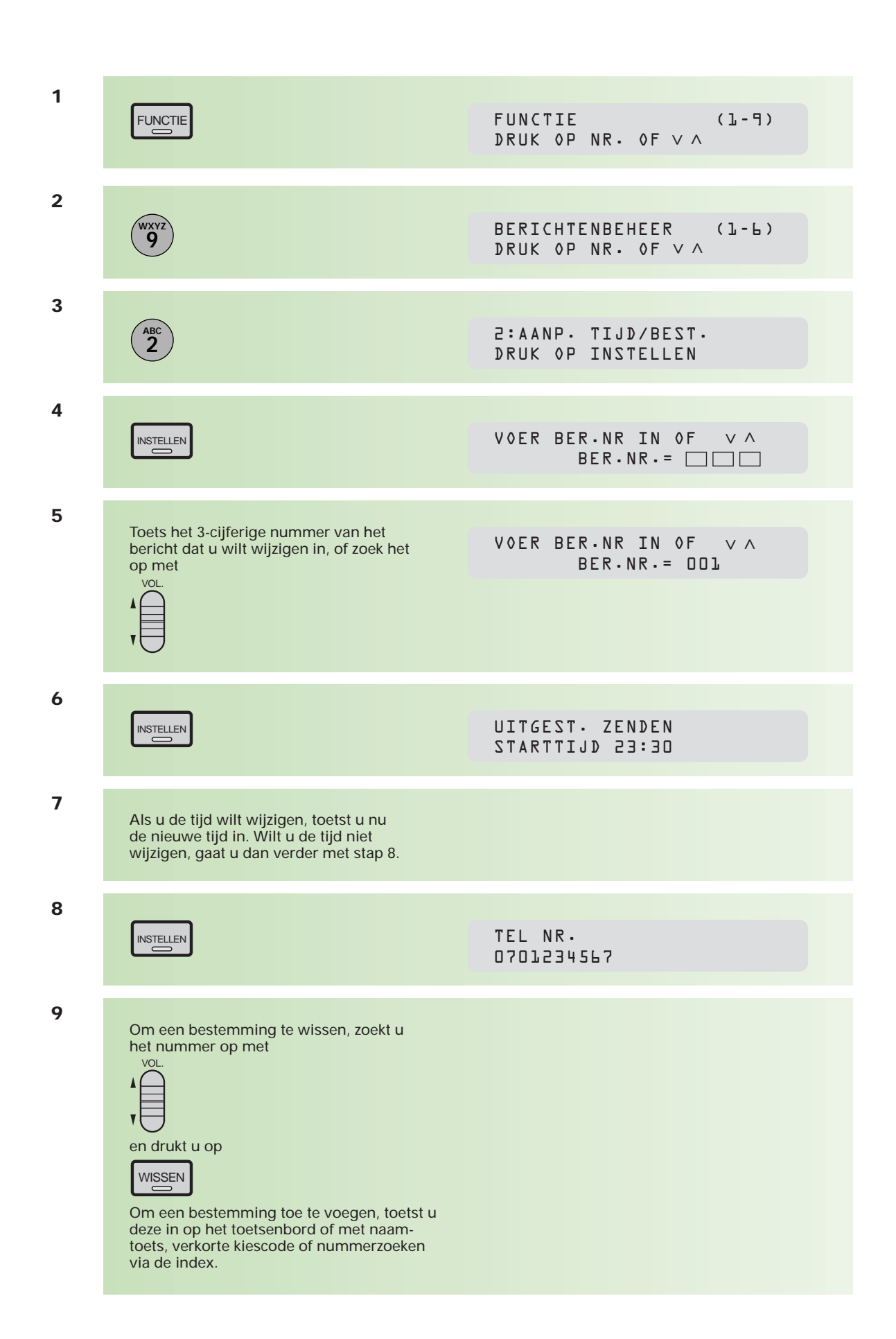

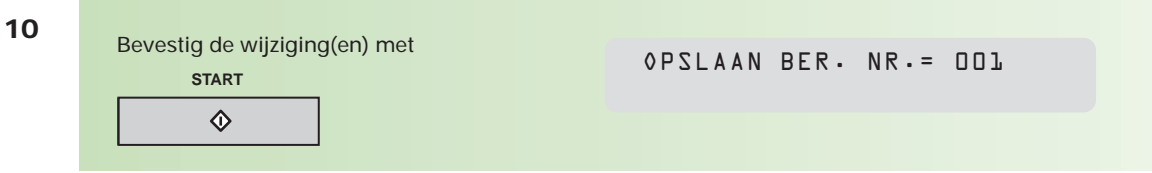

#### **Berichten wissen**

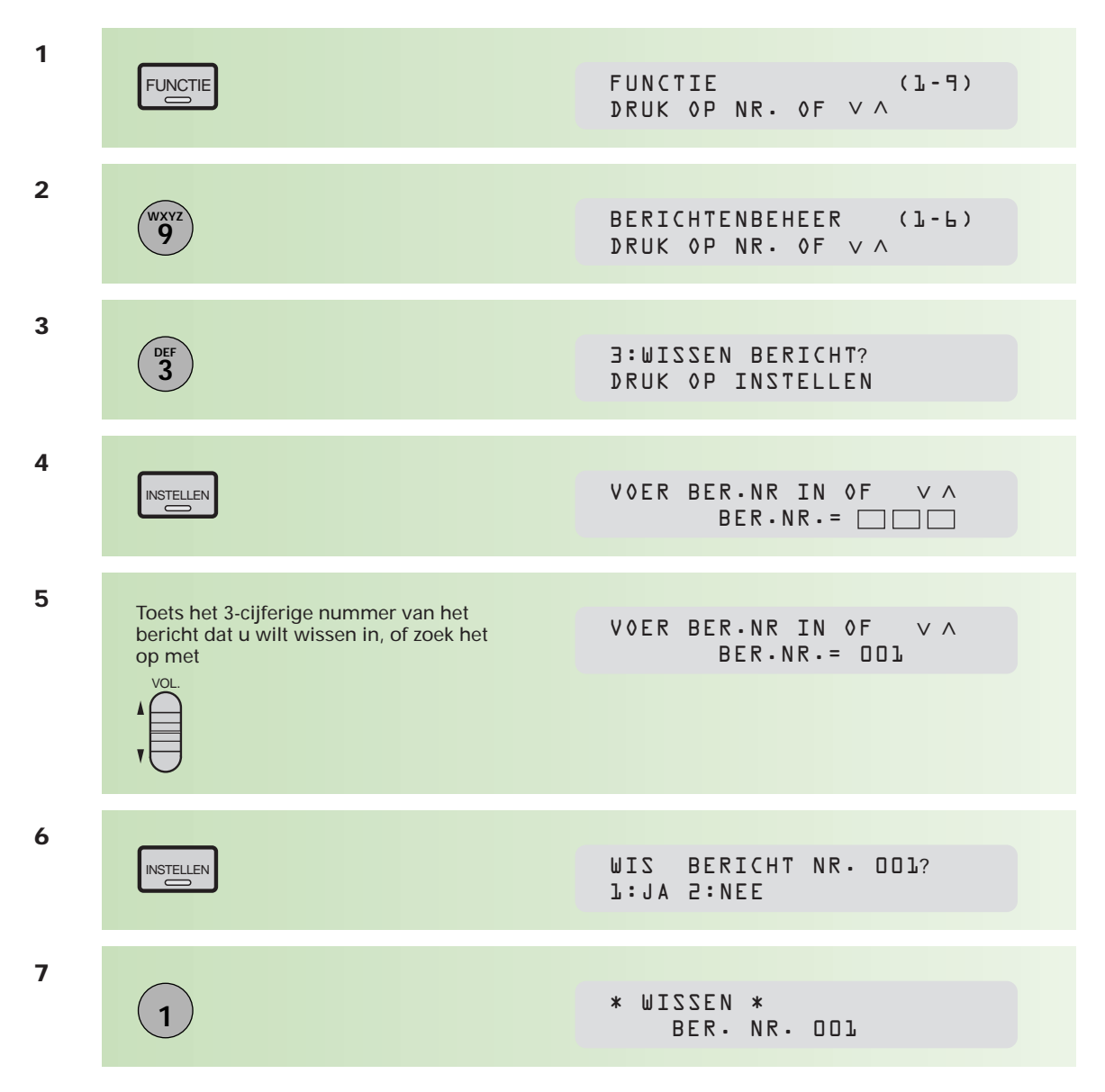

Het is ook mogelijk om alle berichten die in het geheugen opgeslagen staan in één keer te wissen. Toets dan bij stap 5 geen berichtnummer in, maar druk 3 keer op de stertoets (\* \* \*). De vervolgstappen zijn hetzelfde.

#### **Berichten afdrukken**

Een document in het geheugen kan ook worden afgedrukt.

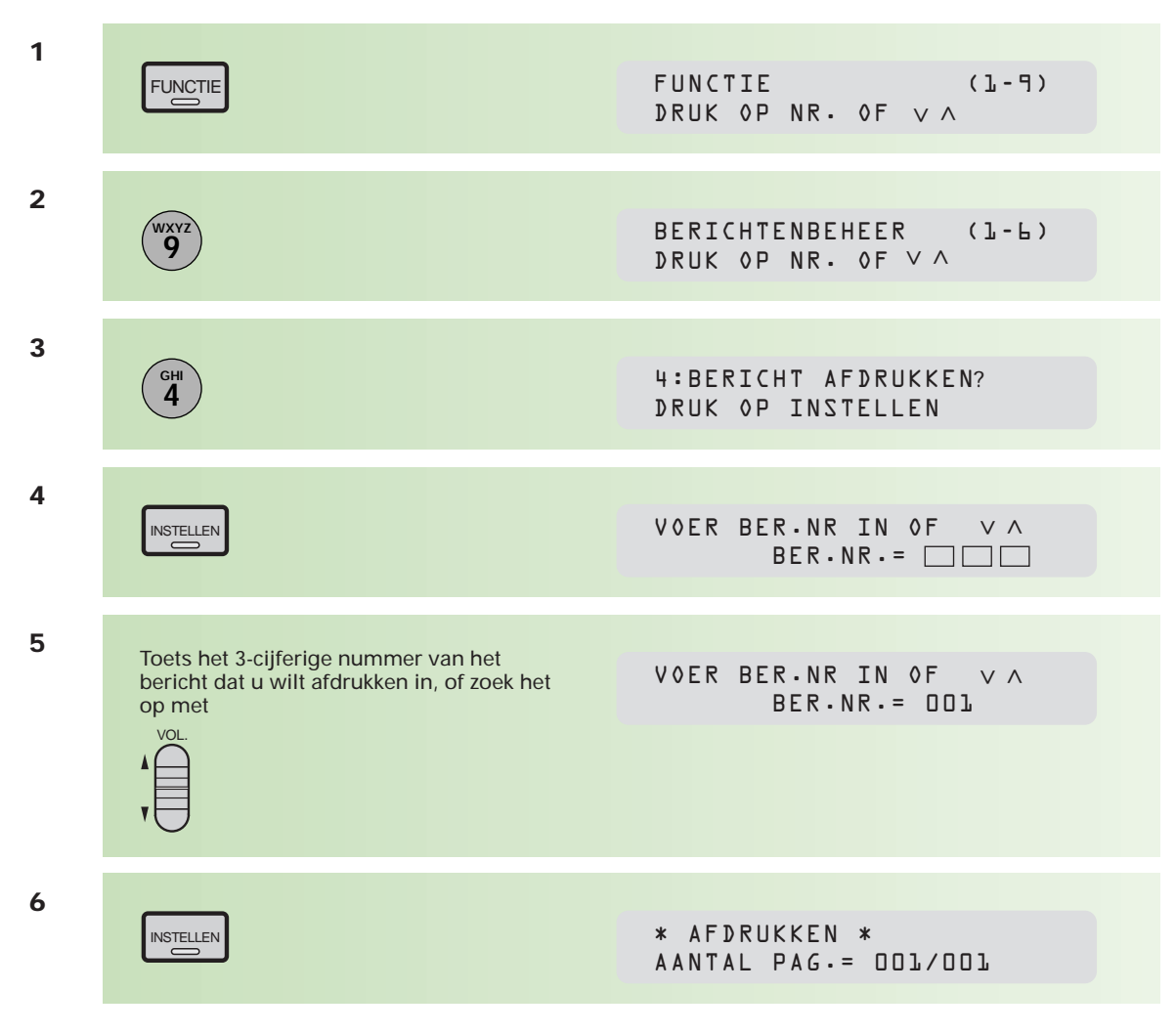

Het bericht wordt nu afgedrukt. Ook na het afdrukken blijft het bericht in het geheugen aanwezig.

#### **Berichten uitbreiden**

U kunt een bericht in het geheugen uitbreiden met een of meer pagina's. Deze optie wordt vooral gebruikt wanneer al een bericht in het geheugen staat voor uitgestelde verzending en er op het laatste moment nog een pagina aan het bericht moet worden toegevoegd.

Leg het document met de tekstzijde naar onder in de documentinvoer.

KIESCODE(S) DRUK OP START

**<sup>1</sup>**

**2**

**4** BERICHTENBEHEER (1-6) **9**<br> **DRUK OP NR. OF V A**<br> **DRUK OP NR. OF V A WXYZ 5** 5:DOKUMENT TOEVOEGEN DRUK OP INSTELLEN  $\ddot{5}$ **6** VOER BER.NR IN OF < <  $BER \cdot NR = \Box \Box$ INSTELLEN Toets het 3-cijferige nummer van het bericht dat u wilt uitbreiden in, of zoek het op met **7** VOL. De pagina's worden in het geheugen opgenomen en toegevoegd aan het desbetreffende bericht. **8** OPSLAAN BER. NR.= 001<br>PAG.= 002 03%  $PAG.=$  002 INSTELLEN VOER BER.NR IN OF BER.NR.= 001 V A Bij de standaardinstelling zal het lampje bij GEHEUGEN branden. Is dit niet het geval, druk dan alsnog op totdat het lampje brandt. GEHEUGEN **3** FUNCTIE (1-9) DRUK OP NR. OF V A FUNCTIE

#### **Berichten opnieuw versturen**

Het kan voorkomen dat een bericht niet compleet of helemaal niet is verzonden. In zo'n geval kunt u het bericht nogmaals vanuit het geheugen versturen (zolang het bericht niet gewist is).

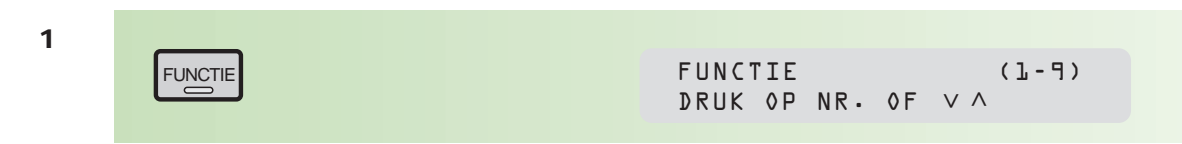

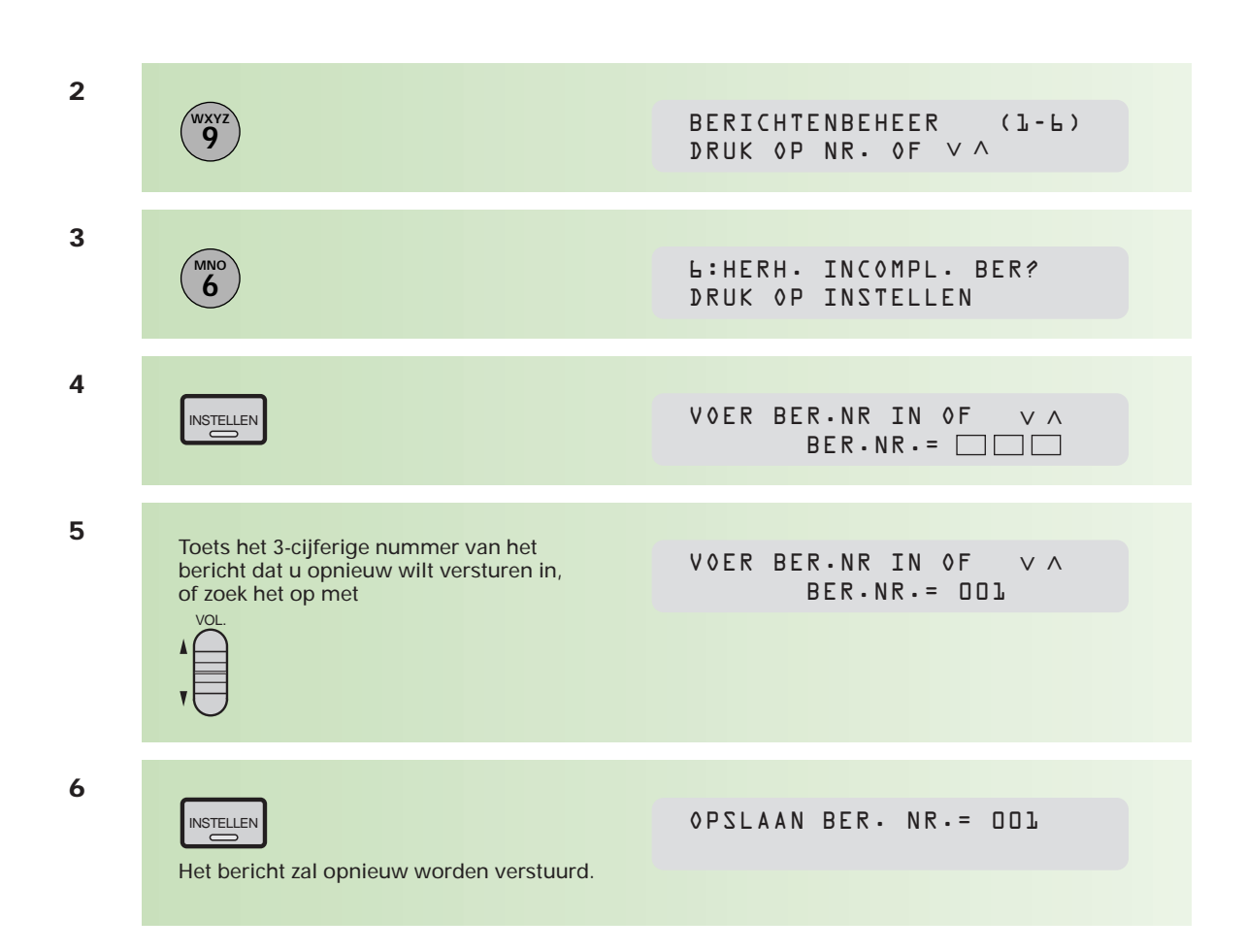

## **2.9 De Telefax 381/382 beveiligen met toegangscode**

**Een 4-cijferige toegangscode voorkomt onrechtmatig gebruik van de Telefax 381/382. U kunt op deze manier het faxapparaat blokkeren. Alleen personen die de toegangscode kennen, kunnen dan gebruikmaken van de Telefax 381/382. Desgewenst blokkeert u alleen de toegang tot de parameters. Iedereen kan dan gebruikmaken van het faxapparaat, maar alleen degene die over de toegangscode beschikt, kan parameters wijzigen.** 

**Als u de Telefax 381/382 blokkeert, moet u voor elke handeling opnieuw de toegangscode invoeren. Faxberichten worden altijd automatisch ontvangen, of u nu wel of niet een toegangscode hebt ingesteld.**

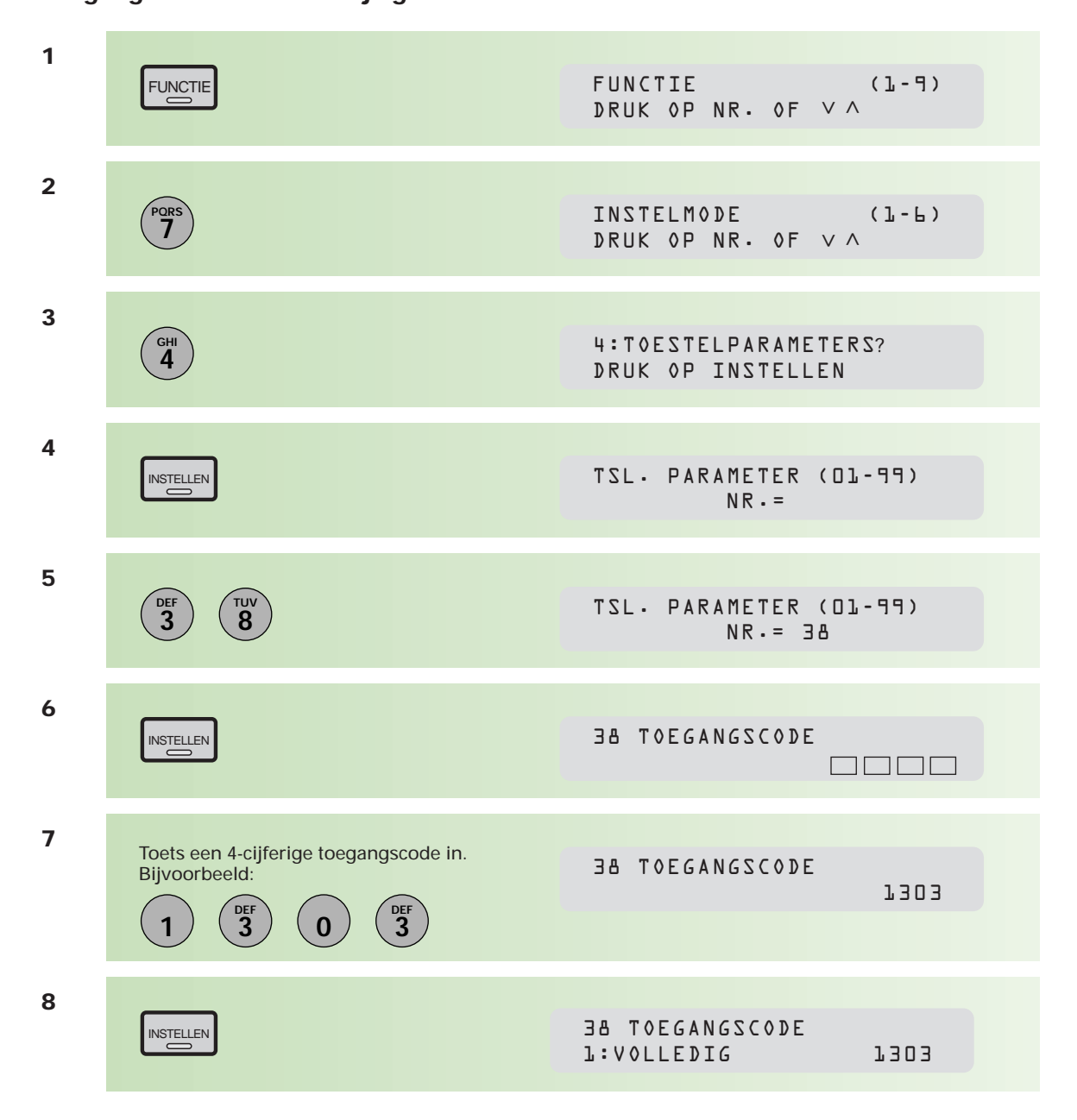

#### **Toegangscode instellen/wijzigen**

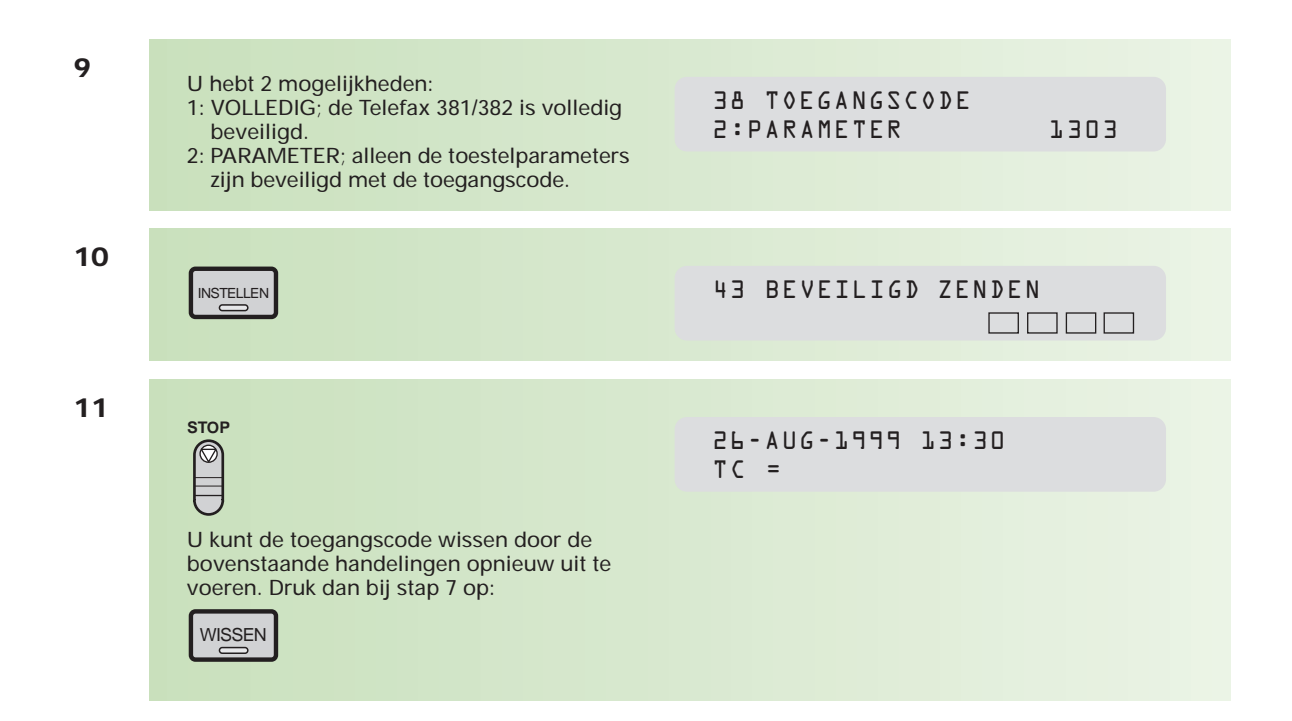

#### **Toegangscode gebruiken**

Voer de onderstaande handelingen uit als u de toegang tot de Telefax 381/382 volledig hebt geblokkeerd.

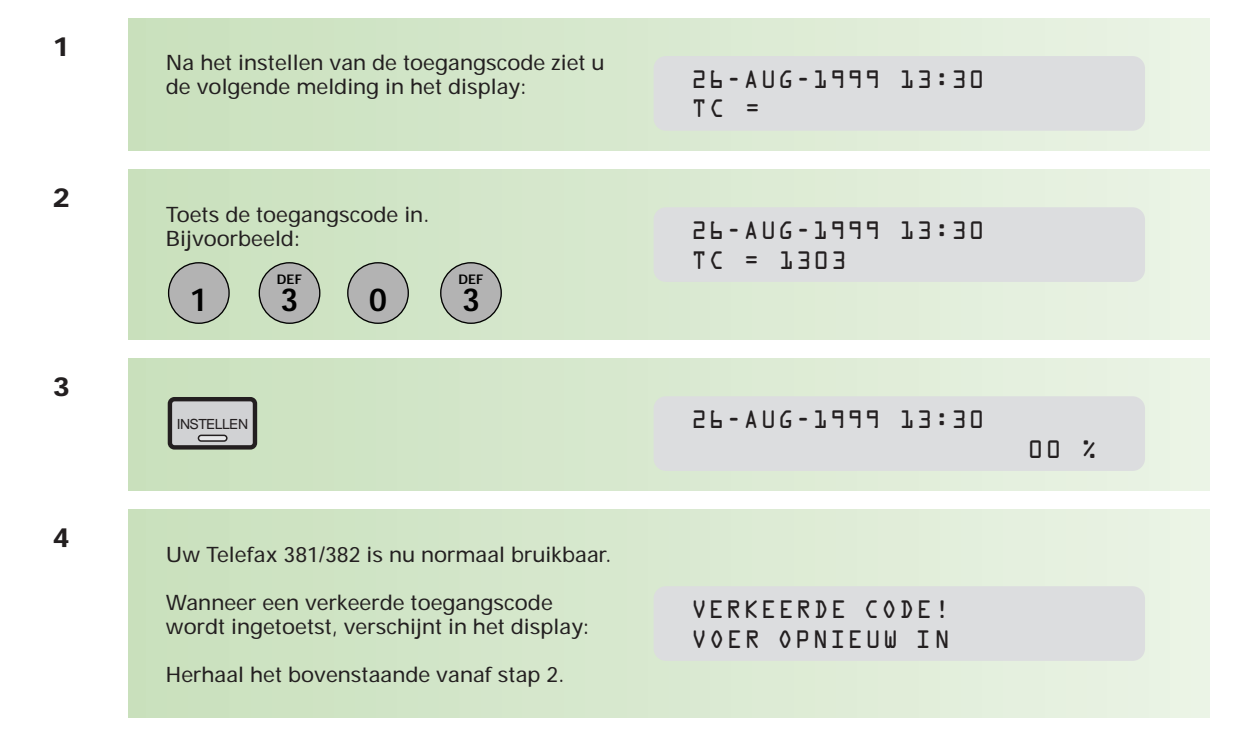

Hebt u alleen de toegang tot de toestelparameters beveiligd met een toegangscode, voer dan de onderstaande handelingen uit om toegang te krijgen tot de toestelparameters.

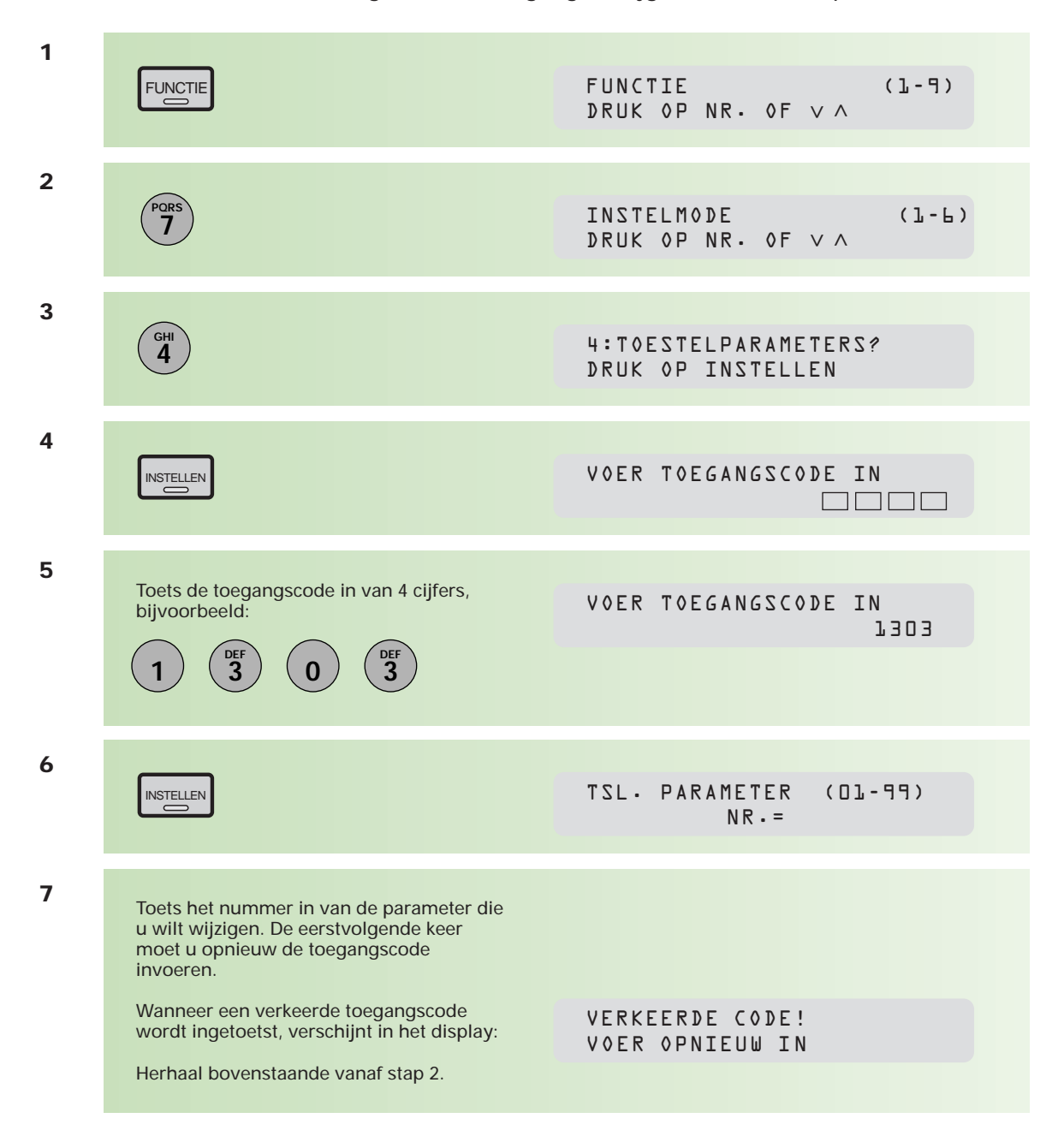

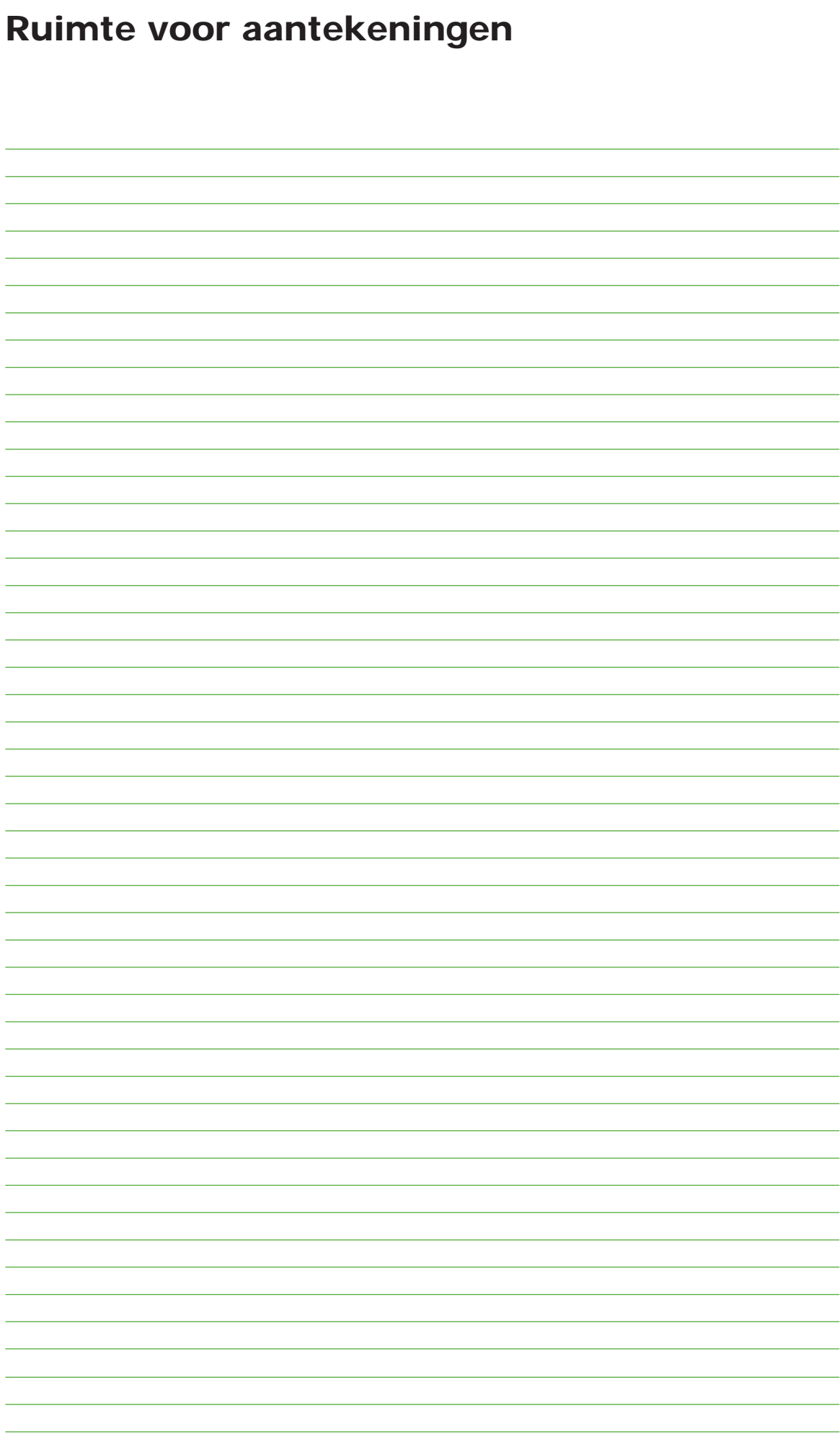

### **3.1 Stempel**

De controlestempel bevat speciale inkt. Wanneer de stempelafdruk vaag wordt, dient de stempel vervangen te worden. Voor het bestellen van een nieuwe stempel zie hoofdstuk 3.4 (pag. 76).

**1** Om bij de stempel te kunnen komen, opent u de klep van de documentinvoer (toetsenbord).

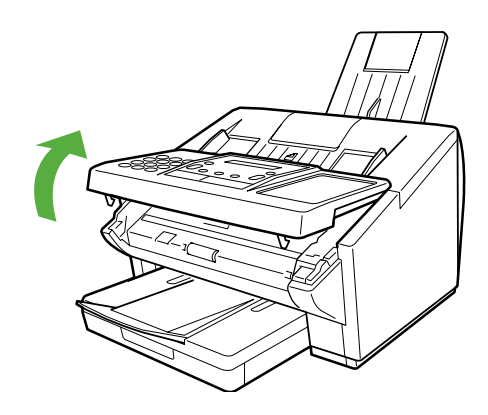

- **2** Vervolgens tilt u, bijvoorbeeld met een pen, het stempelgedeelte er in zijn geheel uit. Verwijder hieruit de stempel, vervang deze door een nieuwe, en plaats het geheel weer terug.
- **3** Sluit de klep van de documentinvoer (toetsenbord).

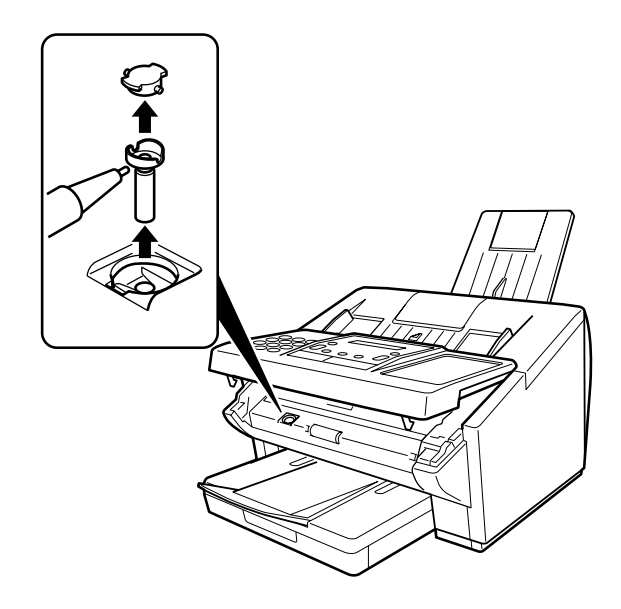

### **3.2 Problemen oplossen**

**In de praktijk zult u weinig problemen tegenkomen bij het gebruik van de Telefax 381/382. Kleine problemen kunt u vaak zelf oplossen.**

#### **Vastgelopen afdrukpapier**

Als het afdrukpapier vastloopt in het toestel, verschijnt in het display de foutcode 001/002 of 007.

#### **Bij code 001/002:**

- 1 Verwijder de papierlade.
- 2 Verwijder het vastgelopen of gekreukte papier.
- 3 Plaats de papierlade terug.

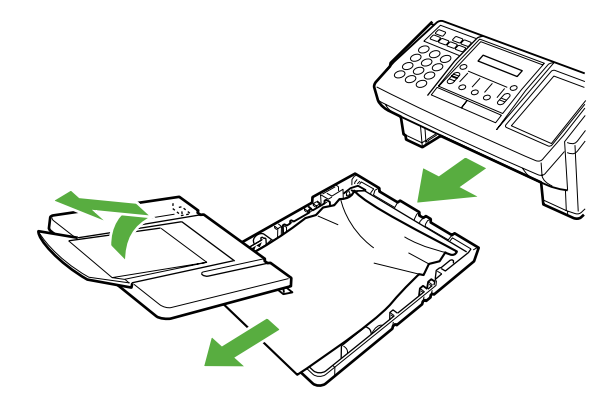

#### **Bij code 007:**

1 Verwijder het vastgelopen papier aan de achterzijde van de Telefax 381/382

of

- 1 Open de printerklep
- 2 Verwijder de afdrukcartridge.
- 3 Verwijder het vastgelopen of gekreukte papier.
- 4 Plaats de afdrukcartridge terug en sluit de printerklep.

#### **Vastgelopen documenten**

Als een document vastloopt in het toestel, verschijnt in het display de code 030 of 031.

Om het probleem te verhelpen opent u de klep van de documentinvoer en verwijdert u het vastgelopen of gekreukte document.

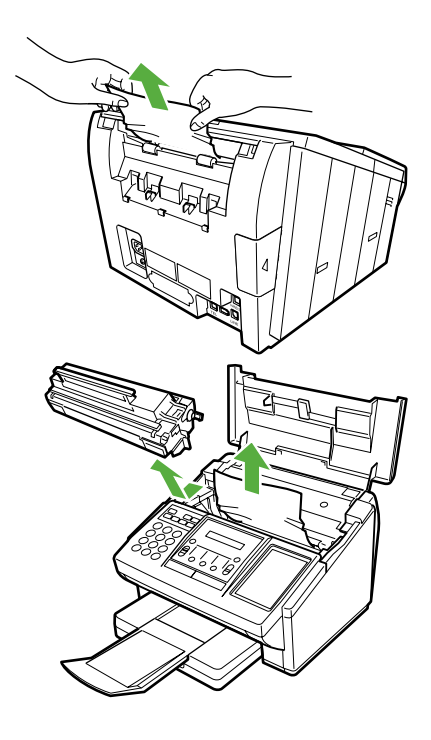

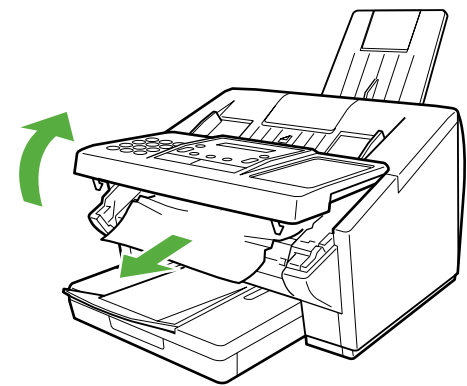

#### **Reinigen van de afdrukrol**

Als u resten van toner aantreft op de achterkant van uw afdrukken, dient u de afdrukrol te reinigen.

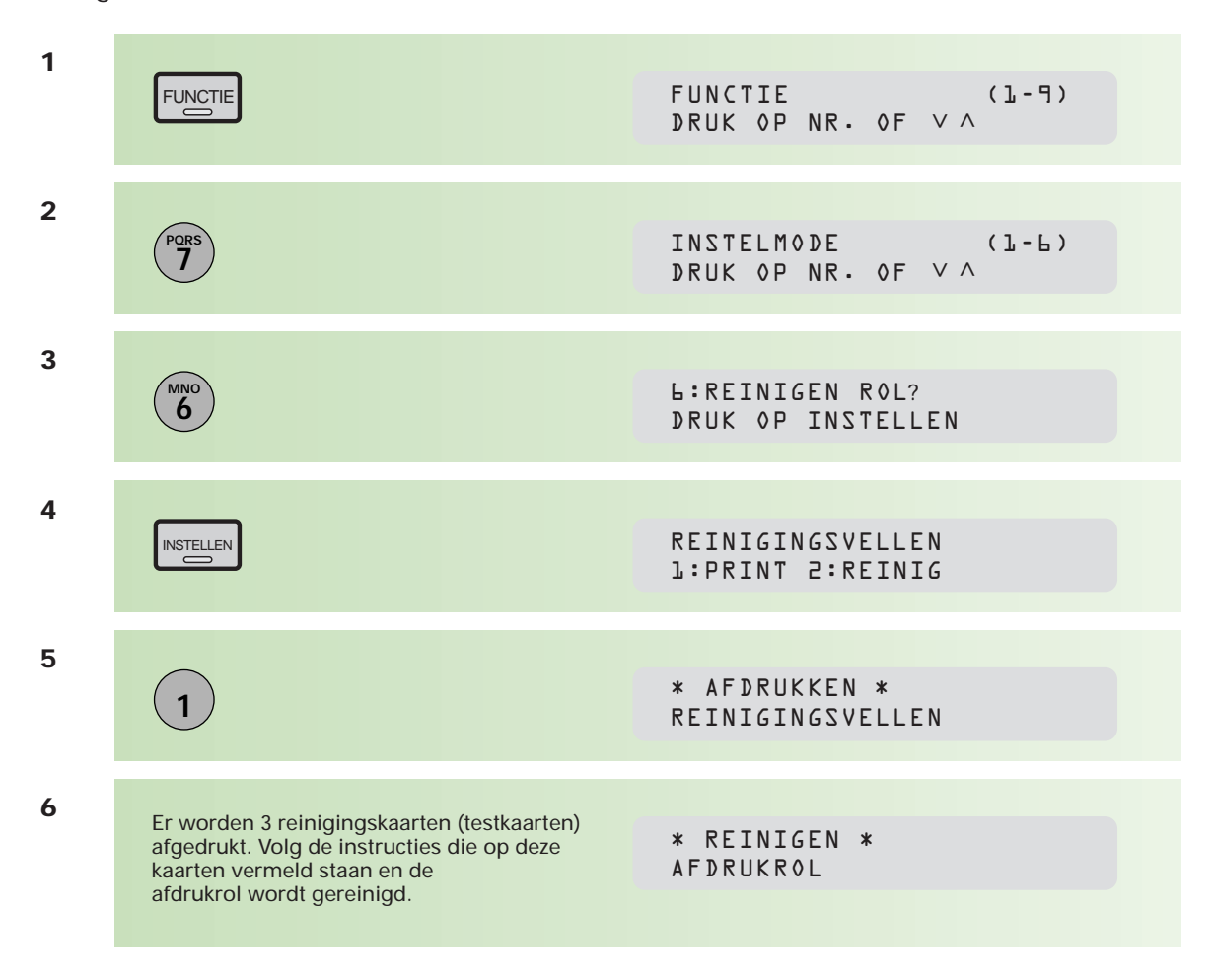

#### **Reinigen van de scanner**

Als de ontvanger van uw faxberichten meldt dat er vlekken en/of strepen op het ontvangen faxbericht voorkomen, dan is het scangedeelte van de Telefax 381/382 waarschijnlijk vuil. Controleer dit door een kopie te maken. Als de kopie inderdaad vlekken en/of strepen vertoont, reinig dan de scanner.

- **1** Open de klep van de documentinvoer (toetsenbord).
- **2** Reinig de scanner met een schone, zachte doek. Maak eventueel gebruik van gedestilleerd water.
- **3** Sluit de klep van de documentinvoer.
- **4** Controleer of het probleem is verholpen door een proefkopie te maken.

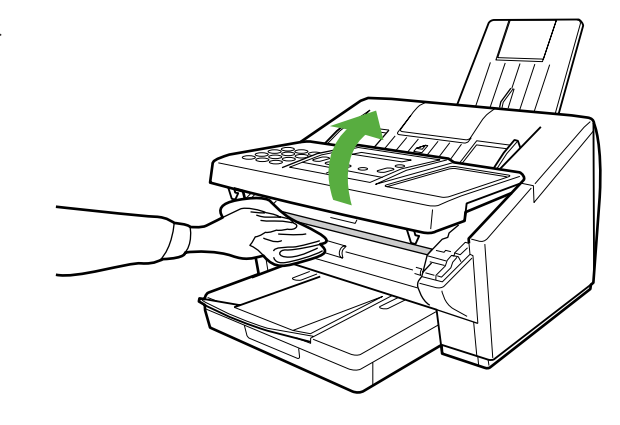

### **3.3 Overzicht informatie/foutcodes**

**Er kunnen zich situaties voordoen waarbij het display een foutcode weergeeft, of in het (enkelvoudig) journaal een foutcode te lezen is. De meest gebruikte foutcodes zijn hieronder vermeld met daarbij een mogelijke oplossing. Kunt u het probleem niet zelf oplossen, neemt u dan contact op met het gratis servicenummer van KPN Telecom 0800-0407.**

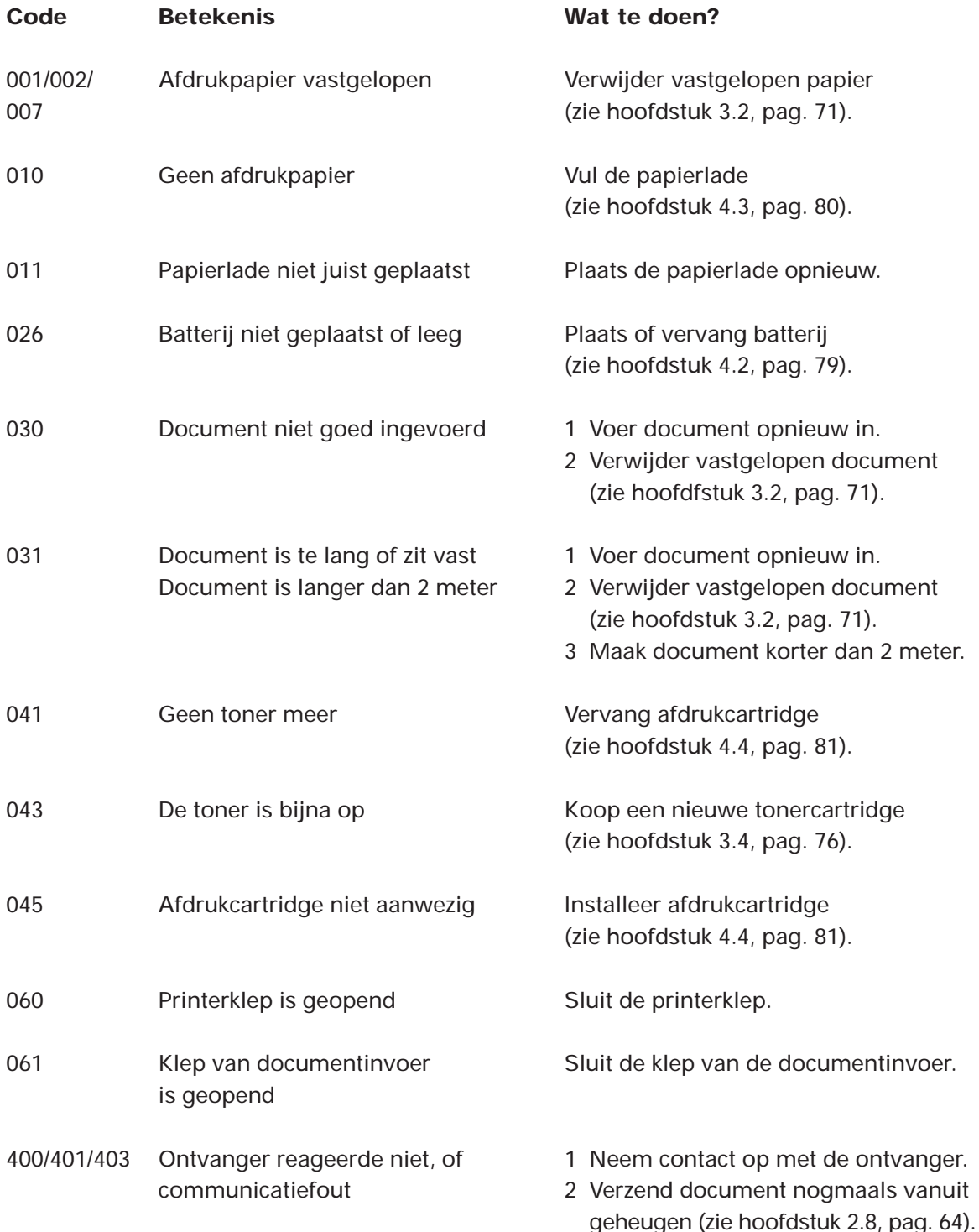

Indien er regelmatig foutcodes verschijnen die niet in deze lijst opgenomen zijn, neem dan contact op met het gratis servicenummer van KPN Telecom 0800-0407. Komen deze foutcodes maar af en toe voor, neem dan eerst contact op met de andere partij en zend, indien noodzakelijk, het document nogmaals.
#### **Storingen melden**

Als de Telefax 381/382 niet goed functioneert en u kunt de storing niet zelf verhelpen, neemt u dan contact op met het gratis servicenummer van KPN Telecom 0800-0407.

U moet hierbij het serienummer van uw Telefax 381/382 bij de hand hebben. Dit serie-

nummer vindt u op de achterzijde van uw toestel, het begint met 381 of 382.

# **3.4. Aanschaffen van verbruiksartikelen, aansluitmateriaal en opties**

**Om een goede werking van uw Telefax 381/382 te waarborgen, dient u uitsluitend gebruik te maken van de verbruiksartikelen en het aansluitmateriaal die door KPN Telecom worden verkocht. Onderstaande (verbruiks)artikelen zijn verkrijgbaar bij Business Center en de officiële KPN Telecom-faxdealer.**

- Afdrukcartridges
- Gewoon kopieerpapier
- Stempels
- Plastic documenthouder
- Extra papierlade met een capaciteit van 250 vel (alleen Telefax 382)
- Parallelle interface. Hiermee kunt u de Telefax 381/382 onder Windows 95/98 en NT 4.0 als printer en als scanner gebruiken. Met een extra softwarepakket (bijv. Laserfax van Wordcraft), kunt u met de Telefax 381/382 ook faxberichten versturen en ontvangen via de pc.
- 1 MB geheugenuitbreidingskaart. Hiermee kan de Telefax 381/382 140\*) pagina's in het geheugen opslaan.
- 2 MB geheugenuitbreidingskaart. Hiermee kan de Telefax 381/382 220\*) pagina's in het geheugen opslaan.
- 4 MB geheugenuitbreidingskaart. Hiermee kan de Telefax 381/382 380\*) pagina's in het geheugen opslaan.

U kunt deze verbruiksartikelen bestellen via de internet-site van KPN Telecom voor zakelijke klanten. Het adres is: www.kpnzakelijk.nl

Ook kunt u de verbruiksartikelen bestellen via het gratis telefoonnummer 0800-0403 of via het faxnummer 0800-0433 (gratis).

Behalve de gewenste aantallen, dient u het incasso– en verzendadres te vermelden.

Uiteraard kunt u op de hierboven vermelde faxnummers vrijblijvend een prijsopgave vragen voor de levering van de genoemde artikelen.

\*) Dit aantal is gebaseerd op de ITU-T testkaart 1 met standaardresolutie. Zie hiervoor bijlage C, pag. 101. Indien er meer informatie op de pagina's staat dan op deze testkaart, neemt het aantal pagina's dat in het geheugen opgeslagen kan worden af.

# **3.5 Bestelformulier voor afdrukcartridge**

**Als de toner bijna op is, wordt het onderstaande bestelformulier automatisch afgedrukt. Vul dit bestelformulier in en verstuur het naar faxnummer 0800-0433. Zo kunt u een afdrukcartridge bestellen.**

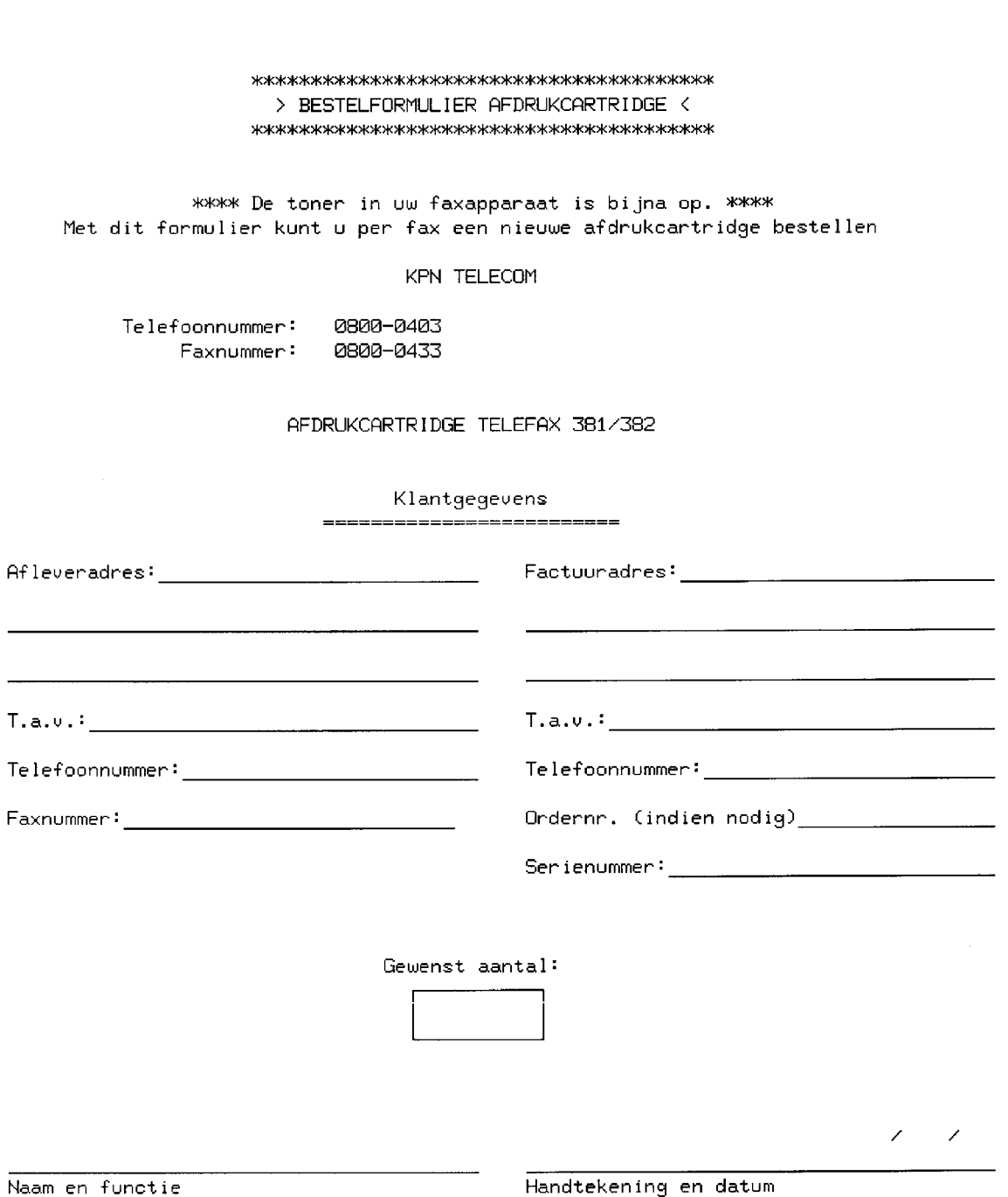

## **4.1 Makkelijk installeren**

**Bij de Telefax 381/382 vindt u enkele losse onderdelen. Plaats deze zoals aangegeven op de foto's of op de desbetreffende pagina. Voor het installeren moet eerst het plakband van de machine worden verwijderd waarmee de diverse kleppen voor het transport zijn vergrendeld. Verwijder tevens het beschermpapier uit de documentinvoer en de onderdelen van de transportbeveiliging uit de papierlade. Lees voor het plaatsen van de Telefax 381/382 eerst de aanwijzingen in bijlage D, pagina 102.**

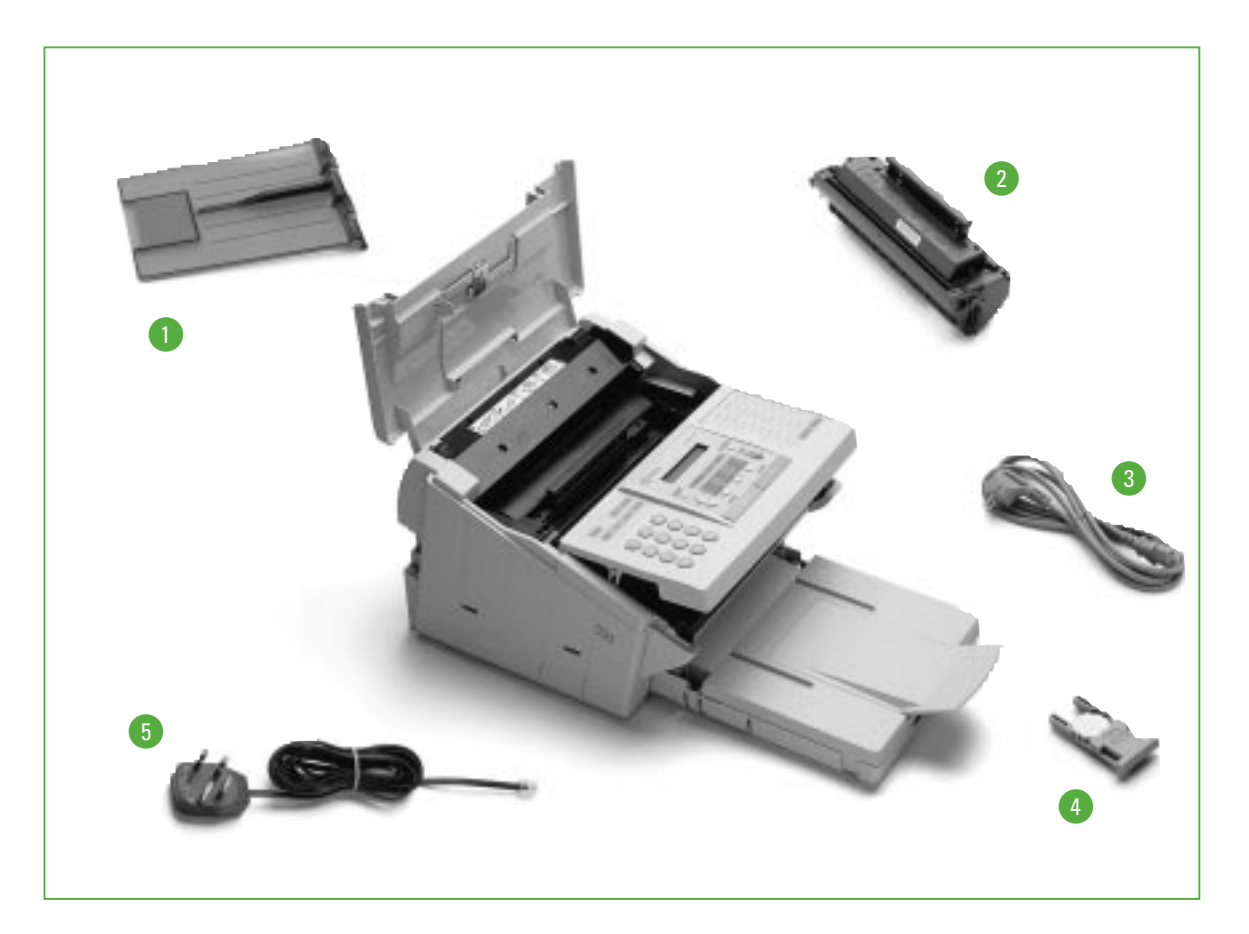

- **U vindt in de doos de volgende losse onderdelen:**
- **O** Opvangklep
- @ **Afdrukcartridge**
- **8** Netsnoer
- **4 Batterij en houder**
- *Aansluitsnoer telefoonlijn*

De metalen plaat in de papierlade is tijdens transport vergrendeld door middel van een schroef. Draai de schroef eruit en plaats hem aan de binnenzijde van de afdekklep/ documentopvang.

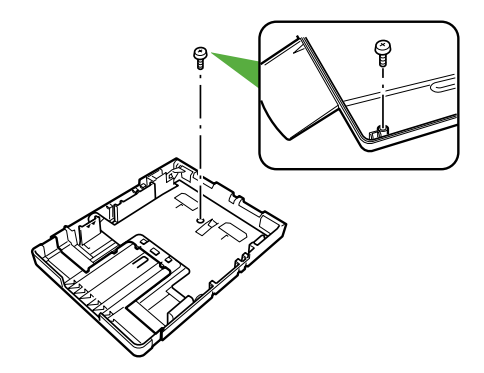

# **4.2 Plaatsen van de batterij**

Bij de Telefax 381/382 wordt een lithium-batterij met houder geleverd. Deze batterij zorgt ervoor dat de ingebouwde klok niet stil blijft staan als de stroom uitvalt. Plaats de batterij in de houder en schuif deze in het bedieningspaneel.

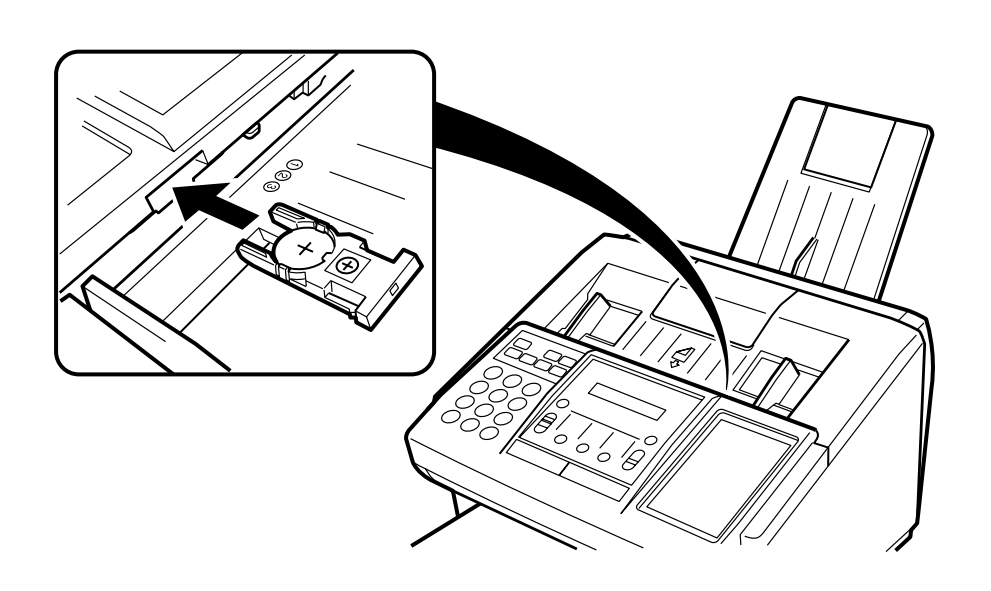

## **4.3 Papierlade vullen**

**Voor de Telefax 381/382 zijn de meeste soorten fotokopieerpapier geschikt. Standaard wordt A4-formaat gebruikt. In de papierlade is plaats voor ca. 250 vel papier. Voor het bestellen van papier, zie hoofdstuk 3.4 (pag. 76).**

**1** Haal de papierlade uit de Telefax 381/382.

**2** Haal de bovenzijde van de papierlade.

- **3** Waaier het papier uit om te voorkomen dat het aan elkaar blijft plakken. Leg het papier in de lade. Let er verder op dat:
	- ! het papier onder de hoekvlakjes ligt.
	- @ er niet meer papier wordt geplaatst dan aangegeven op de papierlade.
	- <sup>8</sup> de papiergeleider net tegen het afdrukpapier komt.
- **4** Plaats de bovenzijde terug en schuif de papierlade weer in de Telefax 381/382.

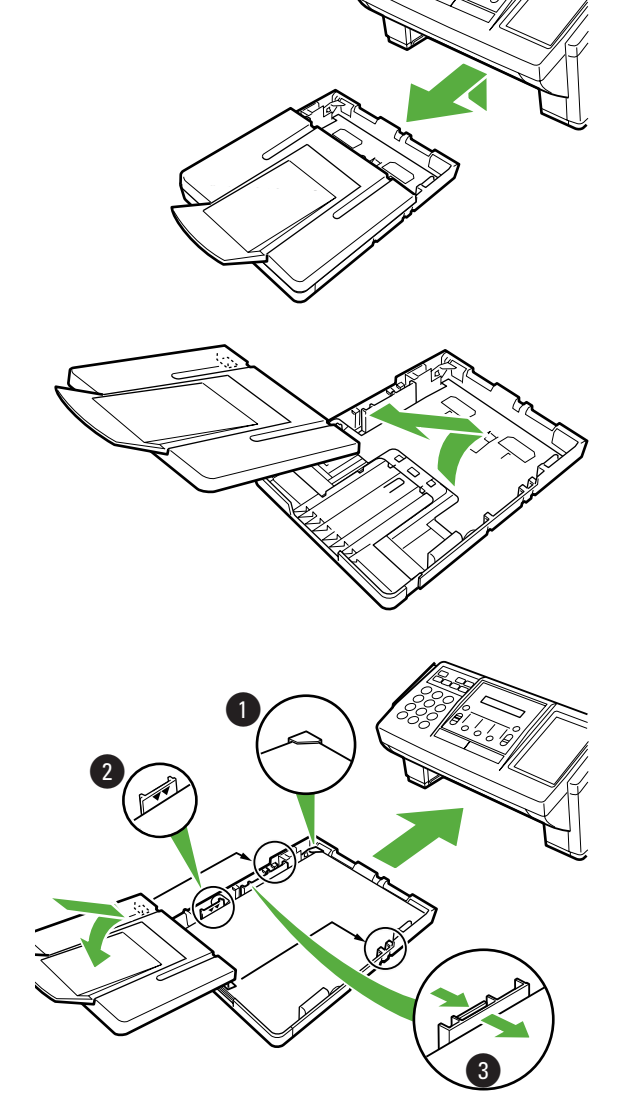

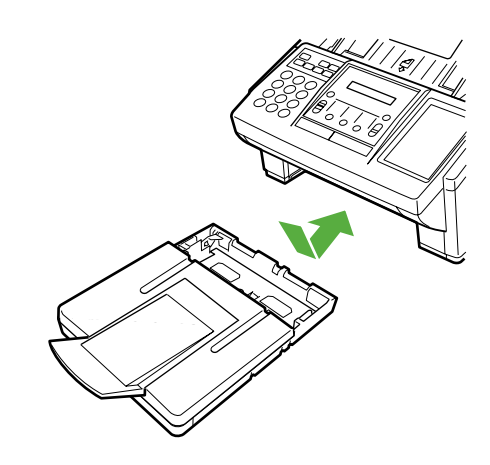

# **4.4 Afdrukcartridge plaatsen/vervangen**

**De afdrukcartridge met toner gaat in de praktijk ongeveer 4000 afdrukken mee. Indien foutcode 041 (geen toner meer) in het display verschijnt, moet de afdrukcartridge worden vervangen. Voor het bestellen hiervan zie hoofdstuk 3.4 en 3.5 (pag. 76, 77). Zorg ervoor dat u altijd een afdrukcartridge beschikbaar hebt. U kunt dan direct de afdrukcartridge vervangen als deze leeg is. Bestel daarna weer een nieuwe.**

- **1** Pak de afdrukcartridge uit en schud deze 5 à 6 keer heen en weer om de toner gelijkmatig te verdelen in de cartridge, zoals op de cartridge bij tekening 1 is aangegeven.
- **2** Verwijder het beschermlipje waarmee de afdrukcartridge is verzegeld.

- **3** Open de kap van het printergedeelte.
- **4** Verwijder de lege cartridge (bij vervanging) en plaats de nieuwe. Druk zowel bij het verwijderen als bij het plaatsen van de cartridge, deze eerst een stukje naar beneden. Draai de cartridge een slagje naar u toe (verwijderen) of van u af (plaatsen).
- **5** Sluit vervolgens de kap van het printergedeelte.
- **6** Bij het vervangen van de afdrukcartridge is het raadzaam om de afdrukrol te reinigen. Hiermee houdt u de afdrukkwaliteit optimaal. Zie hiervoor hoofdstuk 3.2 (pag. 72).

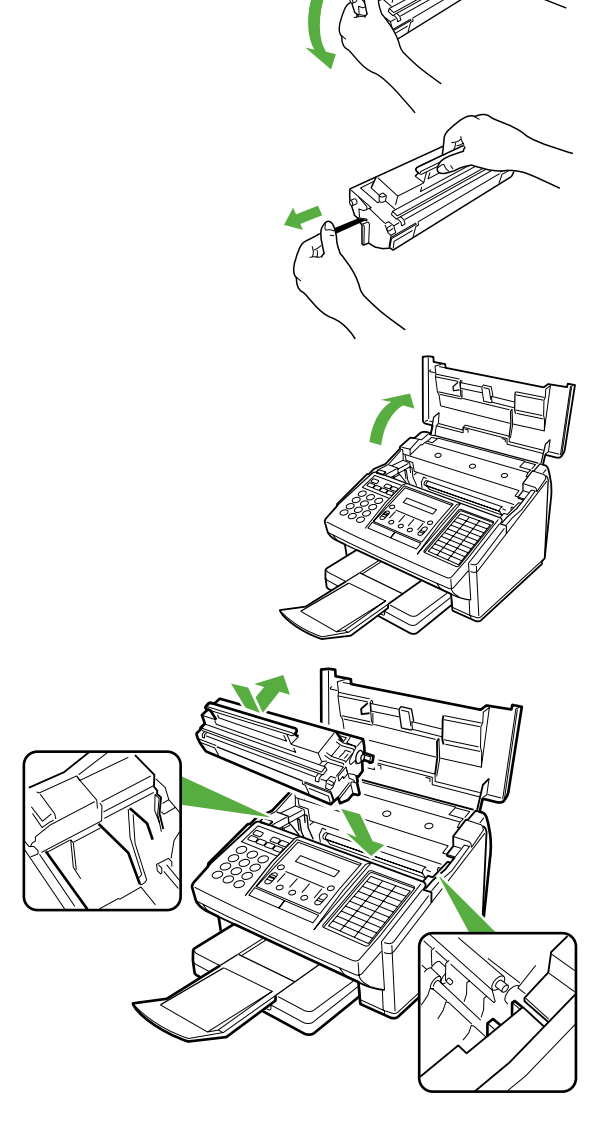

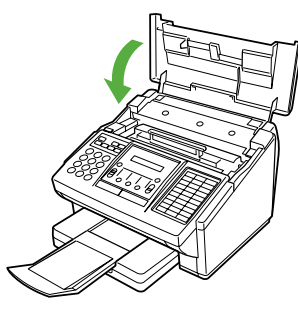

# **4.5 Aansluiten van de Telefax 381/382**

#### **Telefoonsnoer**

Steek het uiteinde van het telefoonsnoer in de LINE-ingang aan de achterkant van het toestel. Sluit de 4-polige stekker aan op de daarvoor bestemde telefoonaansluiting. Wacht met het aansluiten op het telefoonnet tot u klaar bent met installeren. Dit voorkomt dat u wordt onderbroken door binnenkomende oproepen tijdens installatie en programmeren.

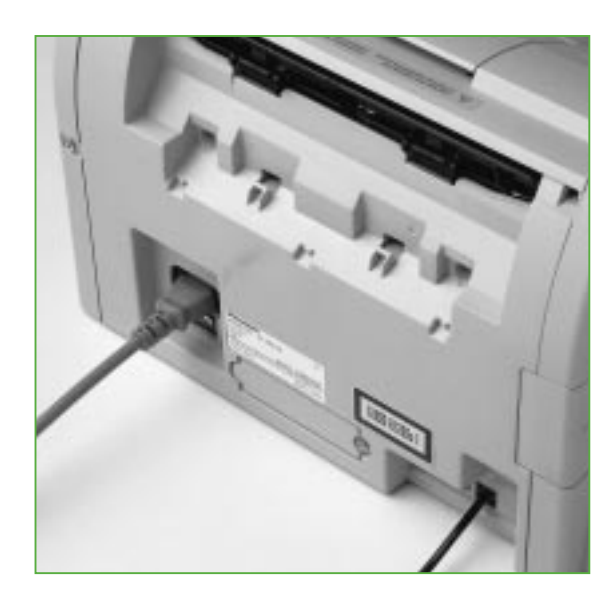

#### **Extra telefoontoestel**

Sluit, indien gewenst, een extra telefoon-

toestel aan op de TEL-ingang aan de achterkant van de Telefax 381/382. Breek hiertoe eerst het schotje uit de achterwand.

#### **Netsnoer**

Voor aansluiting op het lichtnet steekt u het uiteinde van het netsnoer in de voedingsaansluiting aan de achterzijde van het toestel. Sluit het netsnoer aan op een geaard stopcontact.

Telefax381 (PH)

Het is niet mogelijk om voor de Telefax 381/382 een keuze te maken tussen pulskiezen (IDK) en toonkiezen (TDK). Het toestel staat vast ingesteld op toonkiezen.

# **4.6 Volumeregeling luidspreker**

**De Telefax 381/382 heeft een ingebouwde luidspreker waarmee u de kiestoon, het kiezen en de bezettoon kunt horen. Het volume van de luidspreker kunt u zelf harder of zachter zetten.**

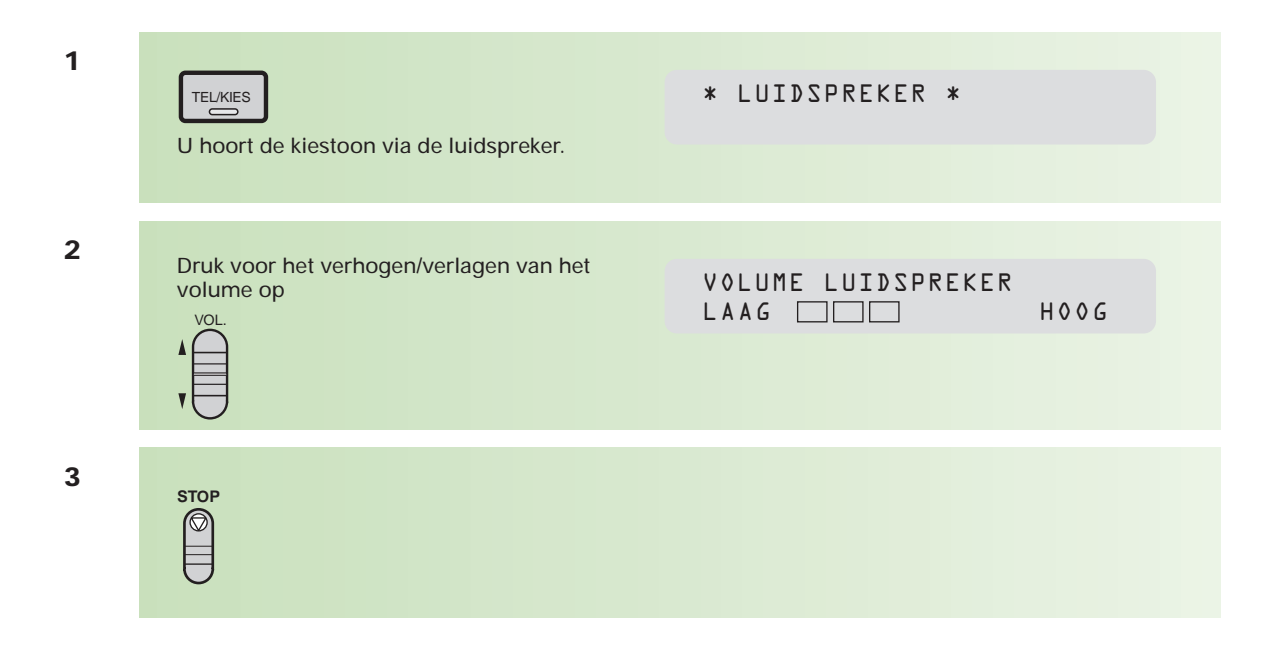

# **4.7 Volumeregeling belsignaal**

In de standaardinstelling van de Telefax 381/382 staat het volume van het belsignaal op uit, u kunt dit zelf op de volgende wijze instellen:

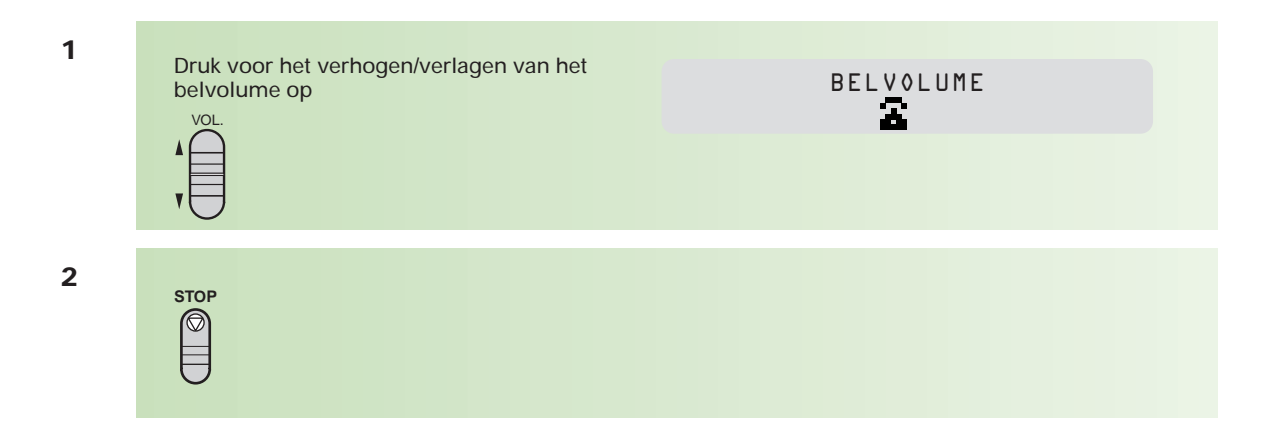

# **4.8 Gebruikersparameters**

**De Telefax 381/382 heeft een aantal basisinstellingen die u eenmalig moet invoeren. Het gaat hierbij om de ingebouwde klok, uw naam en uw telefoonnummer, waaraan de ontvanger kan zien dat een document van u afkomstig is. Wanneer een stroomstoring zich voordoet kan de interne batterij deze gegevens 10 dagen vasthouden.**

#### **Datum en tijd instellen**

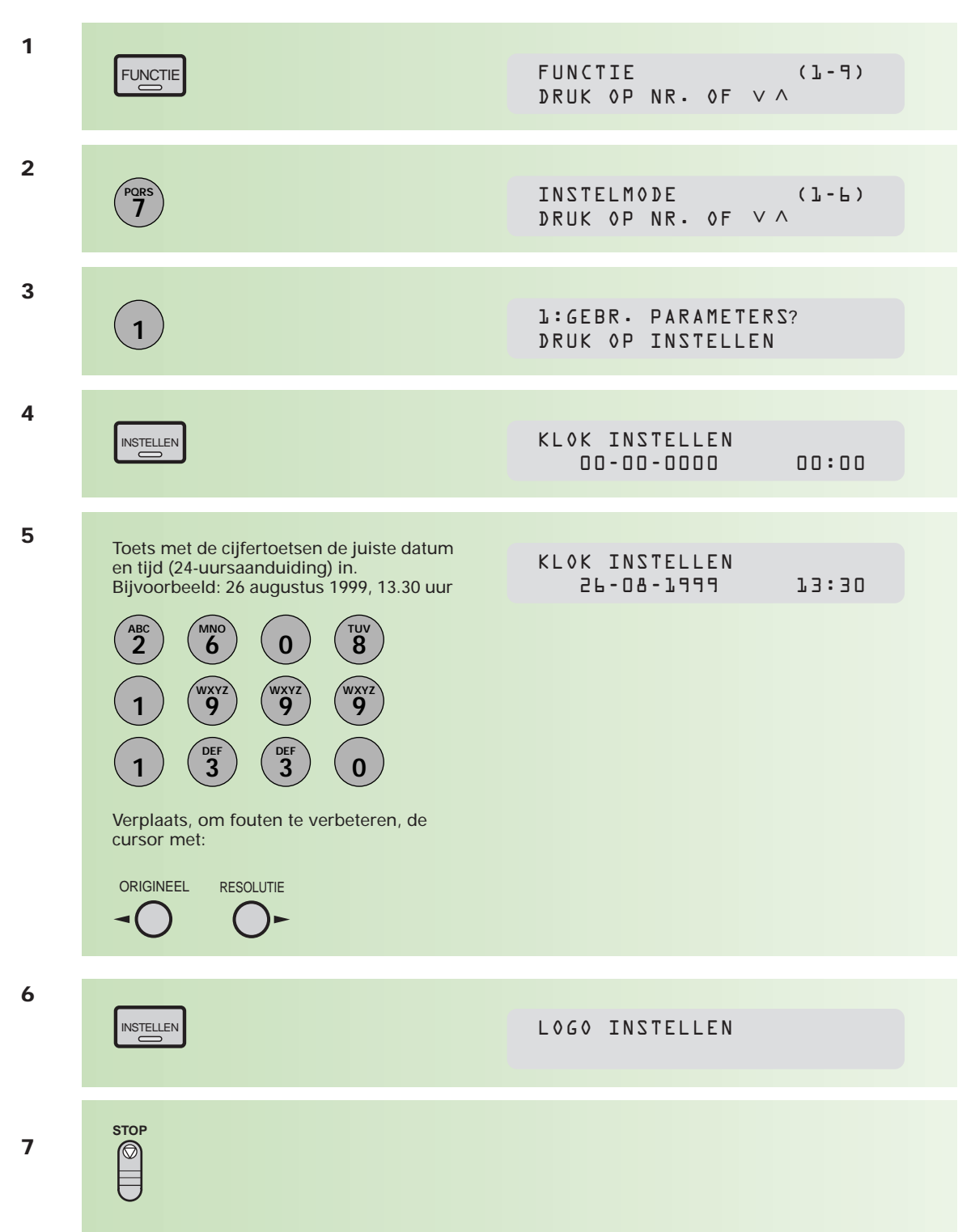

#### **Naam instellen**

Uw naam wordt bij de ontvanger boven aan iedere ontvangen pagina afgedrukt. Hierdoor kan de ontvanger zien van wie het faxbericht afkomstig is. Meestal wordt de firma- en/of afdelingsnaam geprogrammeerd. De naam kan uit maximaal 25 tekens bestaan.

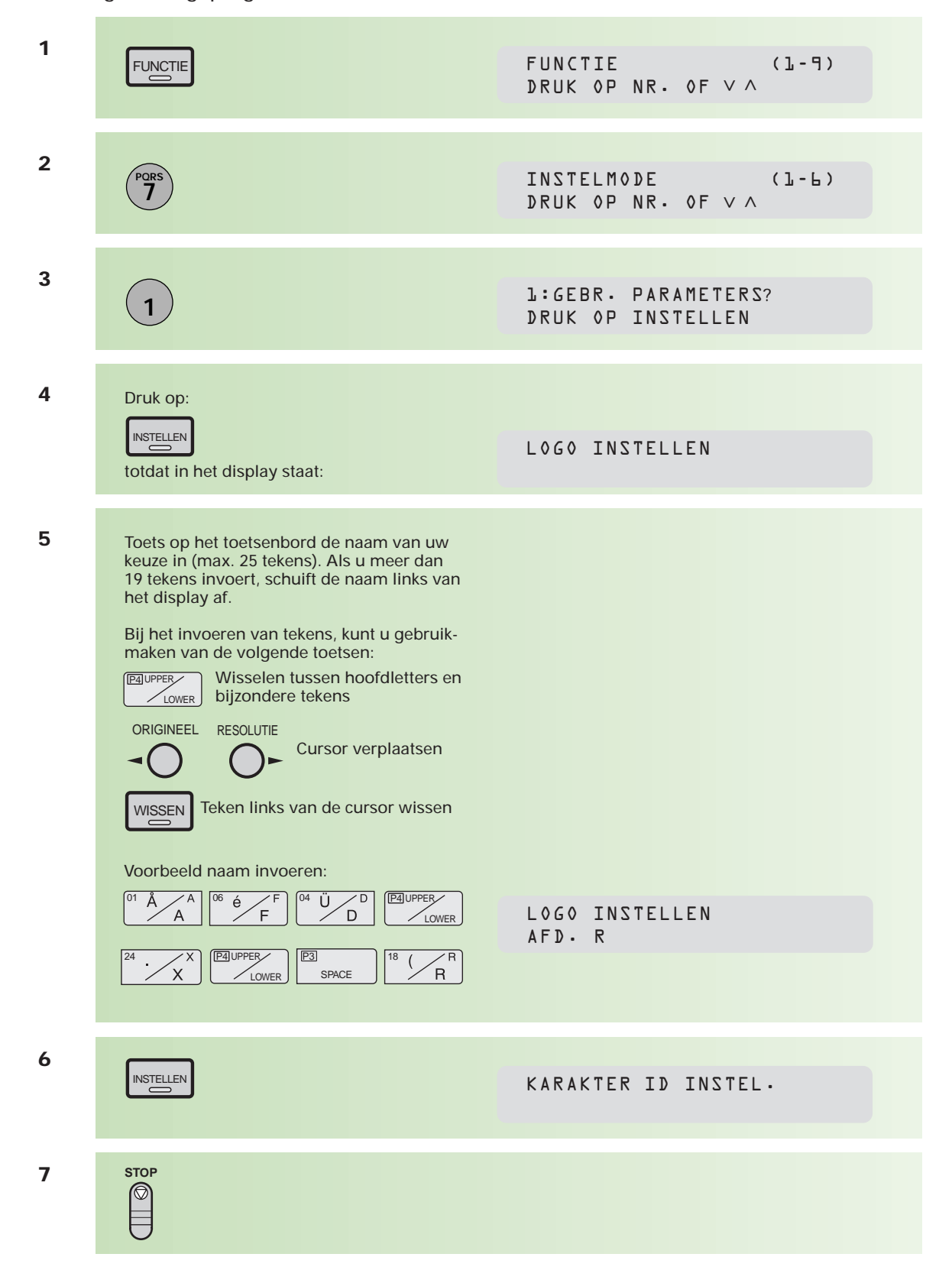

#### **Karakter-ID instellen**

Als het faxapparaat van een zender/ontvanger is uitgerust met een karakter-ID, dan zal bij het ontvangen/zenden van een bericht uw karakter-ID in het display van dat faxapparaat verschijnen. Het karakter-ID van de andere partij verschijnt in uw display. Het karakter-ID wordt ook op het journaal afgedrukt, en kan uit maximaal 16 tekens bestaan.

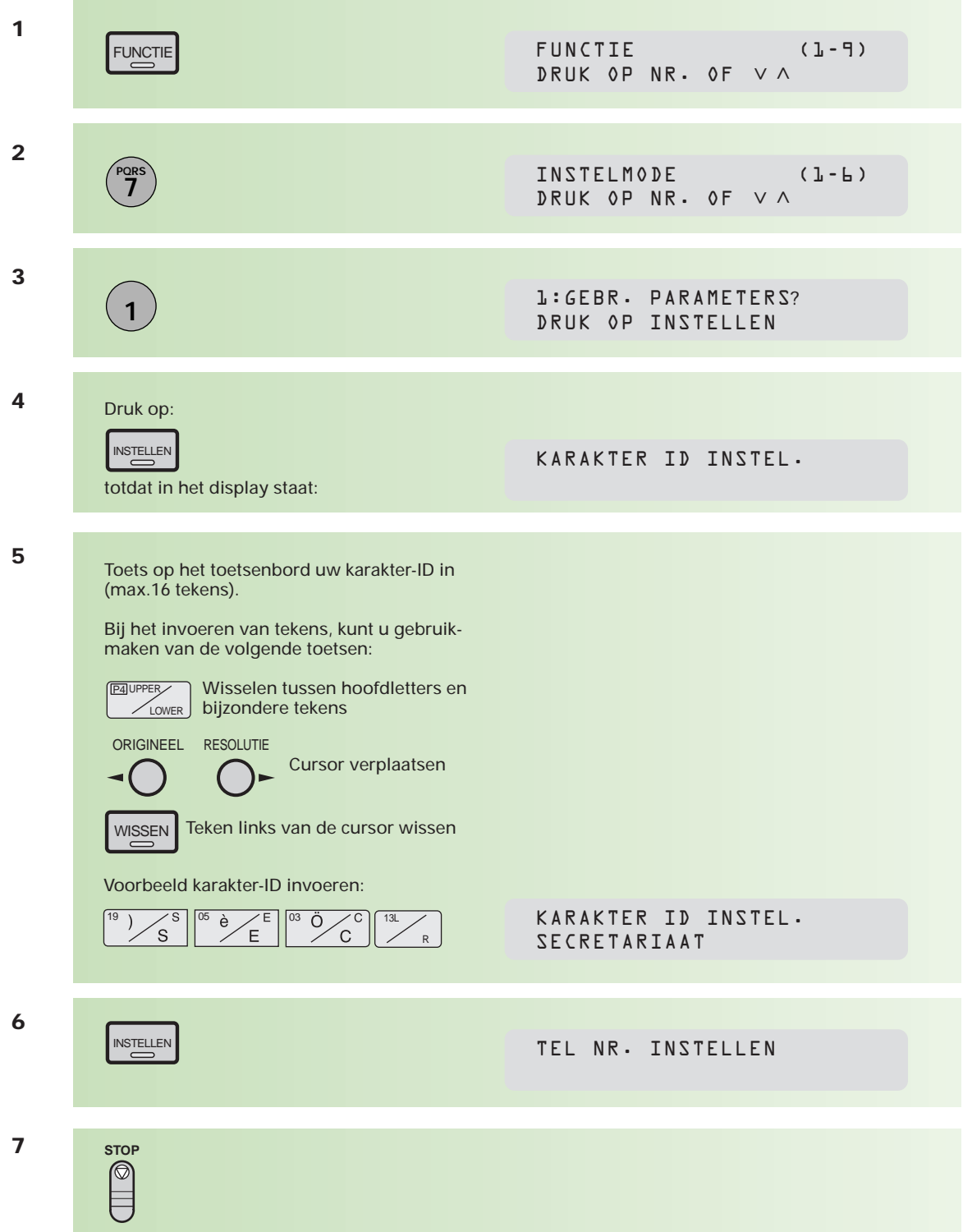

#### **Telefoon/faxnummer instellen**

Het telefoon/faxnummer dat u instelt is de internationale notatie van het nummer (ID) waarop de Telefax 381/382 is aangesloten. Dit nummer bestaat uit 11 cijfers, voorafgegaan door een +.

Het is als volgt opgebouwd:

plusteken (+)

landnummer (31)

netnummer zònder 0 (70)

abonneenummer (1234567)

Dit nummer wordt tijdens elk bericht aan de zendende of ontvangende fax meegedeeld, zodat het in het display en/of journaal kan worden afgedrukt. Tevens wordt het ID boven aan iedere pagina afgedrukt. Het ID kan uit maximaal 20 cijfers bestaan.

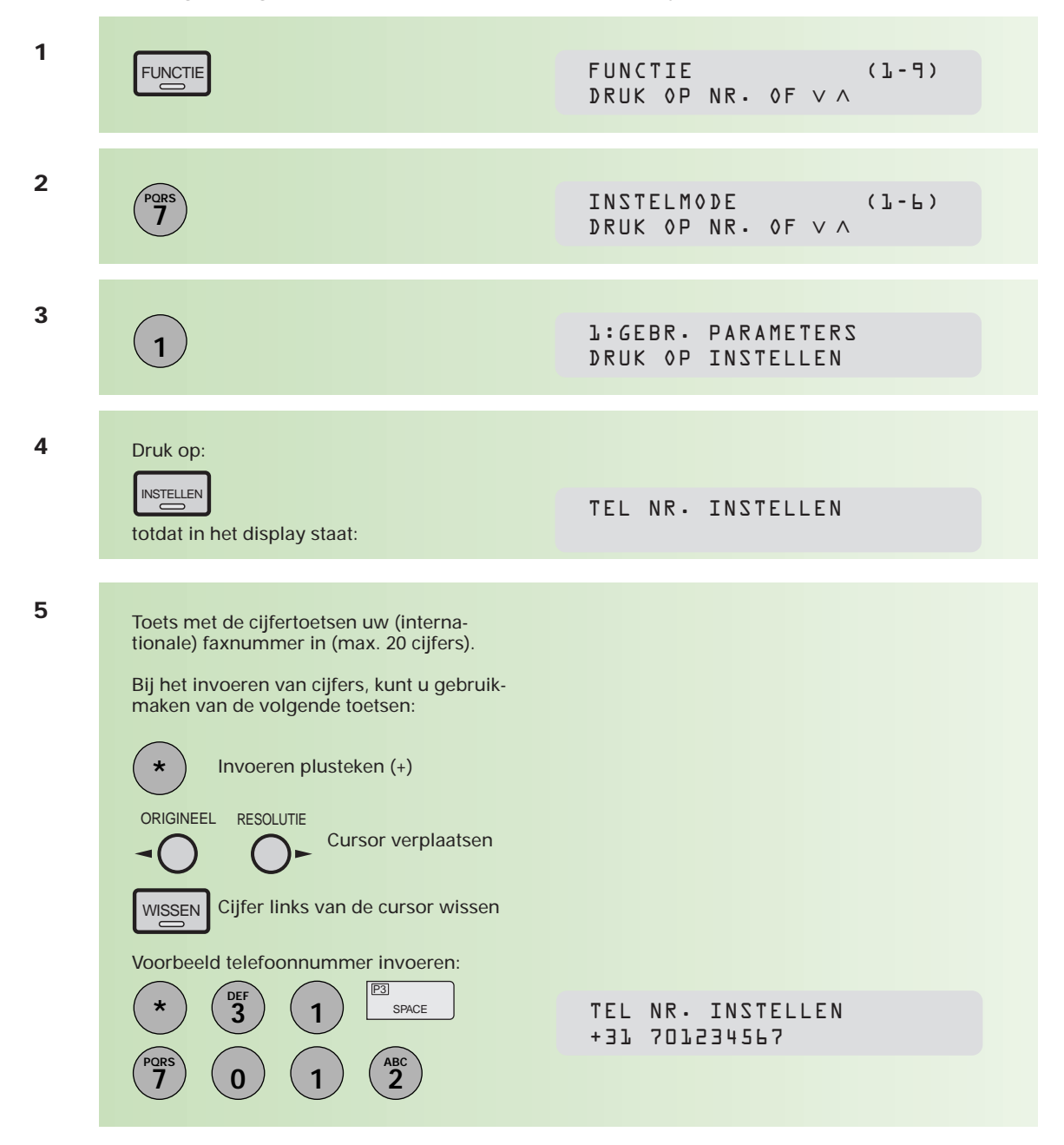

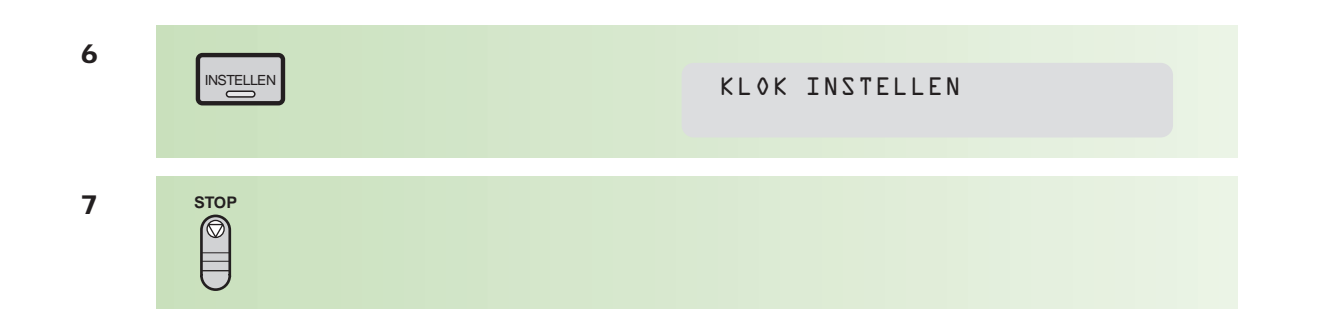

# **4 4.9 De Telefax 381/382 aangesloten op een bedrijfstelefooncentrale (PABX)**

Wanneer de Telefax 381/382 is aangesloten op een bedrijfstelefooncentrale (PABX), zal voor het verkrijgen van een buitenlijn eerst een cijfer gekozen moeten worden, meestal is dit een 0. U kunt dit cijfer als volgt kenbaar maken aan de Telefax 381/382:

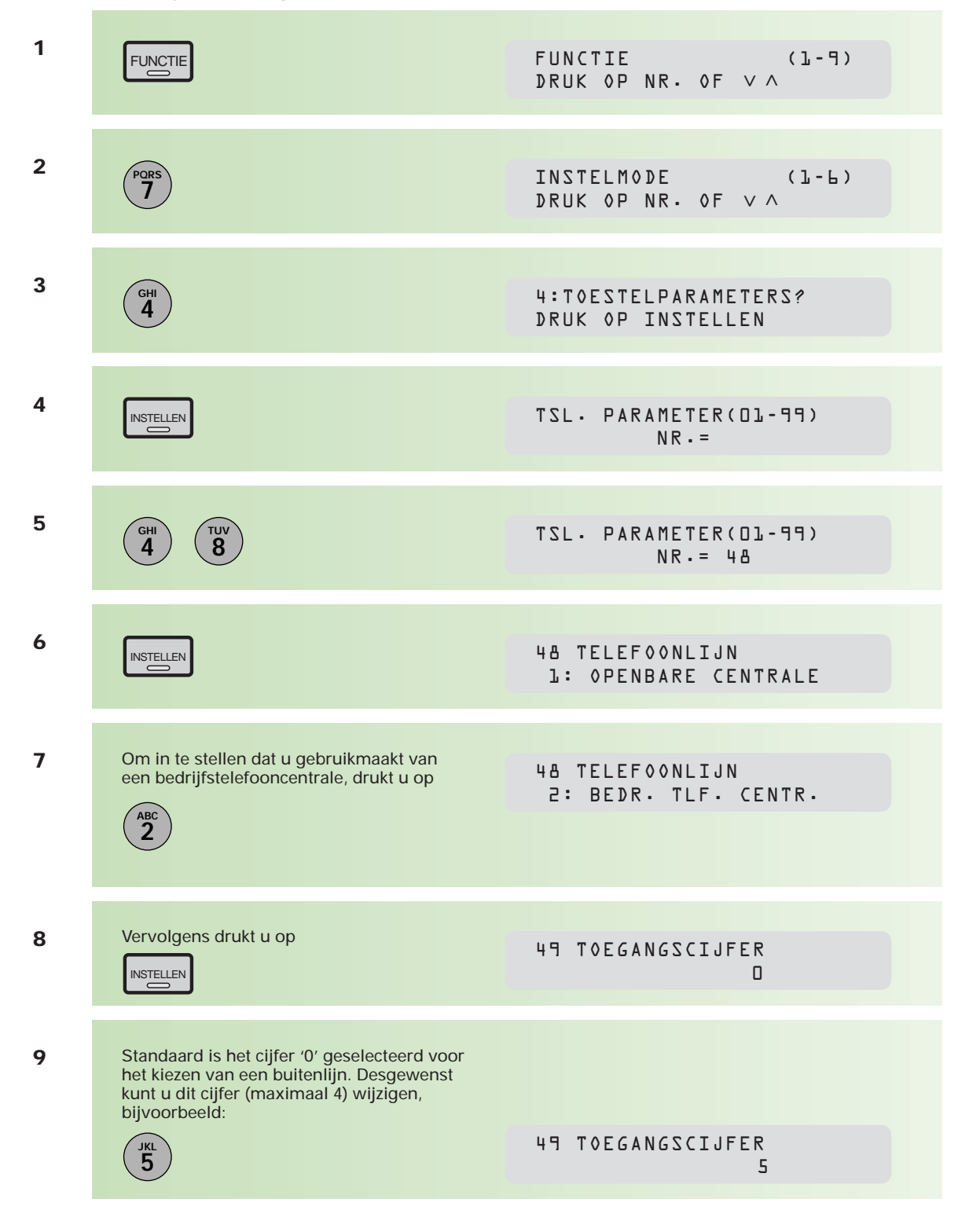

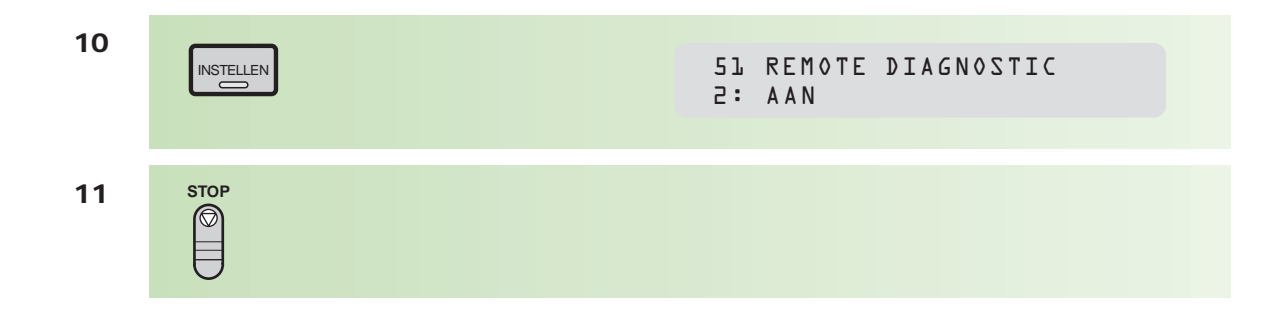

Wanneer u nu bij rechtstreeks kiezen, onder naamtoetsen of onder verkorte kiescode aan het begin van het telefoonnummer het geprogrammeerde cijfer intoetst, zal de Telefax 381/382 het toegangscijfer voor een buitenlijn als zodanig herkennen. U hoeft geen kiestoonpauze (PAUZE/HERH) te programmeren. De Telefax 381/382 wacht na het kiezen van dit cijfer automatisch op een kiestoon voor de buitenlijn en kiest daarna de rest van het nummer.

## **Bijlage A: Toestelparameters**

**Een aantal standaardinstellingen van de Telefax 381/382 kunt u wijzigen, bijvoorbeeld of de stempelfunctie standaard AAN of UIT staat, of u na 32 keer zenden/ontvangen van berichten automatisch een journaal wilt laten afdrukken, enzovoorts. Op de bijgaande lijst met toestelparameters (pag. 94) kunt u lezen welke instellingen u kunt veranderen.**

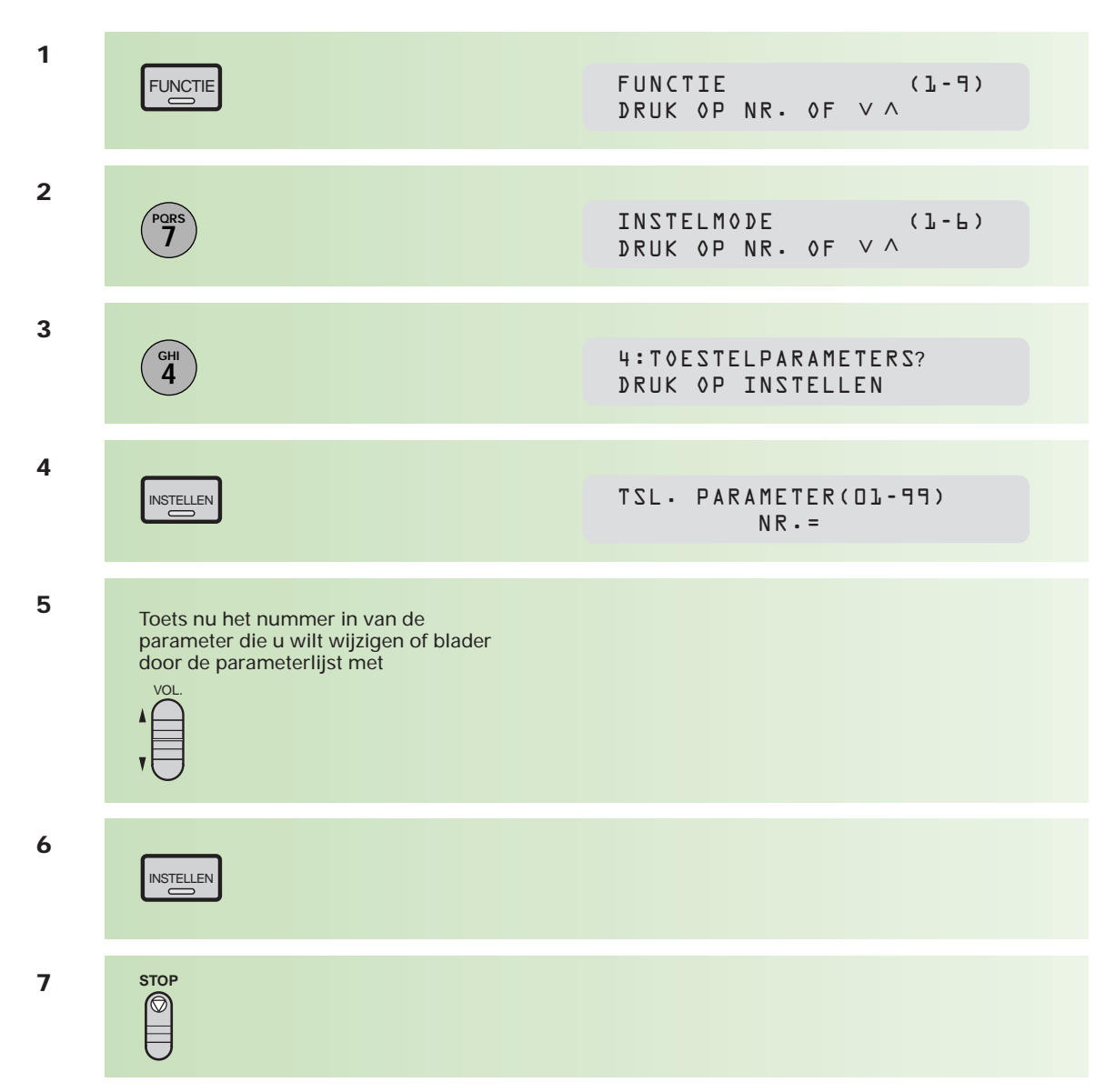

#### **Toegang tot de parameters**

#### **Voorbeeld parameter instellen; de stempelfunctie**

De stempelfunctie van de Telefax 381/382 staat standaard AAN. Elke pagina die u verzendt, krijgt een controlestempel. Wanneer u deze functie standaard UIT wilt zetten, dan stelt u dat als volgt in:

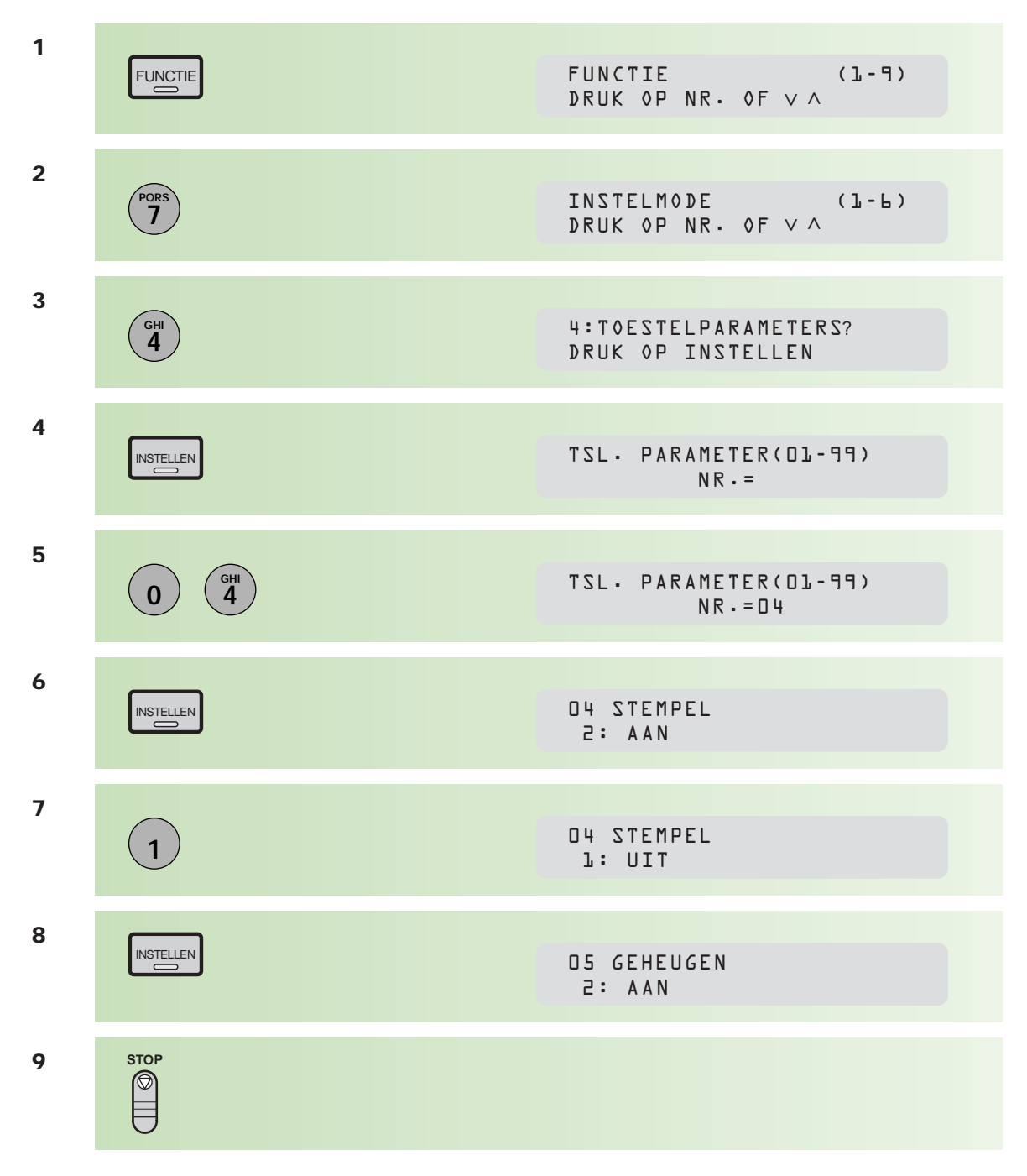

Op deze manier kunt u alle toestelparameters naar eigen inzicht instellen.

# **Overzicht toestelparameters**

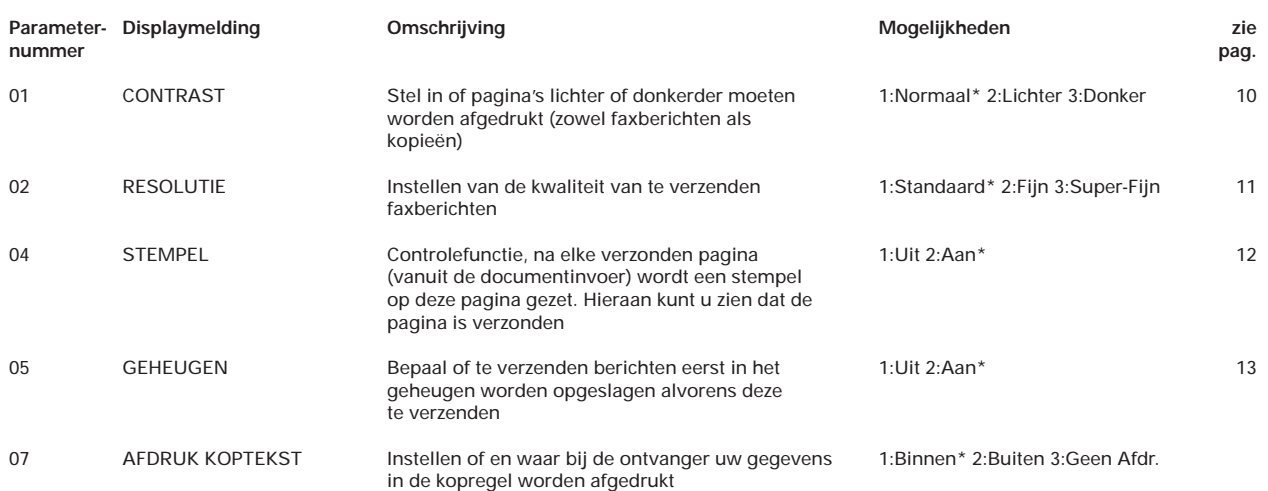

Kiest u bij functie 07 voor 1:Binnen, dan wordt de eerste 5 mm van een bericht overschreven. Kiest u BUITEN, dan wordt de kopregel eerst afgedrukt, gevolgd door het bericht (het bericht komt iets lager op het papier).

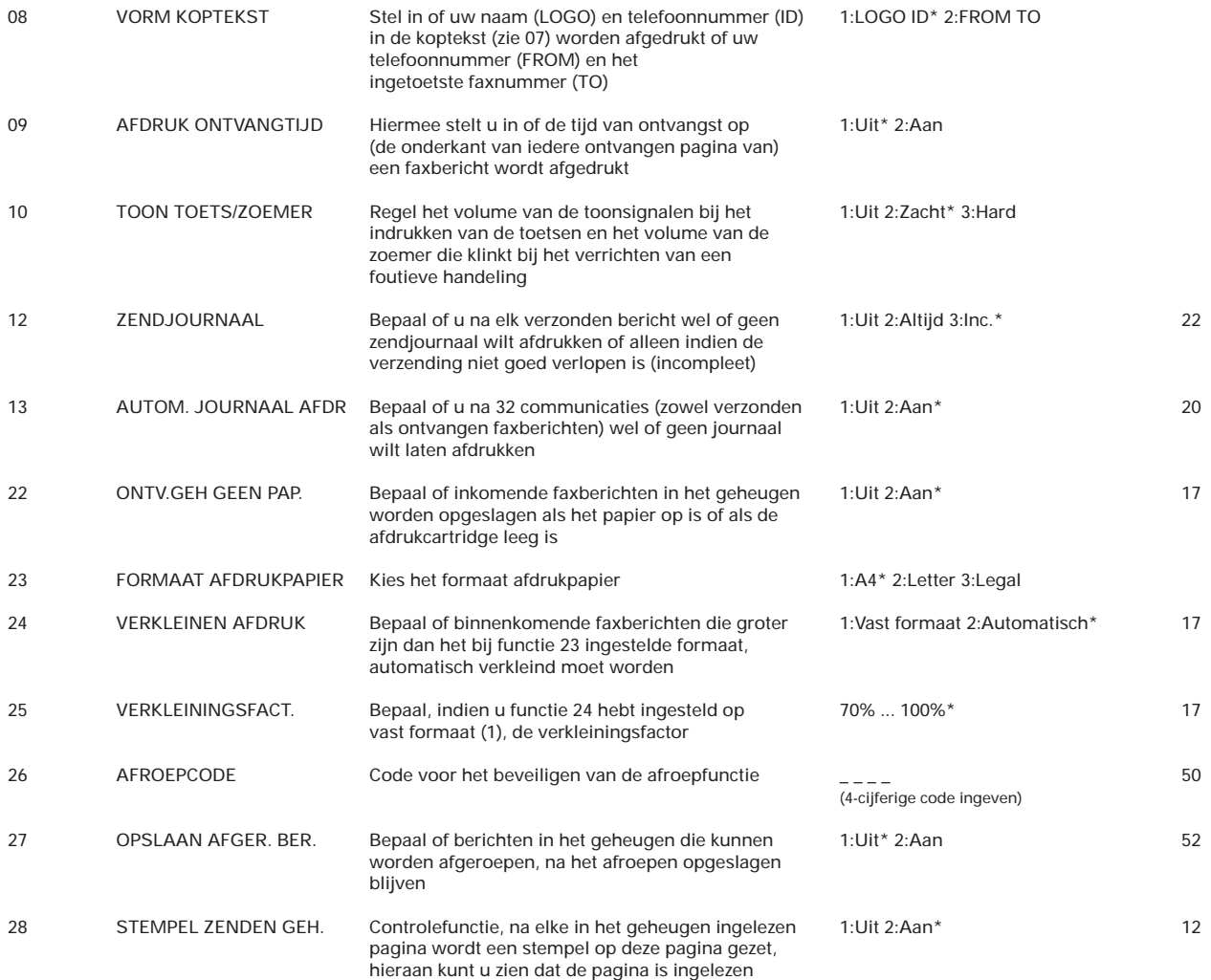

\*= standaardinstelling, zie kolom mogelijkheden

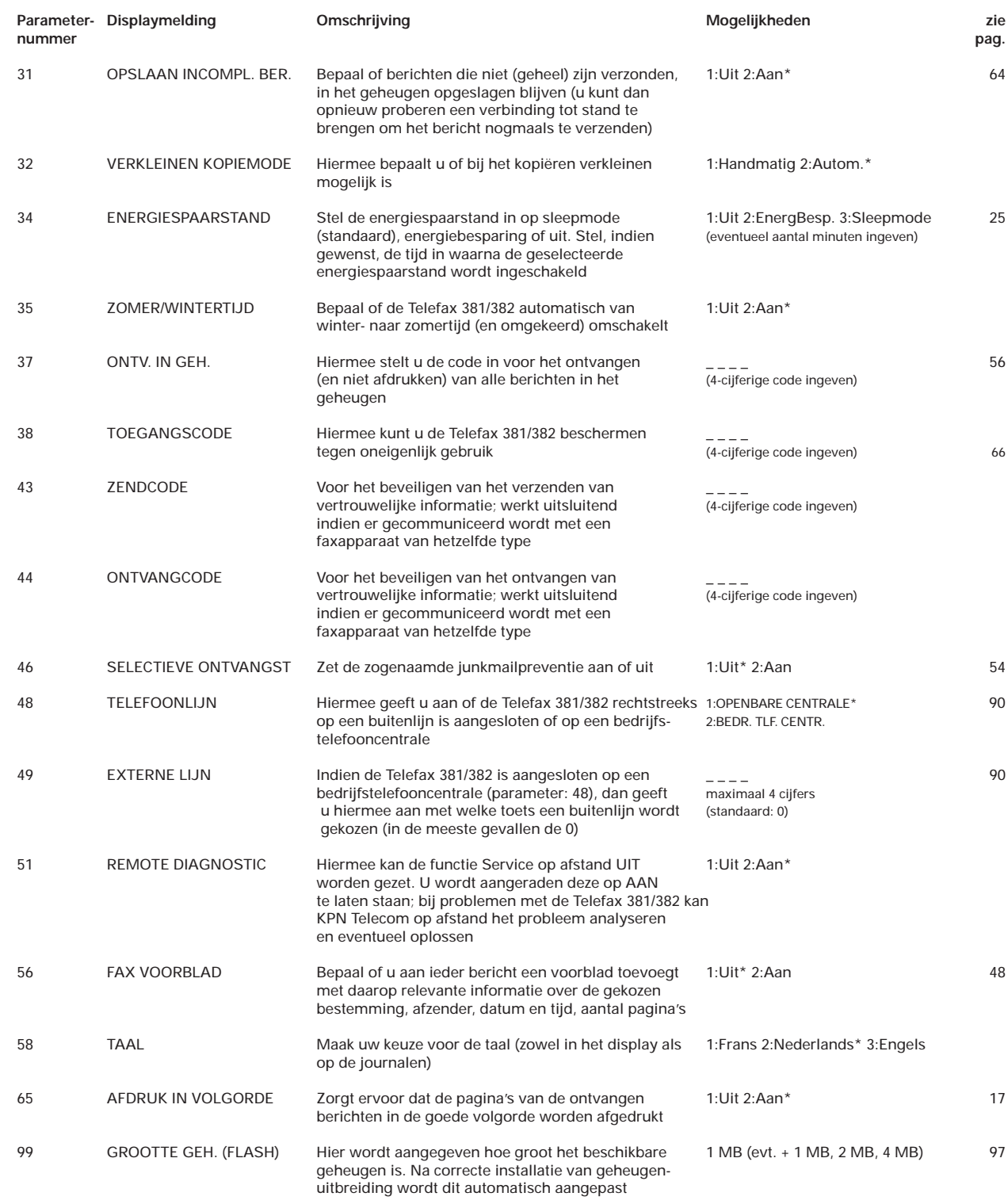

\*= standaardinstelling, zie kolom mogelijkheden

# **Toestelparameters afdrukken**

Om erachter te komen hoe de toestelparameters in de Telefax 381/382 zijn ingesteld, kunt u hiervan een overzicht afdrukken.

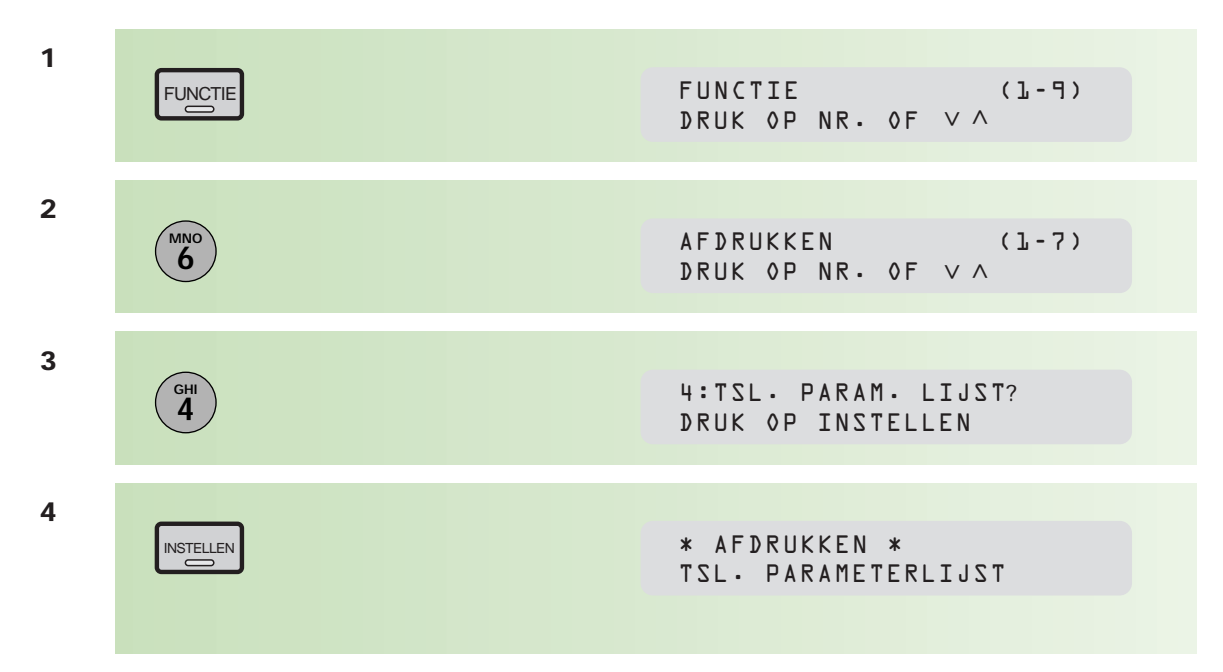

# **Installatie van een geheugenkaart**

**De Telefax 381/382 beschikt over een basisgeheugen waarin 60 pagina's gemiddelde tekst opgenomen kunnen worden. Dit aantal is gebaseerd op de ITU-T-testkaart 1 met standaardresolutie. Zie hiervoor bijlage C, pag. 101. Indien er meer informatie op de pagina's staat dan op deze testkaart, neemt het aantal pagina's dat in het geheugen kan worden opgeslagen af. Met een geheugenkaart kunt u het aantal uitbreiden tot maximaal 380 pagina's (4 MB). Zo kunt u meer en/of langere berichten vanuit het geheugen verzenden.**

- **1** Controleer of er berichten in het geheugen zijn opgeslagen (zie 2.8, pag. 59), en wis of verzend deze alvorens de (nieuwe) geheugenkaart te plaatsen.
- 2 Zet de Telefax 381/382 UIT, en verwijder het klepje aan de rechterachterzijde van de Telefax 381/382.
- **3** Plaats de geheugenkaart met de tekstzijde naar buiten en met de pijl als eerste in de daartoe bestemde gleuf. Druk de geheugenkaart goed naar beneden.
- **4** Plaats het klepje terug en zet de Telefax 381/382 AAN.
- **5** Controleer nu toestelparameter 99 (bijlage A, pag. 92). Installeert u een 4 MB-geheugenkaart, dan moet hier staan:

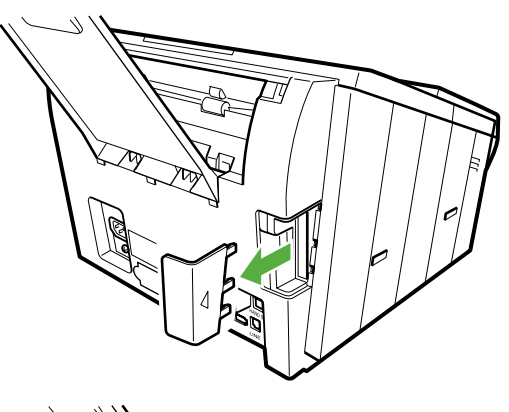

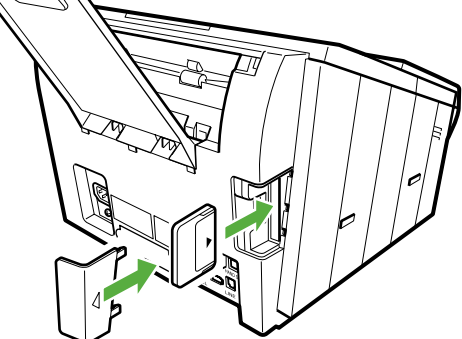

99 GEHEUGENCAPACITEIT 1 MB + 4 MB

# **B Bijlage B: De combinatie faxapparaat/ diensten KPN Telecom**

### **Sterdienst® Direct Doorschakelen \*21**

\* 21 kunt u in combinatie met een fax gebruiken. Met \*21 kunt u uw telefoon/fax doorschakelen naar elk telefoon/faxnummer (behalve naar 0800/0900/0906/0909-nummers), waar ook in Nederland. Staat er op de betreffende bestemming een faxapparaat, dan komt het faxbericht binnen op het telefoon/faxnummer waarnaar u hebt doorgeschakeld. Inschakelen Sterdienst doorschakelen:  $\sqrt{211}$  / telefoonnummer'<sup>[11]</sup> Uitschakelen Sterdienst doorschakelen:  $\boxed{\text{#21}}$ 1#

#### **WisselGesprek®**

Het is niet aan te raden een abonnement op WisselGesprek te nemen op de lijn waarop ook een faxapparaat is aangesloten. Een faxbericht dat u binnenkrijgt kan worden verstoord door het WisselGesprek-signaal wanneer iemand anders u tegelijkertijd probeert te bellen. De functie kan eventueel worden gebruikt als u bij het uitgaande faxverkeer de functie WisselGesprek blokkeert. Bij inkomend verkeer is dit niet mogelijk. Inschakelen blokkering WisselGesprek (eenmalig per oproep):  $\boxed{\#}$  4 3  $\overline{*}$ 

#### **VoiceMail**

VoiceMail is een 'antwoordapparaat' in het telefoonnet van KPN Telecom, dat u eenvoudig via de telefoon bedient. Als u VoiceMail hebt aangezet, kan een beller een bericht inspreken. VoiceMail kan maar liefst 20 berichten opslaan van elk 2 minuten. Ideaal als u geen telefoontje wilt missen.

**VoiceMail is niet te gebruiken in combinatie met een faxapparaat op dezelfde telefoonlijn!**

#### **NummerWeergave™**

Met NummerWeergave kunt u zien door wie u wordt gebeld voordat u de telefoon hebt opgenomen. Het telefoonnummer van de beller verschijnt in het display van uw telefoon of uw NummerMelder, zodat u zelf kunt bepalen of u het gesprek wilt aannemen. Als u zelf iemand belt die gebruikmaakt van NummerWeergave, verschijnt uw telefoonnummer ook in het display van uw gesprekspartner voordat deze de hoorn heeft opgenomen. Als u niet wilt dat uw telefoonnummer voorafgaand aan het gesprek in het display van uw gesprekspartner verschijnt, kunt u NummerWeergave blokkeren.

Inschakelen blokkering NummerWeergave:  $\sqrt{\frac{3}{1}}$  |  $\sqrt{\frac{3}{1}}$  (dit is eenmalig per gesprek).

#### **TeleGeheugen**

Met TeleGeheugen kunt u een bericht inspreken voor uzelf. Op het tijdstip dat u zelf hebt ingesteld, wordt u gebeld met uw eigen bericht. Op deze manier kunt u nooit meer iets vergeten.

Telegeheugen inschakelen: 0900-9366 (niet gratis).

#### **TeleBericht®**

Met TeleBericht kunt u een bericht inspreken voor één tot 11 personen. Op deze manier hoeft u nooit meer 11 personen apart te bellen met hetzelfde bericht en kunt u ook een bericht achterlaten voor iemand die niet thuis is.

TeleBericht inschakelen: 0900-9303 (niet gratis).

#### **TeleWekker**

Met TeleWekker kunt u uzelf laten wekken door de telefoon op het tijdstip dat u zelf hebt ingesteld. Op deze manier kunt u zich nooit meer verslapen. TeleWekker inschakelen: 0900-9266 (niet gratis).

#### **FaxMail ®**

Met FaxMail kunt u waar en wanneer u maar wilt faxberichten ontvangen. Vooropgesteld dat er faxapparatuur (of PC met faxmodem en -software) aanwezig is en u een **gratis** abonnement hebt op FaxMail.

FaxMail kunt u op 2 manieren gebruiken:

1) Geef uw relaties uw persoonlijke FaxMail-nummer; alle inkomende faxberichten worden ontvangen in uw privé FaxMail-box.

Als u maar één telefoonlijn hebt waar zowel uw telefoon- als uw faxoproepen binnenkomen, blijft uw telefoon vrij voor het voeren van telefoongesprekken.

2) U schakelt met behulp van \*21 uw faxnummer door naar uw FaxMail-box. Op het moment dat het u uitkomt, drukt u uw faxberichten af, waar ter wereld(!) u ook bent!

FaxMail is veilig: door de pincodebeveiliging kan alleen degene die over de pincode beschikt, de faxberichten lezen.

Faxberichten blijven 3 weken opgeslagen in uw FaxMail-box!

#### **FaxCare ®**

Als u regelmatig één faxbericht naar een groot aantal ontvangers verstuurt, kan een abonnement op FaxCare u veel tijd en geld besparen. FaxCare werkt als volgt: u stuurt een of meer verzendlijsten met de namen van de geadresseerden en hun faxnummers naar FaxCare. Als u vervolgens een bericht wilt versturen naar een bepaalde groep geadresseerden, verstuurt u uw faxbericht naar FaxCare. U geeft op uw faxapparaat de code in van de betreffende verzendlijst; letterlijk met één druk op de knop- en FaxCare verzendt uw bericht aan alle ontvangers van de lijst.

- U hebt er geen omkijken meer naar; FaxCare verzendt snel en goed.
- Uw faxapparaat blijft bereikbaar voor inkomende berichten.
- Via FaxCare verzendt u berichten op een tijd die u het beste uitkomt.
- Moeilijk bereikbare bestemmingen; FaxCare garandeert de aankomst van het bericht.
- Naar bestemmingen buiten Europa faxt u tegen lagere tarieven.

#### **Belangrijk**

Hebt u een faxapparaat op dezelfde lijn aangesloten als uw telefoontoestel? Deze combinatie kan van invloed zijn op de werking van:

- WisselGesprek
- TeleBericht
- TeleGeheugen
- TeleWekker

De tekst die door TeleBericht, TeleGeheugen en TeleWekker wordt uitgezonden, start direct nadat de inkomende oproep is beantwoord. Indien uw faxapparaat de oproep aanneemt, kan een deel van de informatie verloren gaan omdat het faxapparaat op hetzelfde moment een meldtekst afspeelt of de selectie tussen telefoongesprek en faxbericht uitvoert. Wilt u van deze diensten gebruikmaken, zorg er dan voor dat u een extra telefoontoestel hebt aangesloten op de Telefax 381/382. Stel de ontvangststand in op handmatig.

N.B.: Wilt u meer informatie over de beschreven diensten? Bel dan een van de gratis telefoonnummers: 0800-0402 (particulieren) of 0800-0403 (zakelijk).

# **C Bijlage C: Technische gegevens**

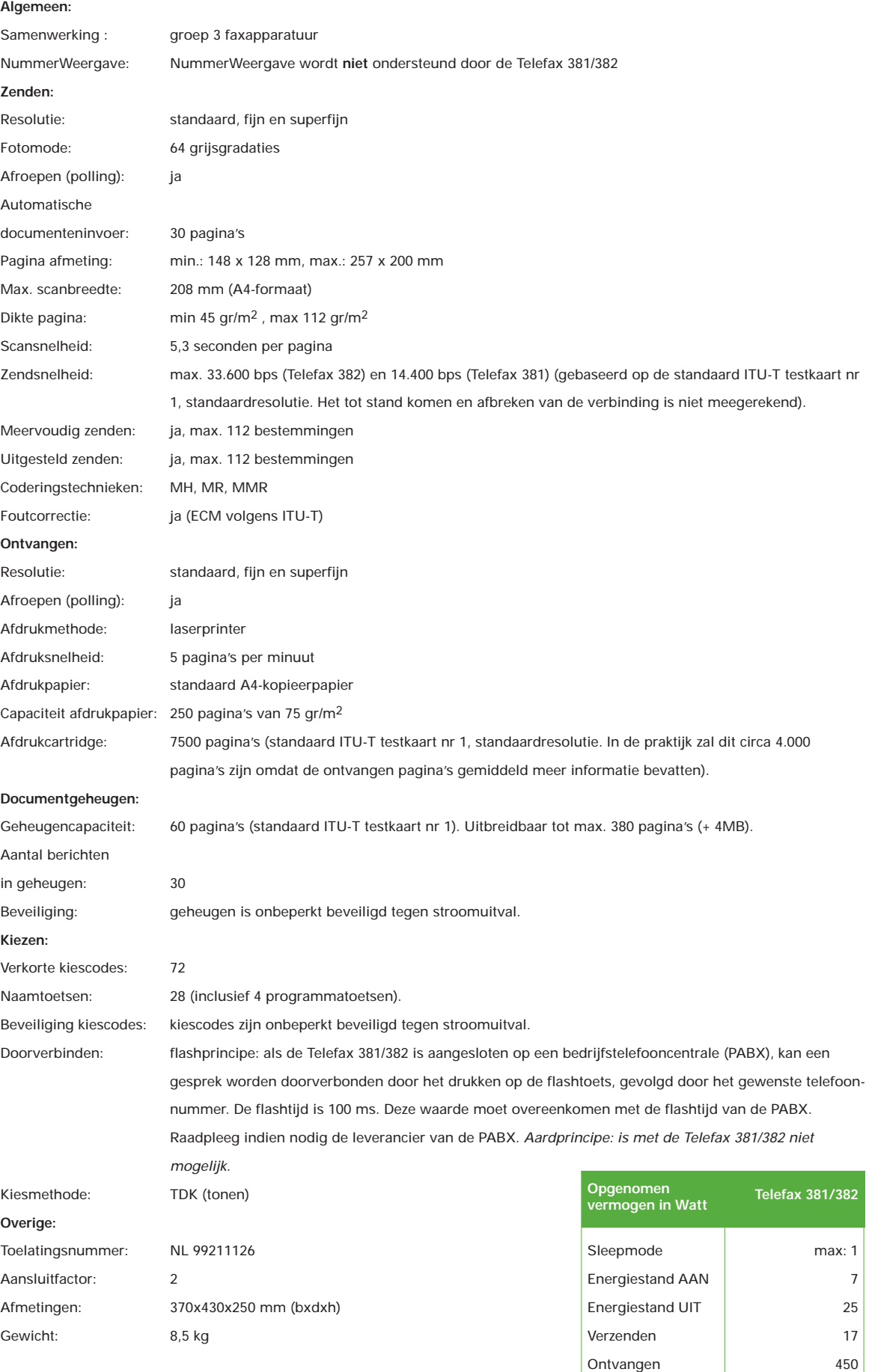

Kopiëren Maximaal 450 470

#### **Fax testkaarten**

Voor het testen van faxapparatuur is een aantal testkaarten ontwikkeld. De standaardtestkaart 1 (Slerexebrief) van de ITU-T (internationaal orgaan voor standaardisaties) wordt internationaal door alle leveranciers gebruikt om zendtijden, afdruktijden, scantijden, documentgeheugen en afdrukcapaciteit van verbruiksmaterialen te bepalen. Hieronder is een verkleinde afdruk van deze testkaart opgenomen. Het ware formaat is A4.

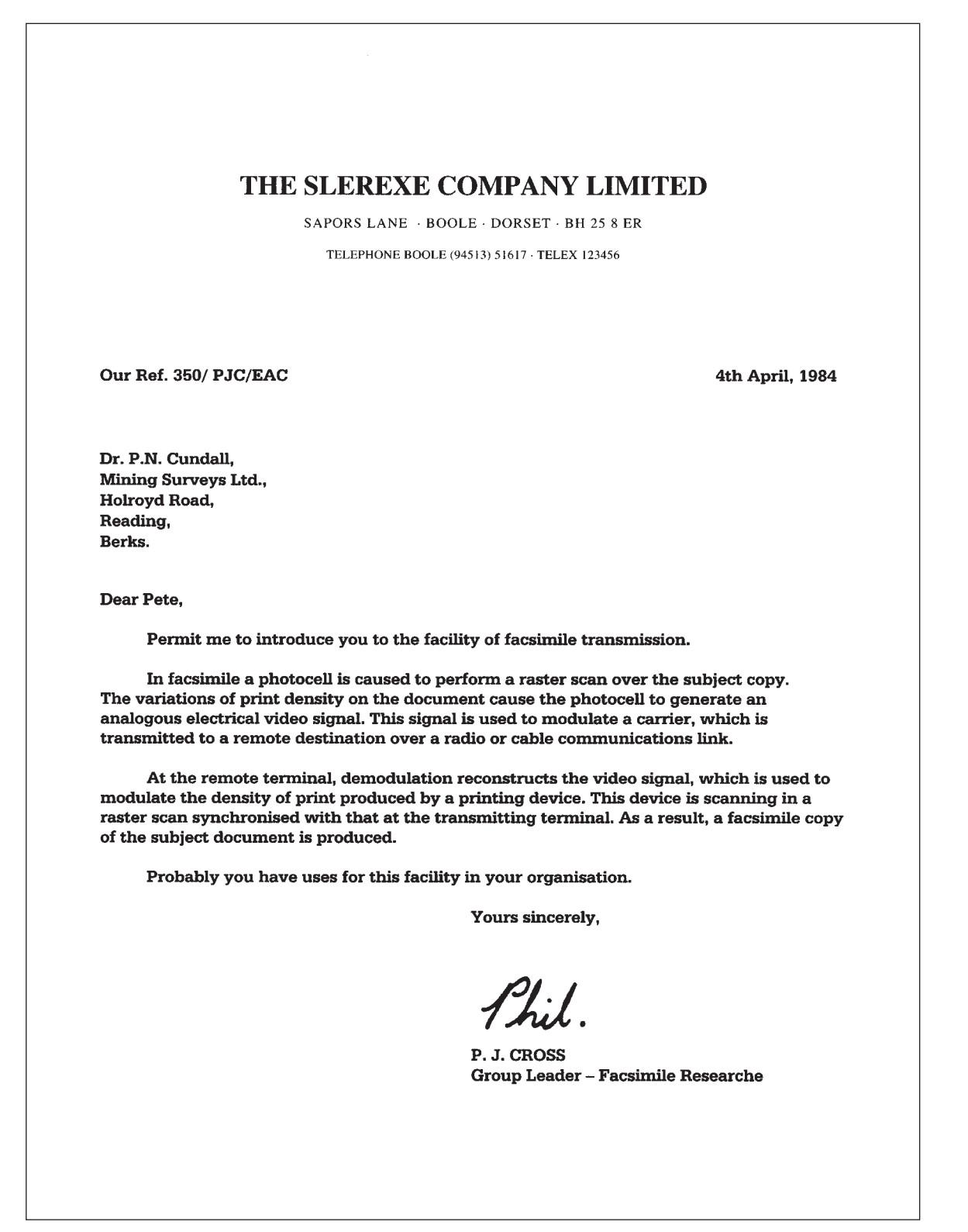

# **D Bijlage D: Toepassingsgebieden/Garantie**

In deze bijlage wordt aangegeven waar u bij het gebruik van de Telefax 381/382 op moet letten.

#### **Algemeen**

De Telefax 381/382 is zodanig ontworpen dat deze optimaal functioneert in combinatie met andere (fax)apparatuur van KPN Telecom. KPN Telecom kan niet garanderen dat de Telefax 381/382 optimaal functioneert met niet-KPN Telecom (fax)apparatuur.

#### **Werkomgeving**

Zet de Telefax 381/382 op een vrije plaats, houd rondom een ruimte van minimaal 10 centimeter vrij en bouw hem niet in. Houdt u zich verder aan de volgende regels:

- 1) Het faxapparaat dient op een stevige, vlakke en schone ondergrond te staan.
- 2) Plaats het faxapparaat niet in een extreem warme of vochtige ruimte of in de buurt van verwarming of airconditioning.
- 3) Vermijd blootstelling aan direct zonlicht.

#### **Netspanning**

De Telefax 381/382 dient op een geaard stopcontact te worden aangesloten.

#### **Afdrukpapier**

Voor een optimale afdrukkwaliteit en de minste kans op storingen adviseren wij u het afdrukpapier van KPN Telecom te gebruiken.

#### **Verbruiksmateriaal**

Voor een optimale werking van de Telefax 381/382 en de minste kans op storingen, adviseren wij u om uitsluitend verbruiksmateriaal van KPN Telecom aan te schaffen.

#### **Gebruik**

De Telefax 381/382 is ontworpen als zakelijke fax voor afdelingen met 2 tot 25 werknemers. Gebruik de Telefax 381/382 uitsluitend waar deze voor is bestemd. Let hierbij met name op het maximumaantal berichten dat u per dag verstuurt, ontvangt of kopieert. Voor de Telefax 381/382 is dit vastgesteld op:

85 pagina's zenden per dag 85 pagina's ontvangen per dag 85 pagina's kopiëren per dag

Indien er structureel per dag meer pagina's worden verzonden, ontvangen of gekopieerd dan hierboven is aangegeven, zal de kans op storingen toenemen.

#### **Garantie**

Garantievoorwaarden staan op het garantiebewijs dat u bij aankoop hebt ontvangen. Op de Telefax 381/382 zijn de 'Algemene Voorwaarden van KPN Telecom voor Verkoop' van toepassing. Deze voorwaarden zijn gratis verkrijgbaar bij Primafoon® en Business **Center** 

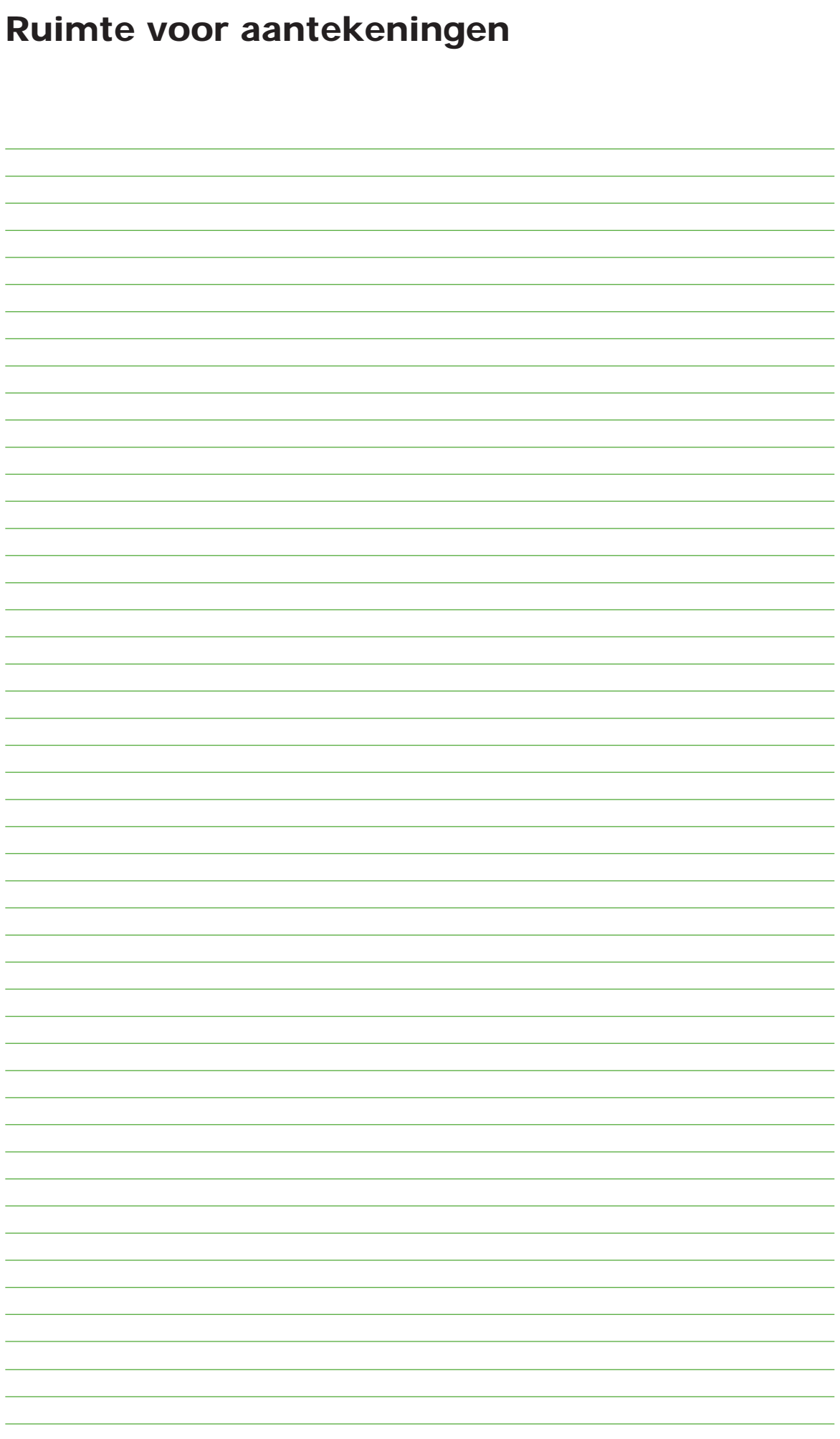

# **Bijlage E: Trefwoordenlijst**

## A

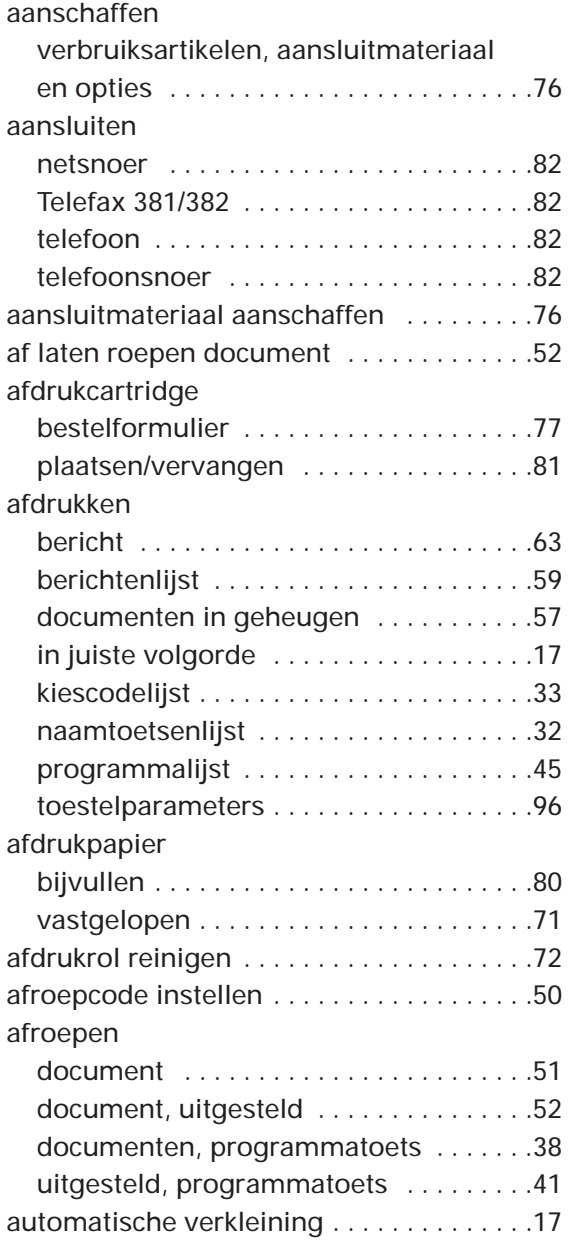

## B

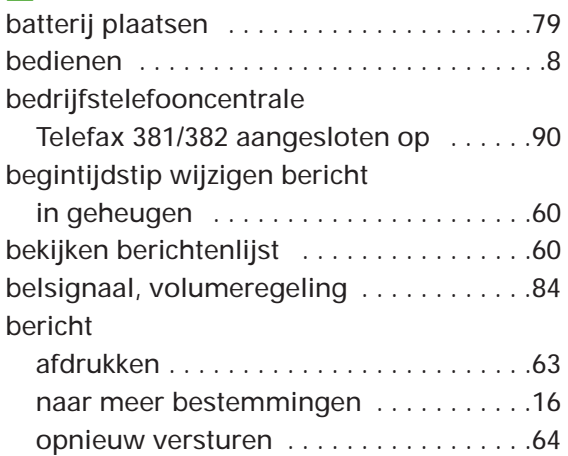

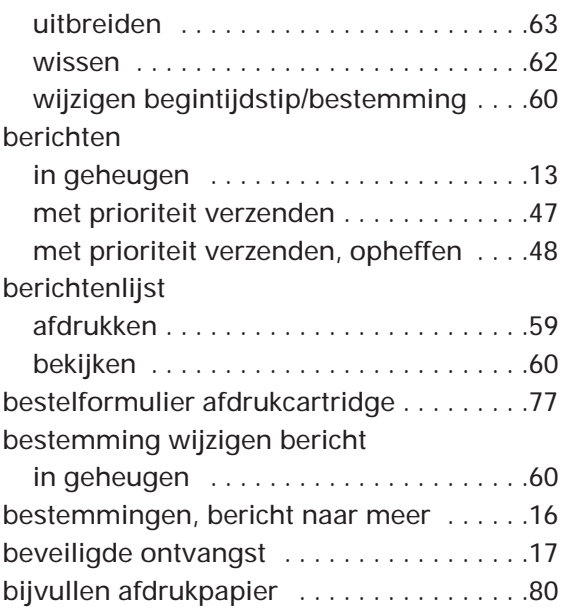

## C

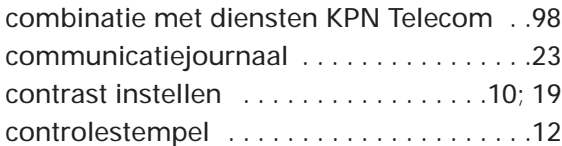

## D

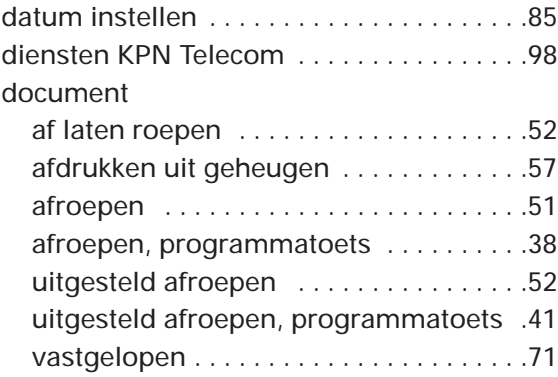

## E

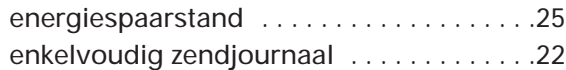

#### $\vert$  F  $\vert$

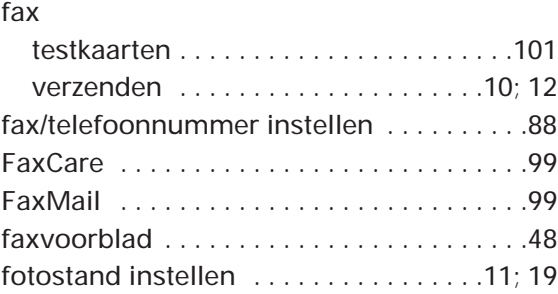

foutcodes overzicht . . . . . . . . . . . . . . . . . .73

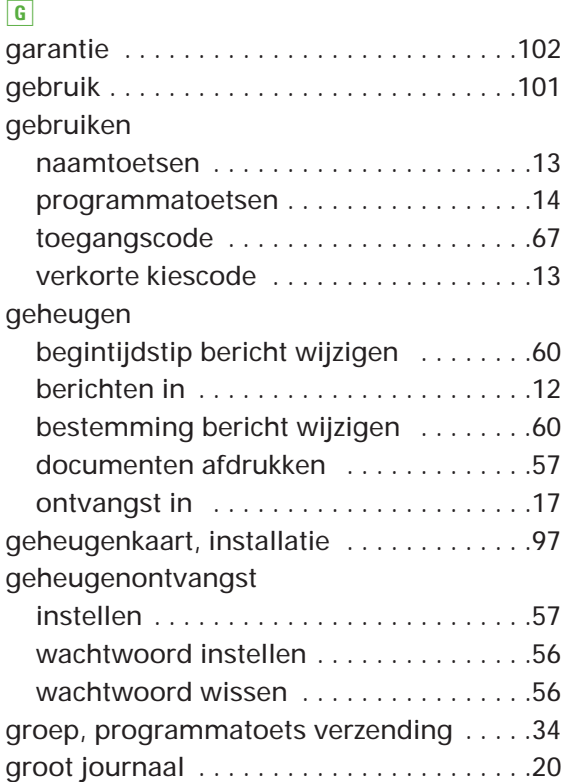

### $\overline{H}$

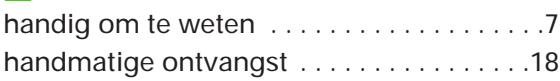

## I

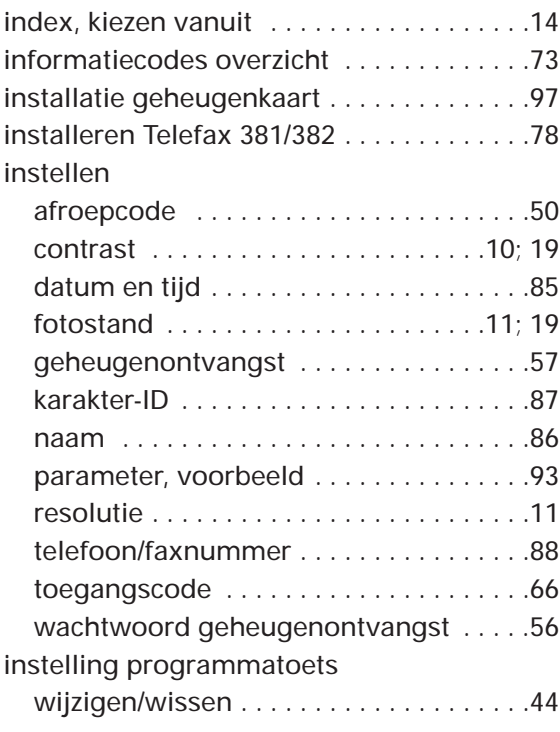

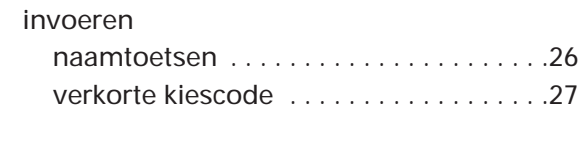

### J

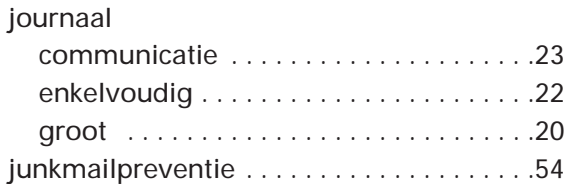

### K

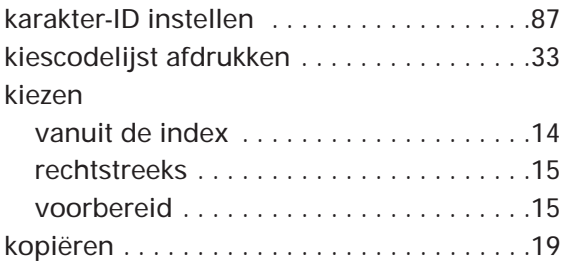

# L<br>Iui

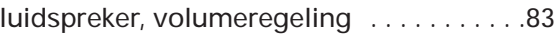

### M

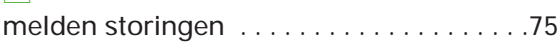

## N

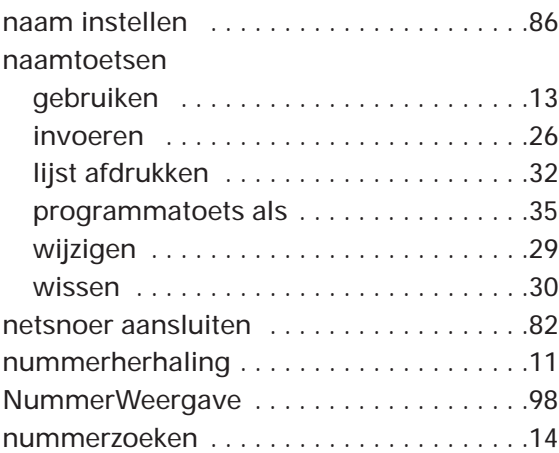

## O

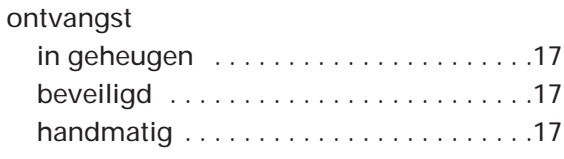

opheffen berichten met prioriteit

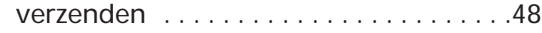

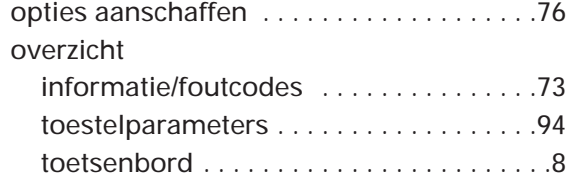

## P

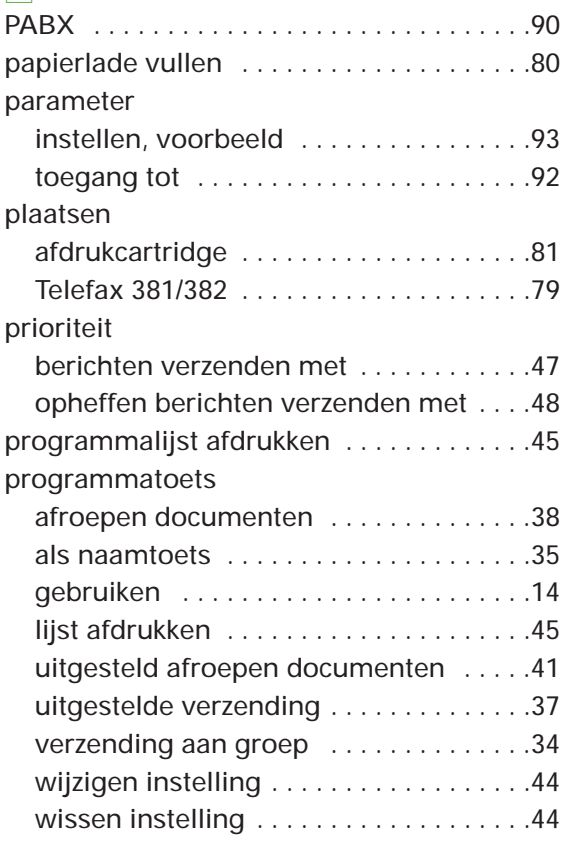

## R

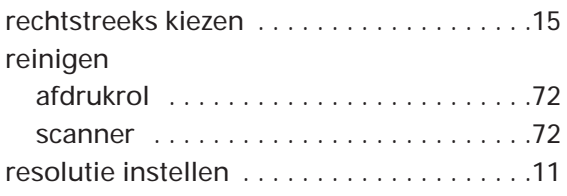

## S

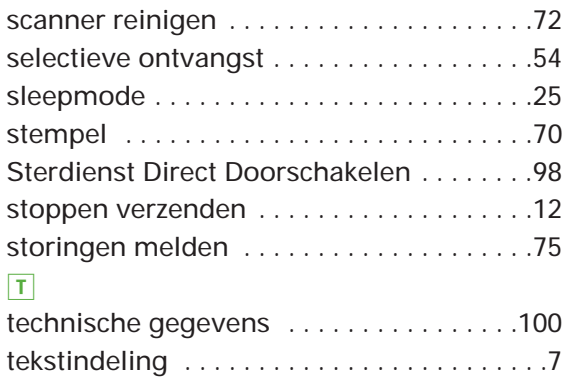

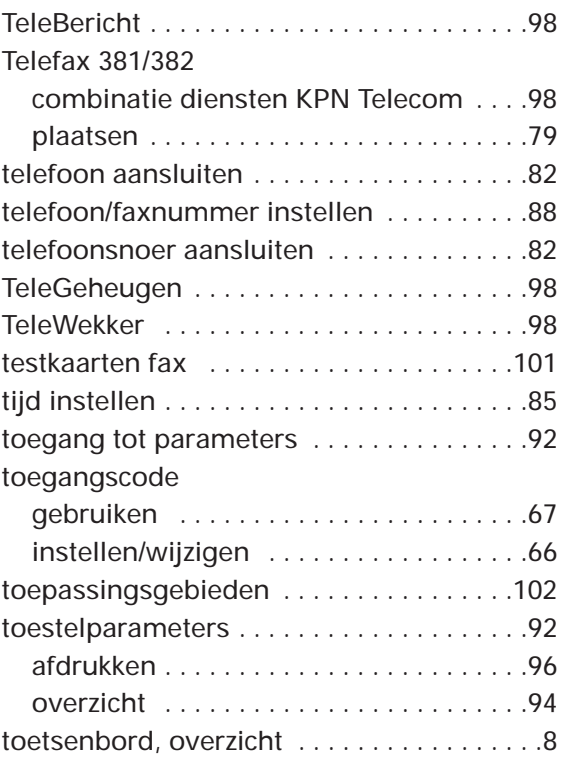

### U

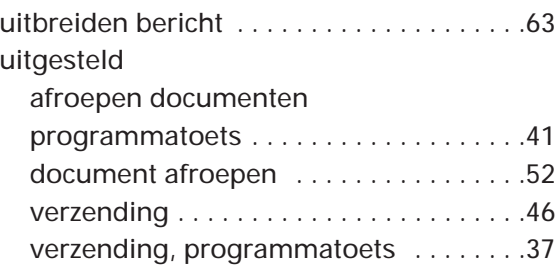

## V

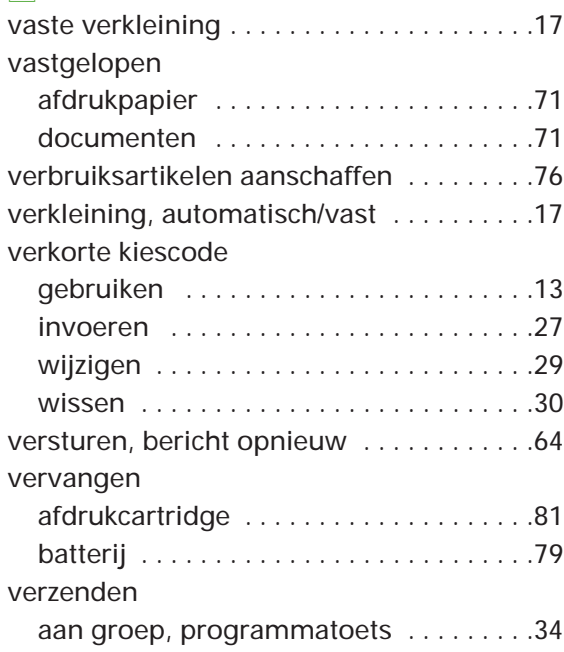

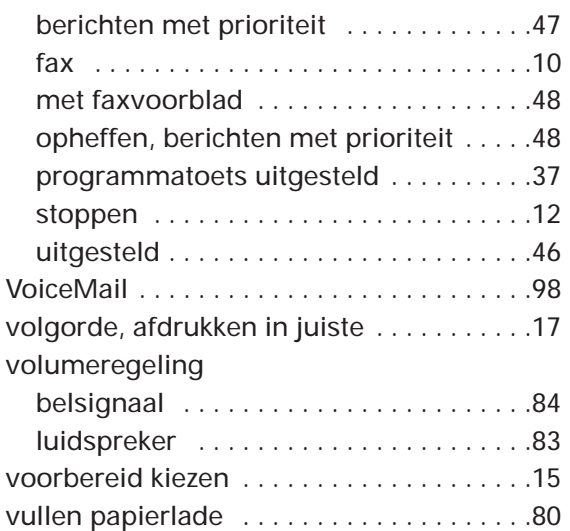

## W

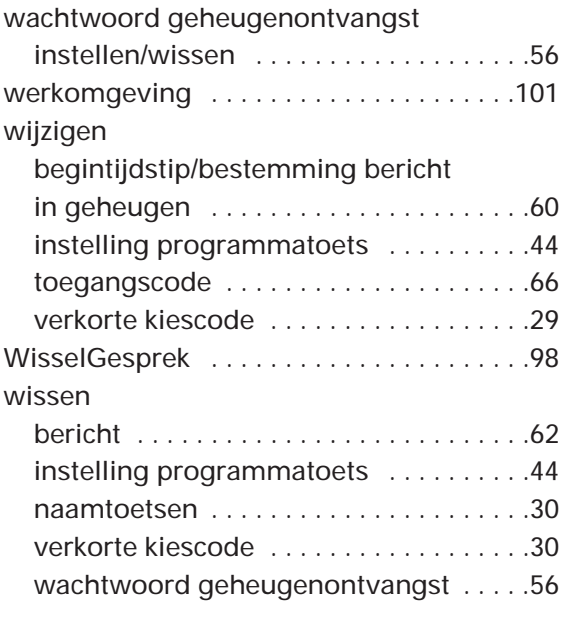

## Z

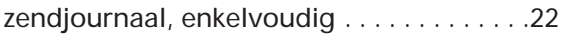

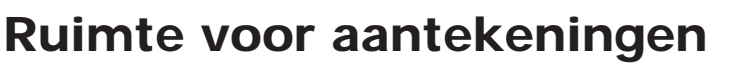

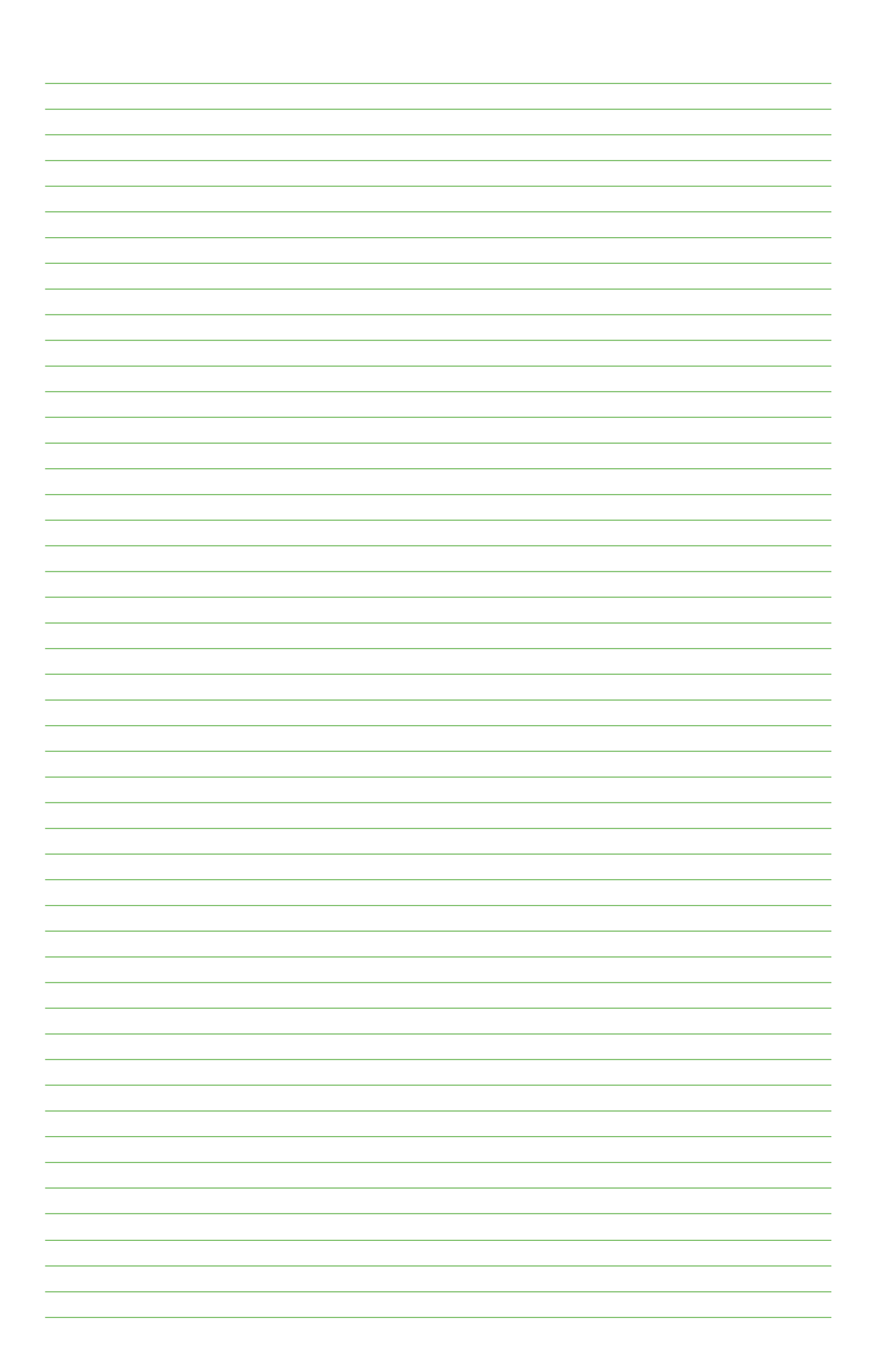

# **Ruimte voor aantekeningen**

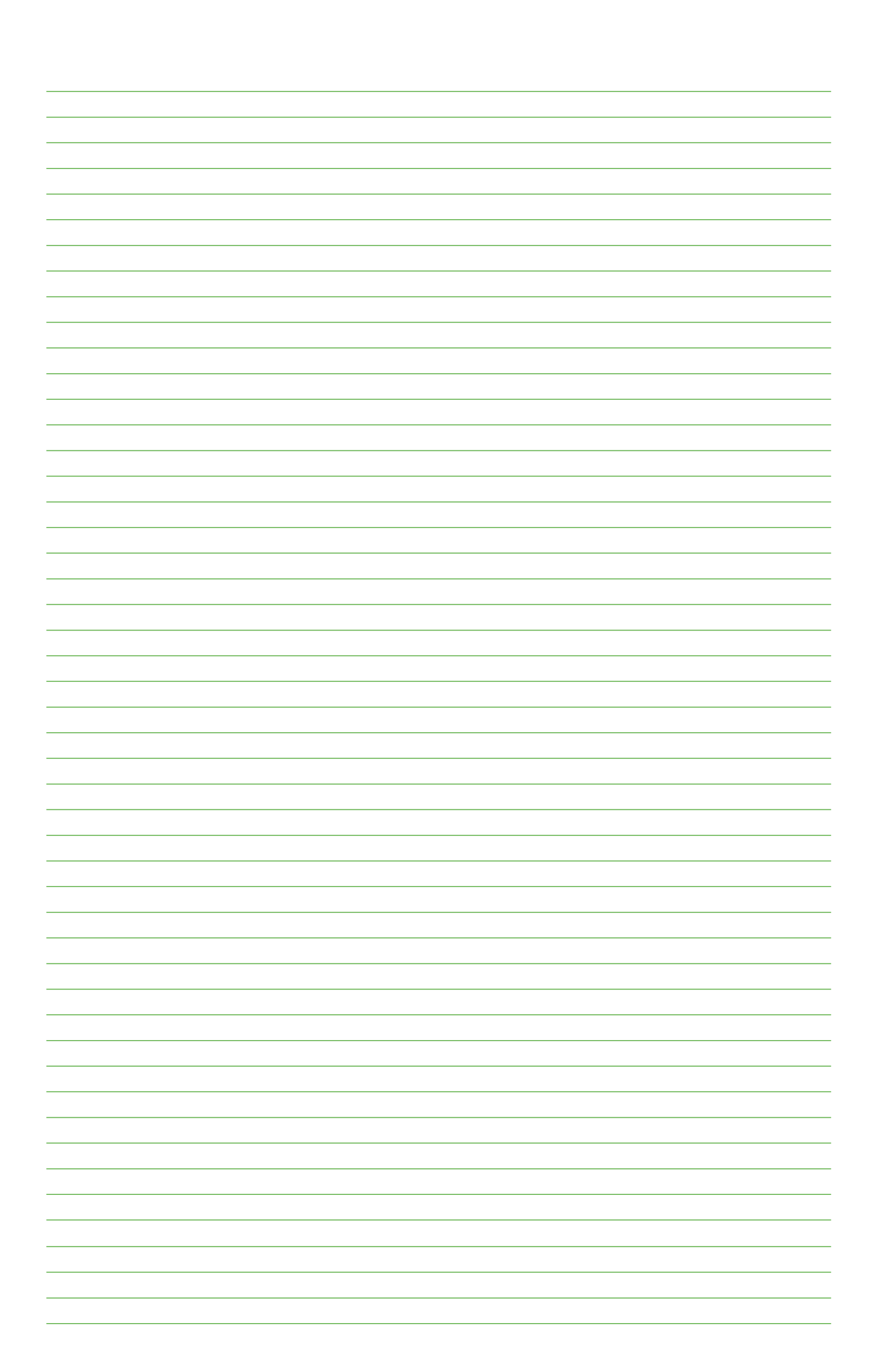

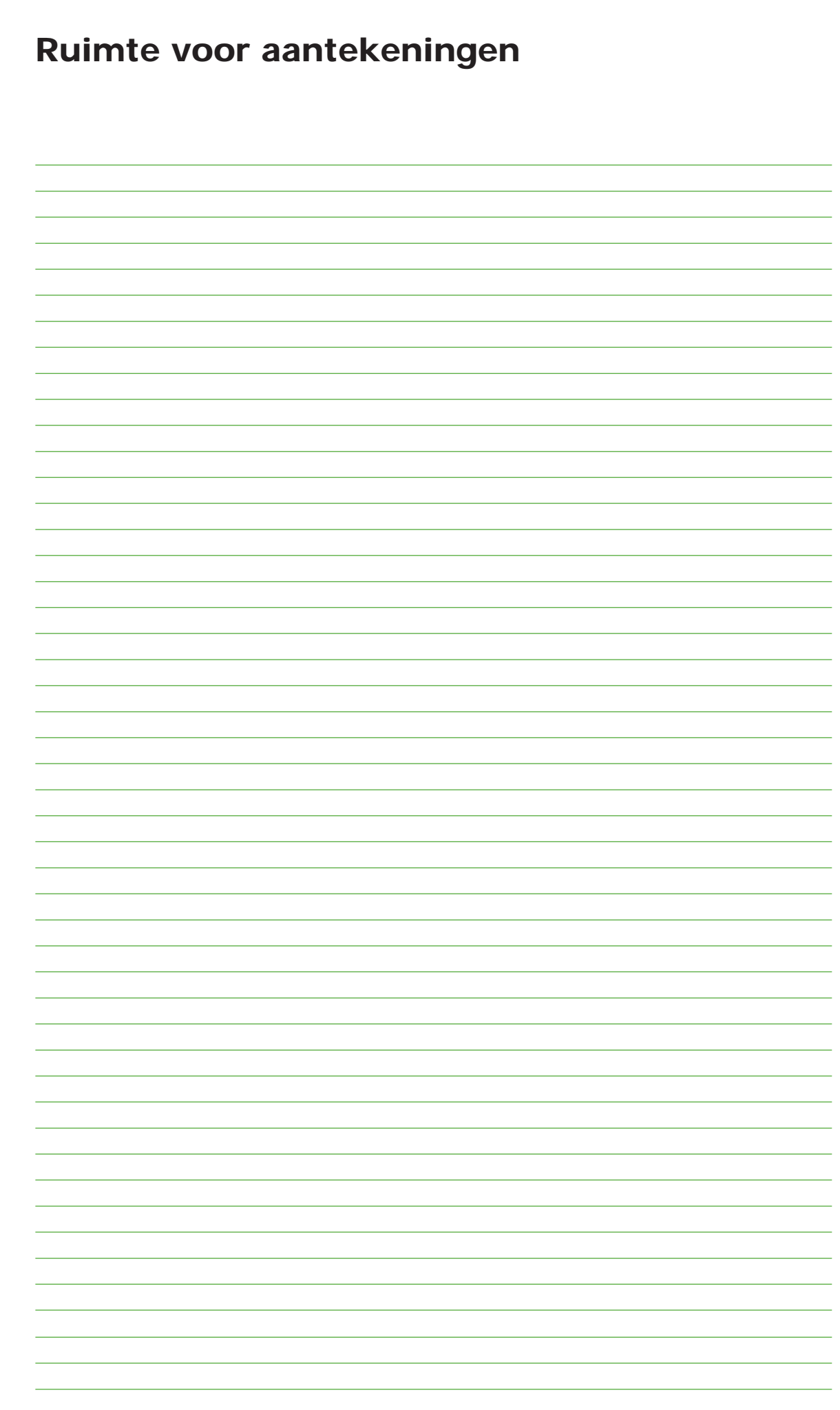
## **Ruimte voor aantekeningen**

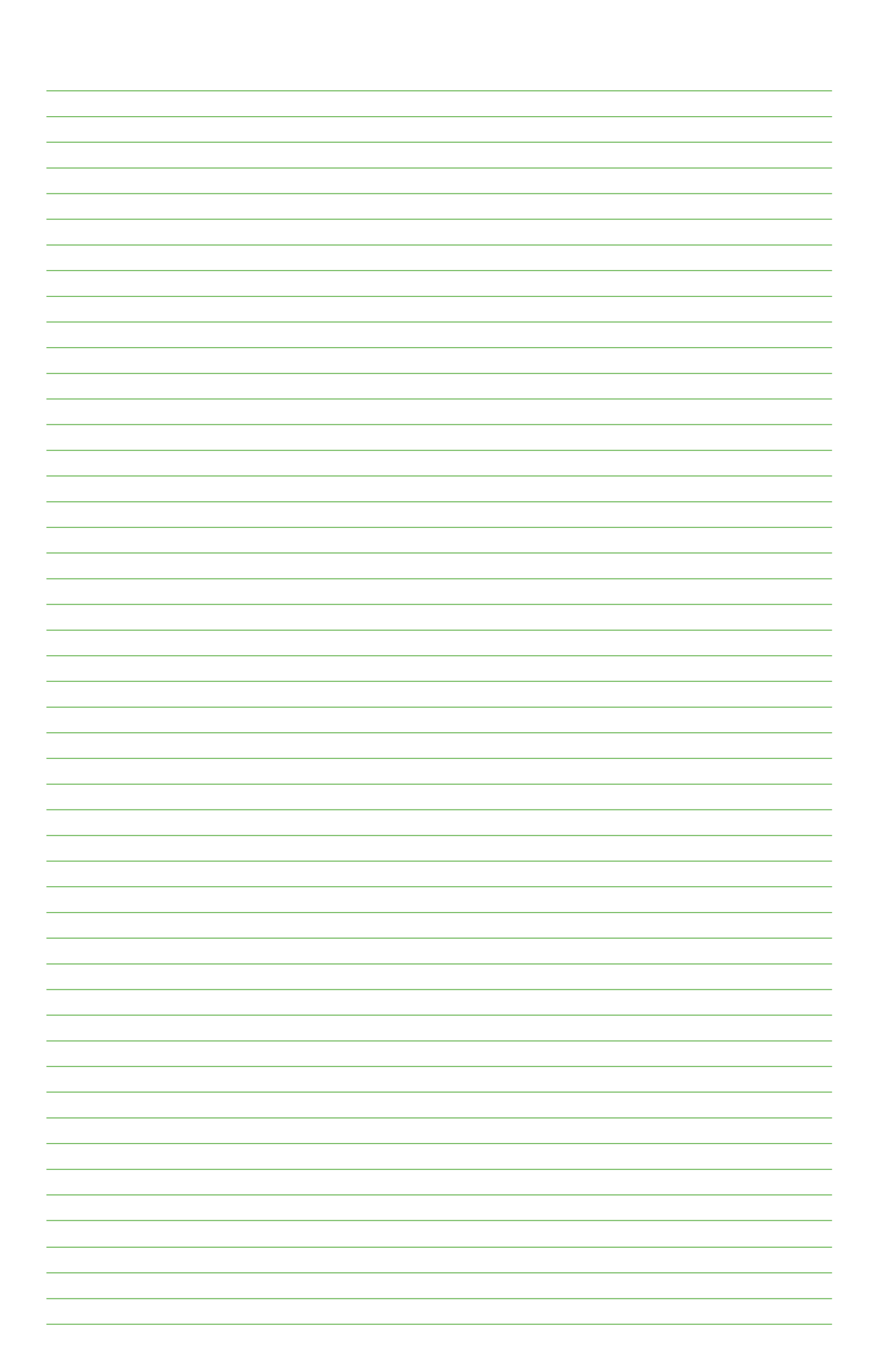

## **Telefoonlijst**

Hieronder kunt u veelgebruikte fax/telefoonnummers invullen.  $\sum_{k=1}^{\infty}$  = faxnummer,  $\mathcal{C}$  = telefoonnummer, 06- = mobiel nummer.

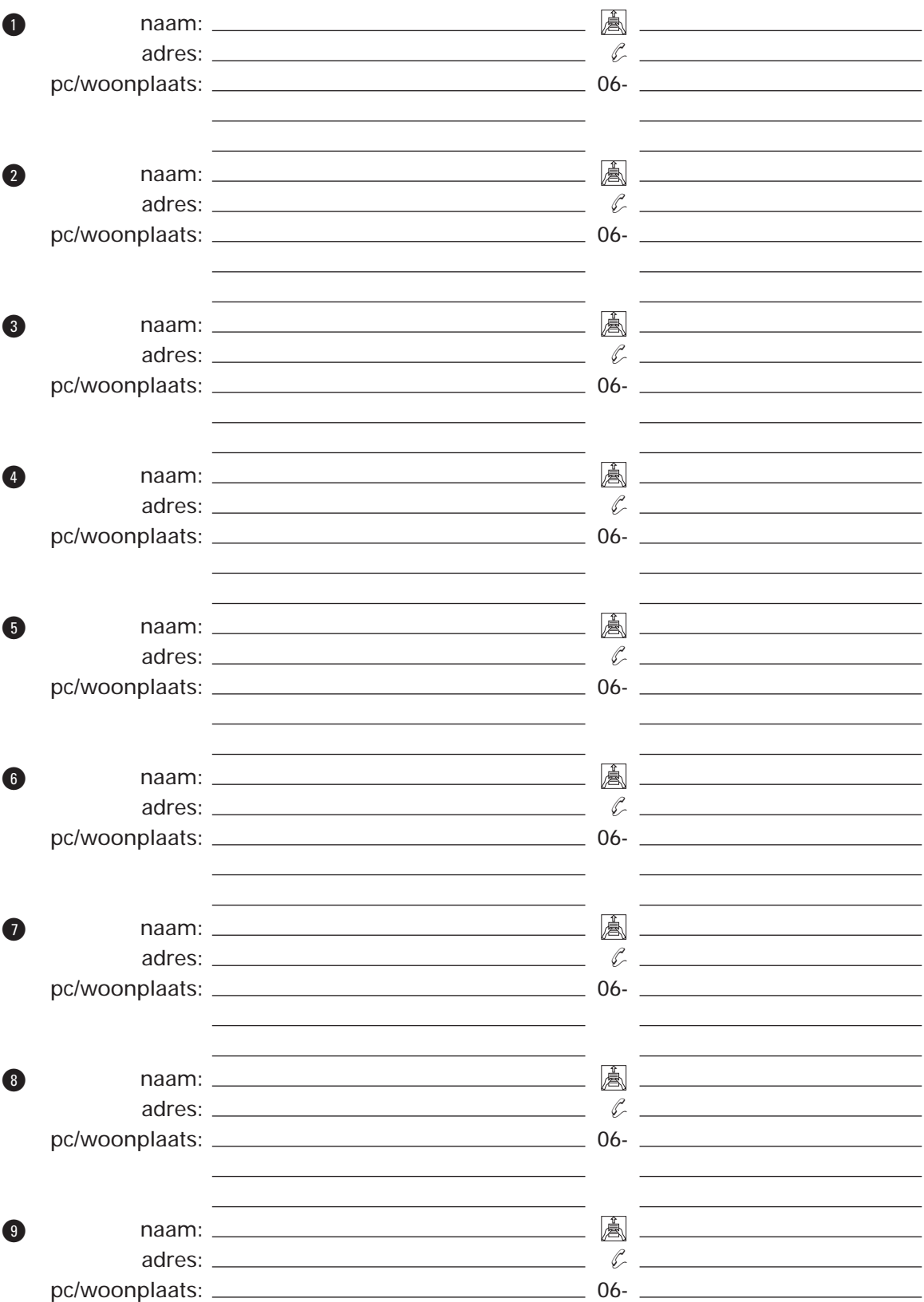